# **Registrar of Voters**

# **Poll Worker's Manual**

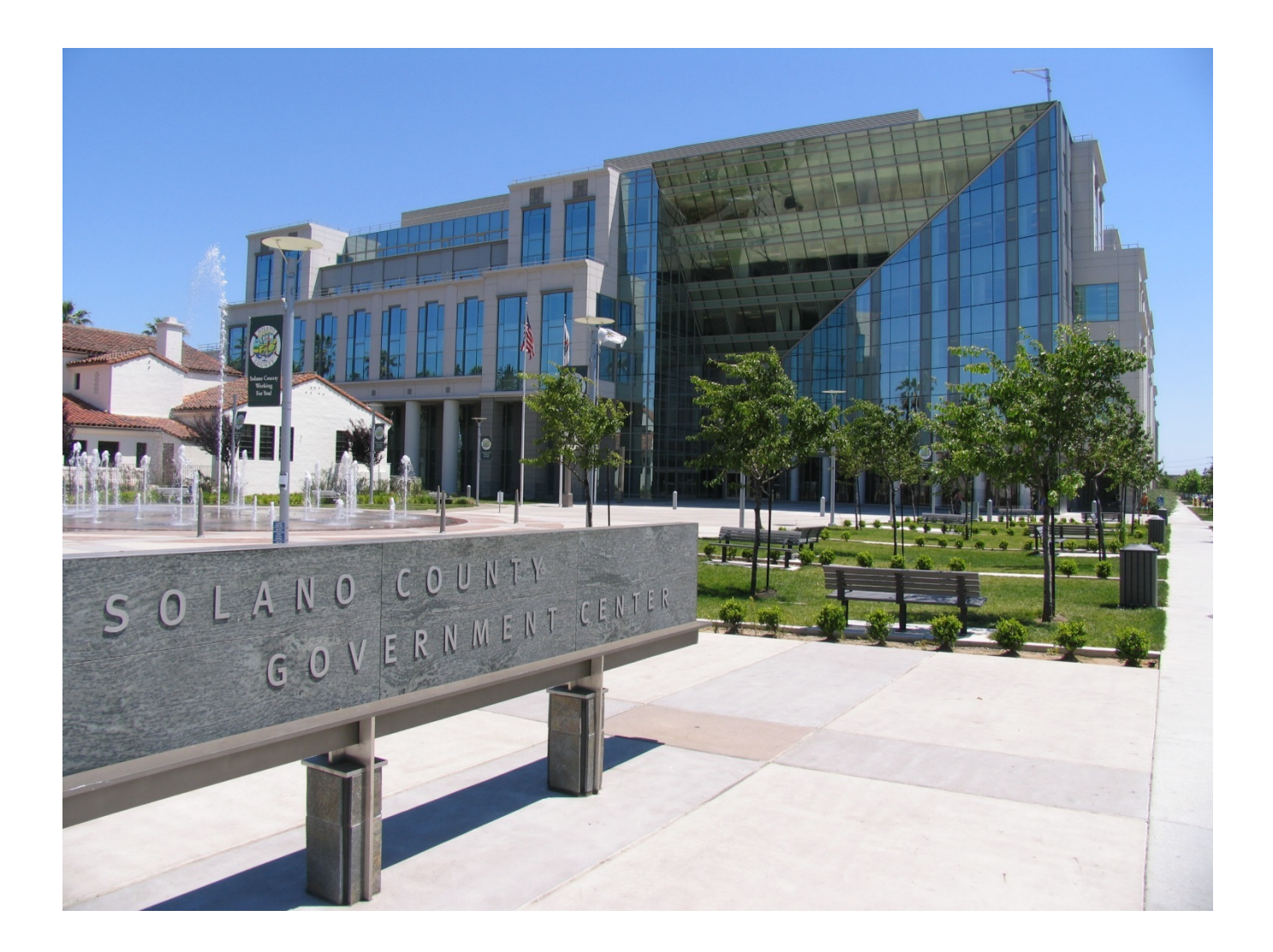

**General Election November 6, 2018**

## **Processing Voters – Quick Reference Chart**

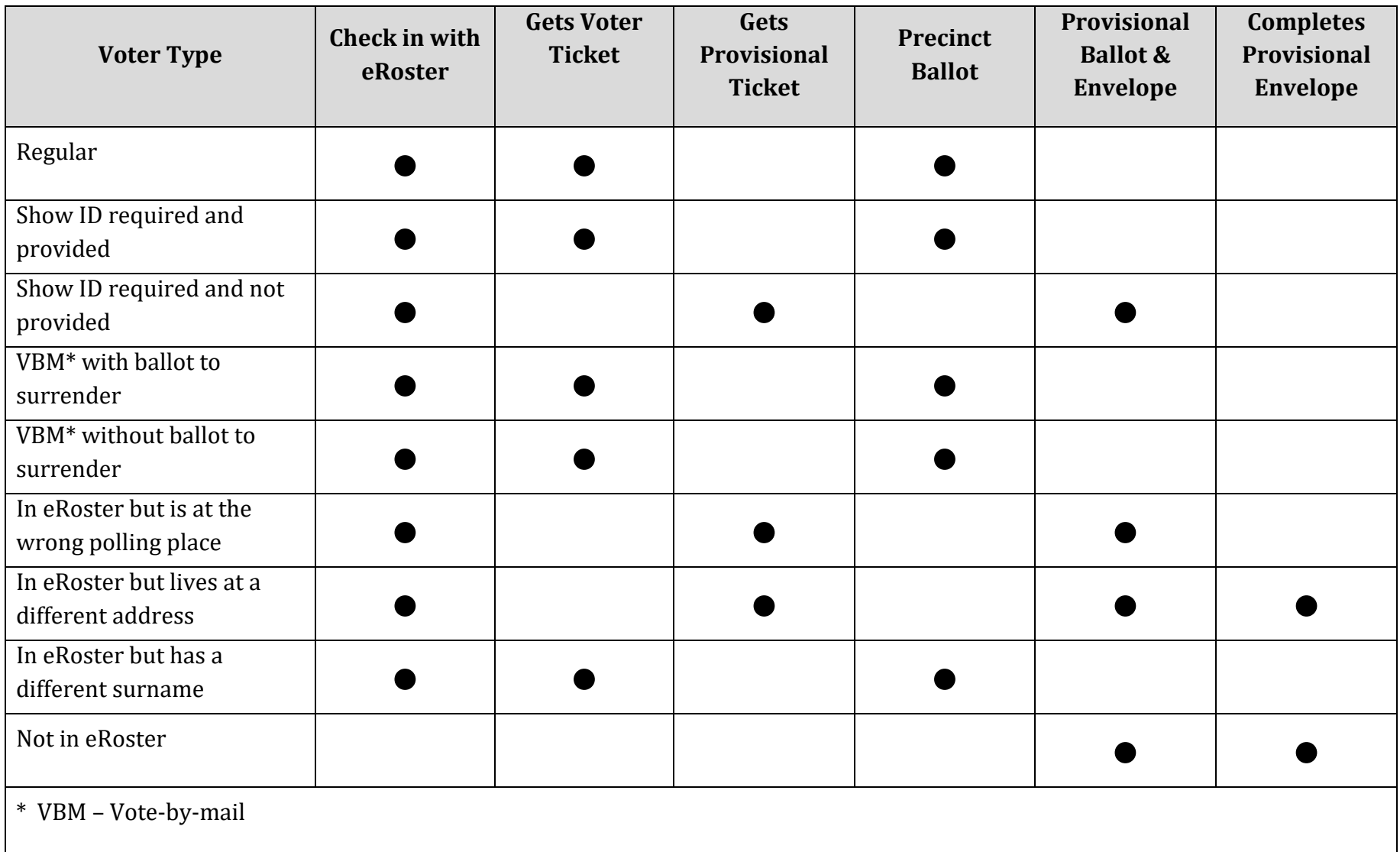

## **Important Information**

- **Election Day is Tuesday, November 6, 2018.**
- $\star$  Polls are open from **7:00 a.m. to 8:00 p.m.**
- Poll workers should **arrive** at the polling place by **6:00 a.m.**
- Expect to **leave** no earlier than **9:00 p.m** (unless pre-arranged by adopt-a-poll inspector)

## **Important Phone Numbers**

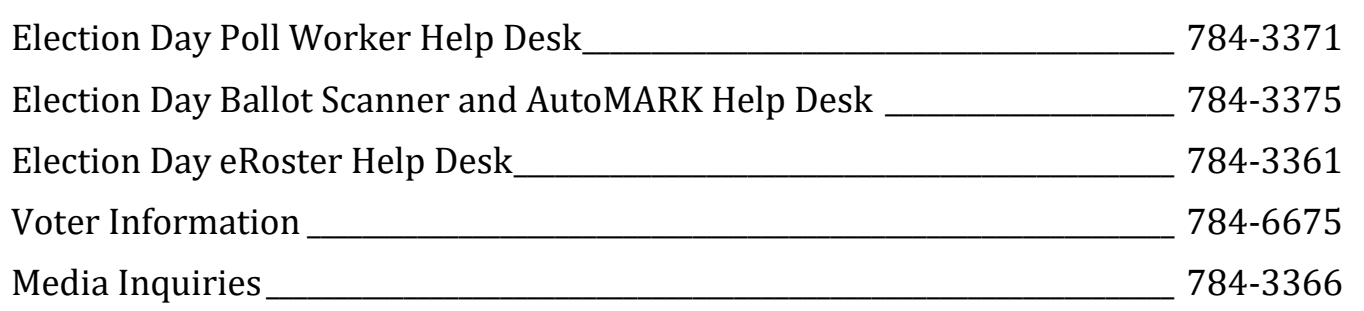

## **Emergency Phone Numbers**

If there is an emergency need for police, fire or ambulance, dial the direct number for each city listed below.

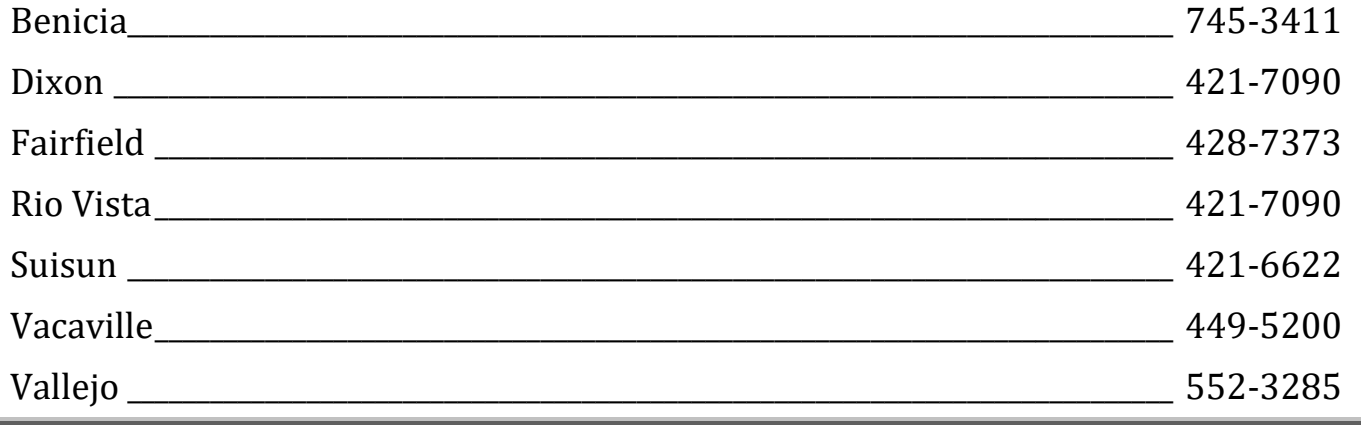

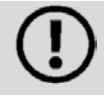

Please take this manual to your polling place on Election day. It can be used as a guide for tasks requiring multiple steps.

## **What's New in This Manual**

This section will feature a list of changes in this manual. Many are from feedback that was received from poll workers. Thank you for all your input!

New or Updated Information

- $\star$  Master Opening Checklist
- $\star$  Master Closing Checklist
- Updated Provisional EZ Guide
- Updated eRoster procedures

New Procedures

- $\star$  Processing Vote by Mail voters without a ballot to surrender
- $\star$  More emphasis on Language Assistance
- \* All completed forms & Ballot Scanner Report go in ROV Documents
- $\star$  Handling the Certified Voted List (aka Who Voted List)
- $\star$  Co-Inspectors assigned to multiple precinct locations
- Updated Binder Now includes Payroll Form

#### **ROV Letter**

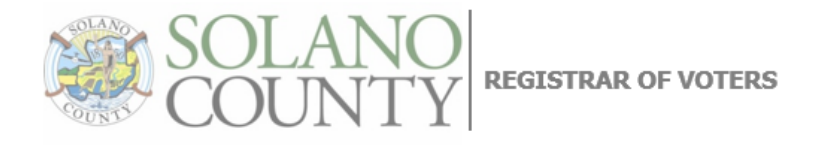

**TRA ROSENTHAL** Chief Information Officer Registrar of Voters IJRosenthal@solanocounty.com  $(707) 784 - 6675$ 

JOHN H. GARDNER Assistant Registrar of Voters JHGardner@solanocounty.com  $(707) 784 - 3366$ 

August 1, 2018

To all our dedicated and hardworking adopt-a-poll locations, poll workers, inspectors, rovers and students, thank you for your service as a pollworker in the 2018 Statewide Primary Election. The work we perform at polling places is critical to our success in Solano County, as well as the continued success of Democracy in our great country.

We have a great responsibility to instill confidence in our voters that our processes are executed according to state and federal law, are fair for all eligible voters, ensure voting is confidential, and provide controls for security and auditing for Post-Election canvassing.

You will work as a team at polling places around the county on Election Day to achieve this goal, and this manual is a critical component to your training. We believe that the combination of this manual, your online training, and your inperson classes will help ensure you are successful in executing your duties as a pollworker. If there's anything we haven't addressed I welcome feedback, emails and phone calls to help us improve the process.

Therefore, please review this prior to your in-person training session, complete your online courses, develop questions to ask during class, and mark up this manual appropriately to serve as reminders on election day. Most importantly, bring this book with you to your in-person class and on Election Day. It's a valuable resource loaded with step-by-step processes for opening a polling place, processing voters, and closing the polls at the end of the day.

I look forward to meeting you in class and making myself available for questions. We cannot do this job without your service, and I appreciate all of you for stepping up for this election. I hope you have a great Election Day.

Sincerely.

 $\#PL$ 

John H. Gardner Assistant Registrar of Voters 675 Texas St, Suite 2600 Fairfield, CA 945433 jhgardner@solanocounty.com (707) 784-3366 (o) (707) 731-9653 (c)

675 Texas Street, Suite 2600 Fairfield, CA 94533  $(707) 784 - 6675$ Fax (707) 784-6678

www.solanocounty.com

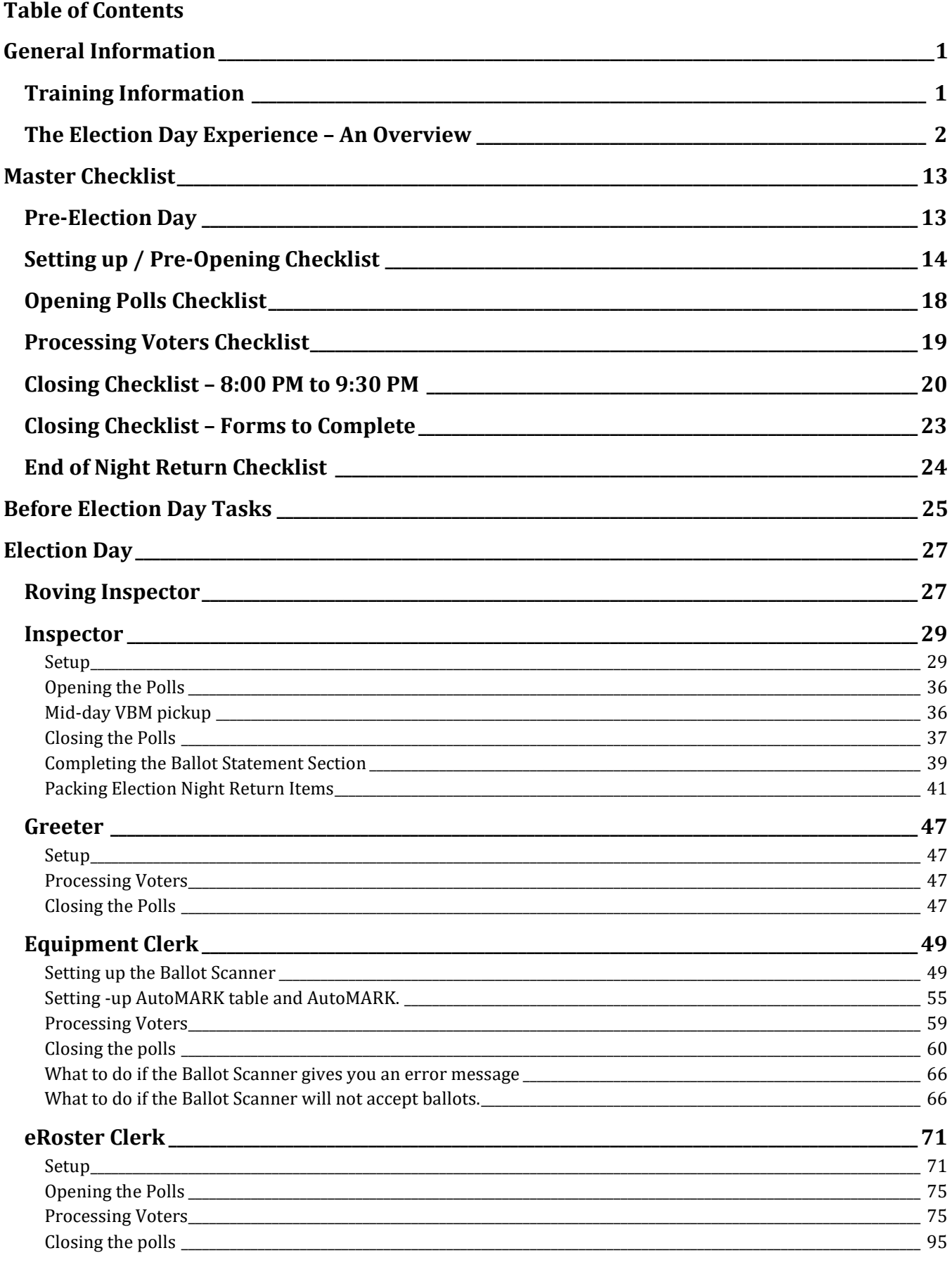

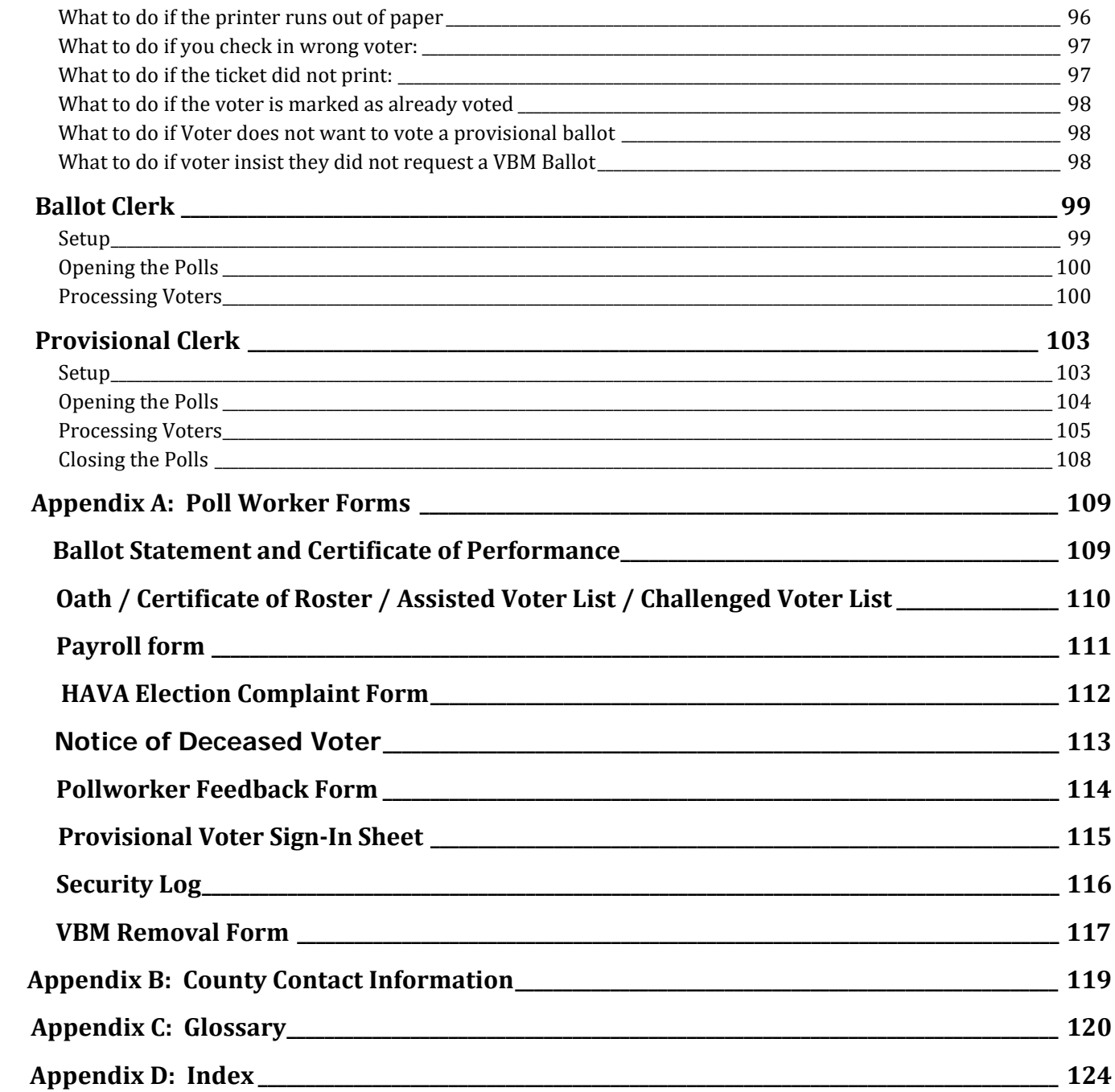

## <span id="page-8-0"></span>**General Information**

## <span id="page-8-1"></span>**Training Information**

All assigned poll workers will receive a combination of on-line and in-person training customized to their specific duties. The online classes are available through Poll Worker Management (PWM).

To access Poll Worker Management, go to the following website: **[https://solano.pwm.clarityelections.com](https://solano.pwm.clarityelections.com/)**

• At the Log in screen enter your username and password – This information should have been received from your first wavemail.

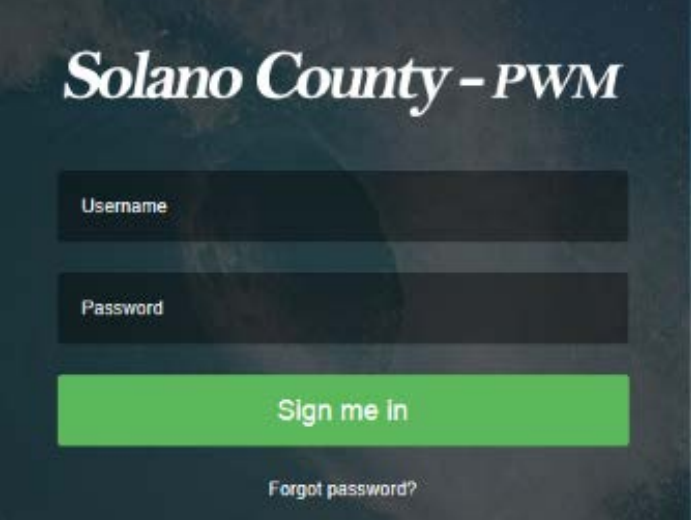

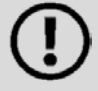

If you forgot your username, call 784-3360 or send an e-mail to pollworker@solanocounty.com.

If you forgot password, click "Forgot password?" A temporary password will be mailed to your email address.

On-line Training

• On-line training is **mandatory**. You must complete all the courses listed under the **My Courses** tab on the **My Dashboard** page.

In-Person Classroom Training

- All workers assigned for the November 6, 2018 election **must** complete at least 2 hour hands-on in-person training session that will be held at the Solano County Government building at 675 Texas Street.
- You may register for your in-person class through PWM.
- Register early!
- To cancel or change a training class, contact 784-3360 or e-mail pollworker@solanocounty.com.

## <span id="page-9-0"></span>**The Election Day Experience – An Overview**

#### **Election schedule**

All team members are expected to arrive at 6:00 a.m. on Tuesday, November 6th.

From 6:00 a.m. - 7:00 a.m., the goal is to:

- Organize and set-up the polling place.
- Set-up election table with supplies.
- Complete any tasks required prior to opening the polls.

Polling Place Hours:

- Polls must open promptly at 7:00 a.m.
- Polls must close promptly at 8:00 p.m. Any voter in line by 8:00 p.m. must be allowed to vote.

From 8:00 p.m. (or when last voter leaves) - 9:00 p.m. (approximately) all workers help to:

- Record ballot and signature totals.
- Remove signs.
- Pack equipment, supplies, and ballots.

The Inspector and one (1) clerk should stay until the Collection team arrives to return ballots and supplies to the Fairfield office. If unable to do so, the Inspector must notify your Roving Inspector.

## **Overview of Polling Place Team Members**

A polling place team includes:

- Roving Inspectors Provides technical and administrative support to an assigned group of polling places on Election Day.
- Inspectors Manages the polling place and team of poll workers. In polling places with multiple precincts, two (2) Inspectors may be assigned and will share the responsibility.
- eRoster Clerks Checks in voters at the polling place and determines the type of ballot the voter receives.
- Ballot Clerks Issues the paper precinct ballots to voters who can insert their ballots in the Ballot Scanner and have their ballot counted immediately. Issues replacement ballots if voter makes a mistake.
- Provisional Clerks Issues provisional ballots to voters because of special circumstances. Secures the voted ballots and sends them to the Registrar of Voters for review to determine if the ballot counts.
- Greeters Directs the voters to the correct polling place, answers generic questions for voters, helps with managing lines of voters, and will help Ballot Clerks with breaks.
- Equipment Clerks Sets up and operates the Ballot Scanner and AutoMARK, with help of one other clerk or Inspector. Answers voter questions on equipment and ensures voters cast ballots successfully. Hands out "I Voted" stickers.

#### If there is a shortage of workers, any poll worker might be reassigned to another position. A minimum of 4 poll workers is required for a polling place to function.

#### **Overview of the Voting Process**

All voters start with the eRoster Clerk who determines the voter's eligibility before printing a ticket for the voter to sign. The voter exchanges the signed ticket for a paper ballot.

If a voter is listed in the eRoster and is eligible to vote at your precinct, the voter is given a "Voter Ticket", asked to sign the ticket and is then directed to the Ballot Clerk to receive a ballot.

If a voter is not listed in the eRoster or is not eligible to vote a precinct ballot, the voter is given a "Provisional" ticket and is sent to the Provisional Clerk to receive a provisional ballot.

All voters receive a ballot, the stub, and a pen in a secrecy sleeve. All voters receive verbal instructions on:

- How to mark the ballot
- What to do if a mistake is made while marking
- What to do with marked ballot

A polling place may have different ballot types (BT) and different colored ballots. The Ballot Clerk matches the BT# and color on the signed ticket to the BT# and color of the ballot that they give the voter.

**ALL** voters are offered a facsimile ballot in either Tagalog or Spanish to assist in marking their ballot. Ballot Clerks and Provisional Clerks will have copies in each language at their tables.

The voter casts the ballot by depositing it in either the scanner or the secured ballot box, and is then given an "I-Voted" sticker.

#### **Issuing Replacement Ballots**

When a voter makes a mistake on the ballot, he/she returns to the Ballot Clerk or Provisional Clerk who gave the voter the ballot.

The Clerk will:

- Take the ballot and **verify that this is the same ballot you are issuing**.
- Write **SPOILED** across the face of the ballot to void the ballot.
- Place spoiled ballot into the **Red Bag**.
- Tear off a new ballot, remove the stub, give the voter the replacement ballot, and new stub.

The maximum number of replacement ballots a voter can receive is 2 (two). Offer to help the voter prior to them reaching the maximum number.

#### **Assisting Voters with Marking Ballots**

Voters have a legal right to receive assistance at the polling place. Voters can bring 1-2 people to provide assistance as long as the person(s) is not their employer, union representative, or an agent or officer of the employer or union (although it is difficult to know). Voters may also ask a poll worker for assistance. The assistance provided may include reading the ballot aloud or marking the ballot as directed by the voter.

If a voter asks for assistance in marking the ballot:

- The Ballot Clerk or Provisional Clerk must issue an oath to the voter.
- Ask the voter to repeat the following oath: *"I (voter's name) do affirm that I request assistance marking my ballot."*
- Write the voter's name on the Assisted Voter List located in the backup paper roster.

## **Translated Sample Ballots (Facsimile Ballots)**

4 All polling places will have facsimile or sample ballots available in English, Tagalog and Spanish. The Ballot clerk and Provisional clerk will ask the voter if they need a facsimile ballot in one of the languages available and instruct them to return it to the ballot clerk

before leaving. These ballots are NOT to be marked but only to be used for language assistance when marking their actual ballot.

#### **Election Day Meal Break**

Election Day is a long day. Poll workers are encouraged to take several short breaks (about 5 minutes) throughout the day; however, election code requires that a minimum of 4 poll workers are available to serve voters.

All poll workers are entitled to a meal break. The Inspector coordinates meal breaks to ensure that all workers are available during the peak periods of voting. (Typically 7 a.m. - 9 a.m. and 5 p.m. - 8 p.m.).

#### **Election Day Observers**

Anyone can observe any aspect of the election process. Often it is someone working for a political party or candidate. Observers are welcomed to observe but must adhere to the guidelines listed below.

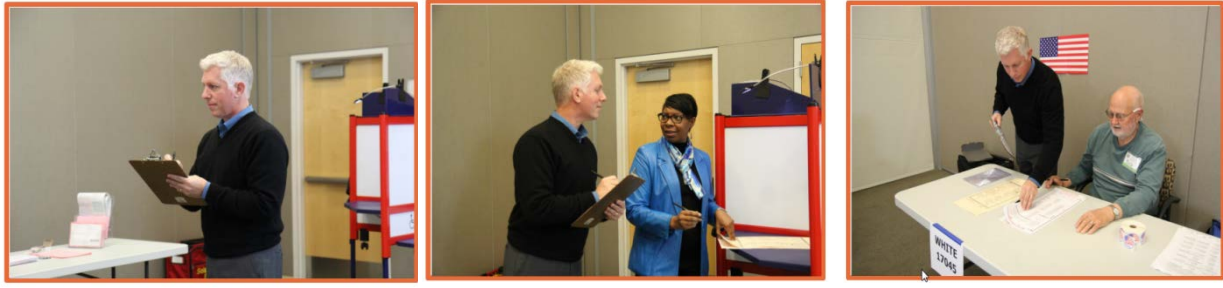

Observe proceedings including opening and closing.

Look at and obtain information from Street Index and/or Certified Voting List.

**May Can Not May Not**

Speak with poll workers or voters to interfere or delay voting process.

Speak to voters within 100 feet of entrance relating to casting a vote, displaying election material, wearing of candidate badges or the voter's qualifications to vote.

 $p$ olling  $p$ lace and/or within  $\;$  closing of a  $p$ olling  $p$ lace. Use cellphones 100 feet of entrance to polling place.

Occupy the area behind or between official election tables, voting booths, or Ballot Scanner.

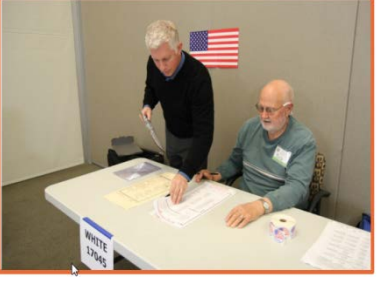

Touch voting materials or equipment or sit at the official election table Monopolize and/or remove the posted Street Indexes and/or Certified Voted list.

inside Interfere with the timely

#### **What to do if an observer violates the guidelines:**

- Politely approach the individual(s) and advise them of the guidelines.
- If the situation continues, ask the observers to leave the polling place
- Immediately call your Roving Inspector.
- Notify the Registrar of Voters at 784-6675.

#### **Electioneering**

What is Electioneering?

- Any act of campaigning for or against a party, candidate, or measure that appears on the ballot
- Speaking to voters on the subject of marking his or her ballot

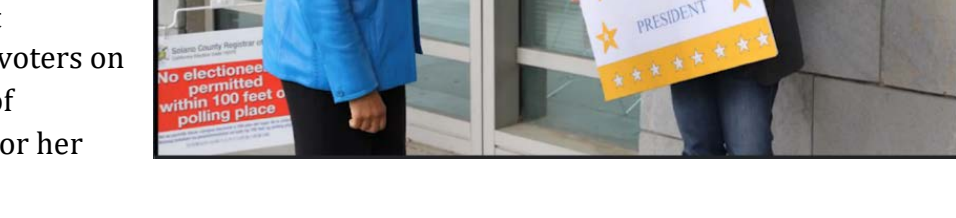

- Displaying any sign, sticker, button, or clothing that supports or opposes a party, candidate, or measure
- Voters quietly discussing their choices in a voting booth within earshot of other voters

Electioneering is not allowed within 100 feet of the entrance to the room in which ballots are cast.

Exception: News media or pollsters are allowed within 25 feet of the entrance if they are conducting exit interview. Exit interviews are not considered electioneering because it occurs after the voter has voted.

#### **What to do if there is a violation of electioneering laws:**

- Make a polite approach and advise them of the electioneering laws.
- If the situation continues, immediately call the Roving Inspector.
- Notify the Registrar of Voters at 784-6675.

#### **Media**

Members of the media may be present in the polling place but may not take pictures of voters or poll workers unless permission is granted. Media may request a comment or quote from poll workers. If you are not comfortable speaking with them, direct media inquiries to 784-3366.

#### **Time in Voting Booths**

Per the Election Code, voters are not allowed to be in the voting booth any longer than is necessary to mark their ballots, which should not exceed 10 minutes. If

there are no voters waiting for a booth, please allow a voter more time. Voters are also allowed to bring their sample ballot book into the voting booth with them to be used as a guide.

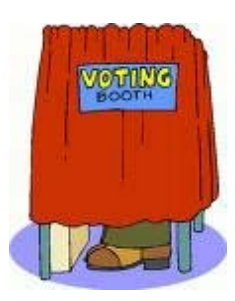

## **Showing ID at the Polling Place**

The requirement to show identification at the polling place is limited to a small group of voters. The eRoster tablet will show "ID Required" for the voters that are required to do so.

The eRoster Clerk will ask for and record the ID shown by the voter. For a list of acceptable IDs, see page 81-82.

Voters MAY show an ID to help the eRoster clerk look up their name or determine the spelling. However, it IS NOT required.

## **Emergency Procedures**

If there is an emergency need for police, fire, or ambulance contact the appropriate agency using the county issued cellphone. The direct emergency number for the police and fire are on the page titled **Important Information.**

## **What to do if you must evacuate the polling place:**

- Instruct all voters and workers to immediately leave the polling place
- Direct the workers to gather nearby at a safe location or to follow the instruction of a polling location staff member or emergency personnel.
- Once safely out of building, immediately notify the Registrar of Voters at 784-3371 and your Roving Inspector.

## **What to do if there is a power outage in the building:**

- Notify the Roving Inspector and the Registrar of Voters at 784-3371.
- Your Ballot Scanner and AutoMARK have a battery backup to allow the equipment to continue to operate.
- The eRoster tablet is fully charged while plugged in. If there is a power outage continue to process voters using the eRoster and emergency voter tickets. The battery on the tablet should last you during a minor power outage. If the power outage lasts longer than the battery on the tablet, switch to using the backup paper roster.

## **What to do if a vote by mail voter wishes to use their surrendered ballots as a guide for voting:**

Inform the voter that Election Code states a vote by mail voter must first surrender their ballot to vote at the polls. Once the ballot is surrendered, it cannot be given back to the voter.

## **Master Supply List**

## **Red Supply Bag**

- The Inspector is responsible for picking up the Red Bag(s) and bringing them to the polling place on Election Day.
- Some Inspectors will have multiple Red Bags due to the voter count of their location. In these instances, the Red bags are coded with an **A, B, C,** etc.
- The Primary Bag is coded with an **A.**

#### Inside the Red Bag

- Official Precinct and Provisional Ballots
- Back-up Paper Roster:
	- 1. 2 Copies of Street Indexes
	- 2. Ballot Statement/Certificate of Performance
	- 3. Oath of Office
	- 4. Notice of Appointment
	- 5. Emergency Tickets (spares)
	- 6. 1 Copy of Backup Emergency Roster
	- 7. Payroll Form
- Greeter Binder
- Official Returns Pouch:
	- AutoMARK keys Blue Lanyard Ballot Scanner keys – Red Lanyard Inspector Badge Lanyard All Security Seals
- Ballot/Document Return Bag: Return of Voted Ballots -Bag 1 Return of Uncounted Ballots- Bag 2 Return of Ballot Stubs, Spoiled & Surrendered Ballots- Bag 3 Return of Unused Ballots- Bag 5 label White ROV Document Envelope

#### Outside Pockets of Red Bag

- County-Issued Cell Phone
- Emergency Supply Kit: Provisional Voter Sign-In Sheet Pens<br>Provisional Envelopes Yello Provisional Receipts

Yellow Vote by Mail envelopes<br>Secrecy Sleeves

#### **eRoster Tablets**

The Inspector is responsible for picking up the eRoster tablets and bringing them to the polling place on Election Day.

## **Black Supply Bag**

A drayage company delivers 1 (one) Black Supply bag to the polling place prior to the election.

## Inside the Black Bag

Individually packed bags for the eRoster, Ballot and Provisional Clerks

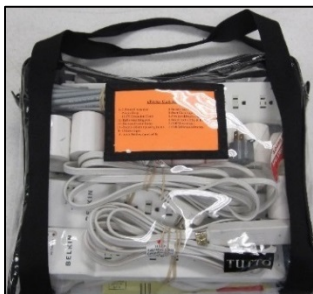

eRoster Clerk Ballot Clerk Provisional Clerk

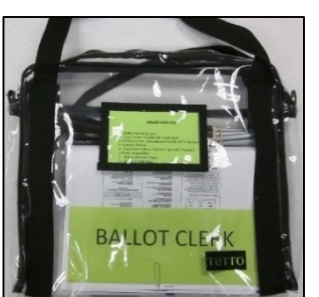

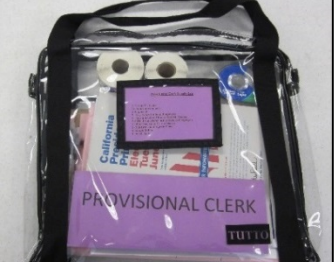

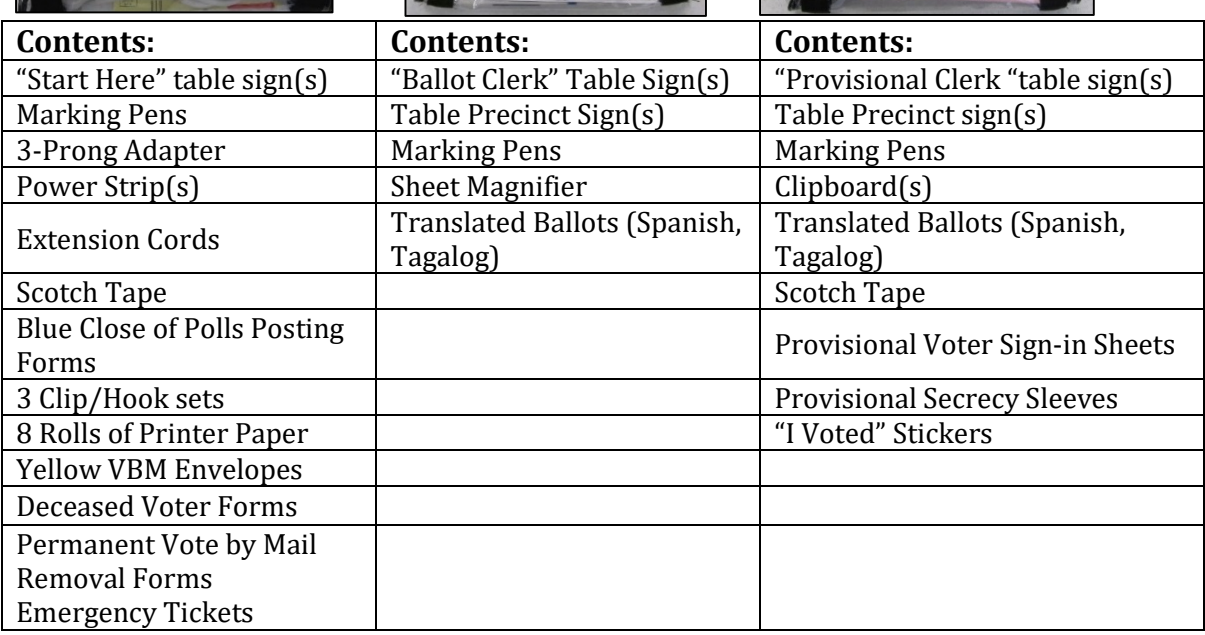

Additional Supplies Bag:

Blue Painter Tape Extra Printer Rolls for Ballot Scanner Extension Cords for AutoMark/Ballot Scanner Plastic Stationary Kit: 2- Prong Connector Post-its<br>
Dry Erase Marker Wire Cut Dry Erase Marker Wire Cutters (to cut seals)<br>Scotch Tape "I Voted" Stickers for Equip Pencil Sharpener<br>
Door Stopper<br>
Paper Clips Door Stopper

"I Voted" Stickers for Equipment Clerk<br>Pencils

Envelope with Poll Worker Badges and Language Ribbons

## **Outside Pockets of Black Bag**

- Secrecy Sleeves
- Table Privacy Shields
- Voter Registration Cards & holder
- Forms Bag:

Election Complaint Form (CA Secretary of State) Notice of Deceased Voters Permanent Vote by Mail Removal Form Poll Worker Feedback Form Telephone Cards for voter complaints

## **Signs Delivered by Drayage**

"Vote Here" Metal A- Frame Sign (packed in cardboard box) Signage Bag: (inside cardboard box)

- FYI Fold-Out Poster
- Paper Flags
- Polling Place Arrow Sign
- Polling Place Precinct Map
- Polling Place Precinct Sign
- Red Polling signs
- Voter Bill of Rights Poster
- 100' Electioneering String

Large No Electioneering sign

Feathered "Vote Here" Flags (designated locations)

#### **Equipment Delivered by Drayage**

Ballot Scanner: (Supplies located inside)

- Yellow VBM Bag
- Blue eRoster Tickets Bag for Ballot Clerks to share
- Pink Provisional Ballots Bag for Provisional Clerks to share
- Clear acrylic organizer for Provisional Tables may be located inside of the Yellow VBM bag
- Election Supplemental Information for Ballot & Provisional Clerks
	- o State Voter Information Guide 3 languages
	- o Solano County Voter Information Guide
- Provisional Envelopes
- Provisional Receipts
- Spare Rolls of paper for eRoster
- Ouad lights for Quad voting booths If you have more than one Quad voting booth at your polling place, the second set of lights will be located inside of the Yellow VBM bag.

Locations with multiple precincts will have a Primary and Backup Ballot Scanner delivered. The supplies are packed in the Primary Scanner.

AutoMARK and Table (Supplies located inside AutoMARK case)

- AutoMARK Kit:
	- o 1 AutoMARK Test Ballot
	- o 5 sets Headphone Ear Protectors
	- o Cleaning Wipes
	- o Braille Instructions
	- o 5' Blue AutoMARK String
	- o Laminated AutoMARK procedures

Voting Booths

Greeter Table (Black TV tray)

ADA supplies (cones, parking signs, ramps, threshold mats) if needed

## <span id="page-20-1"></span><span id="page-20-0"></span>**Master Checklist Pre-Election Day**

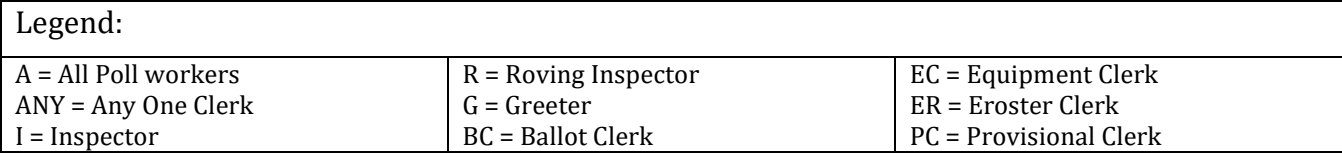

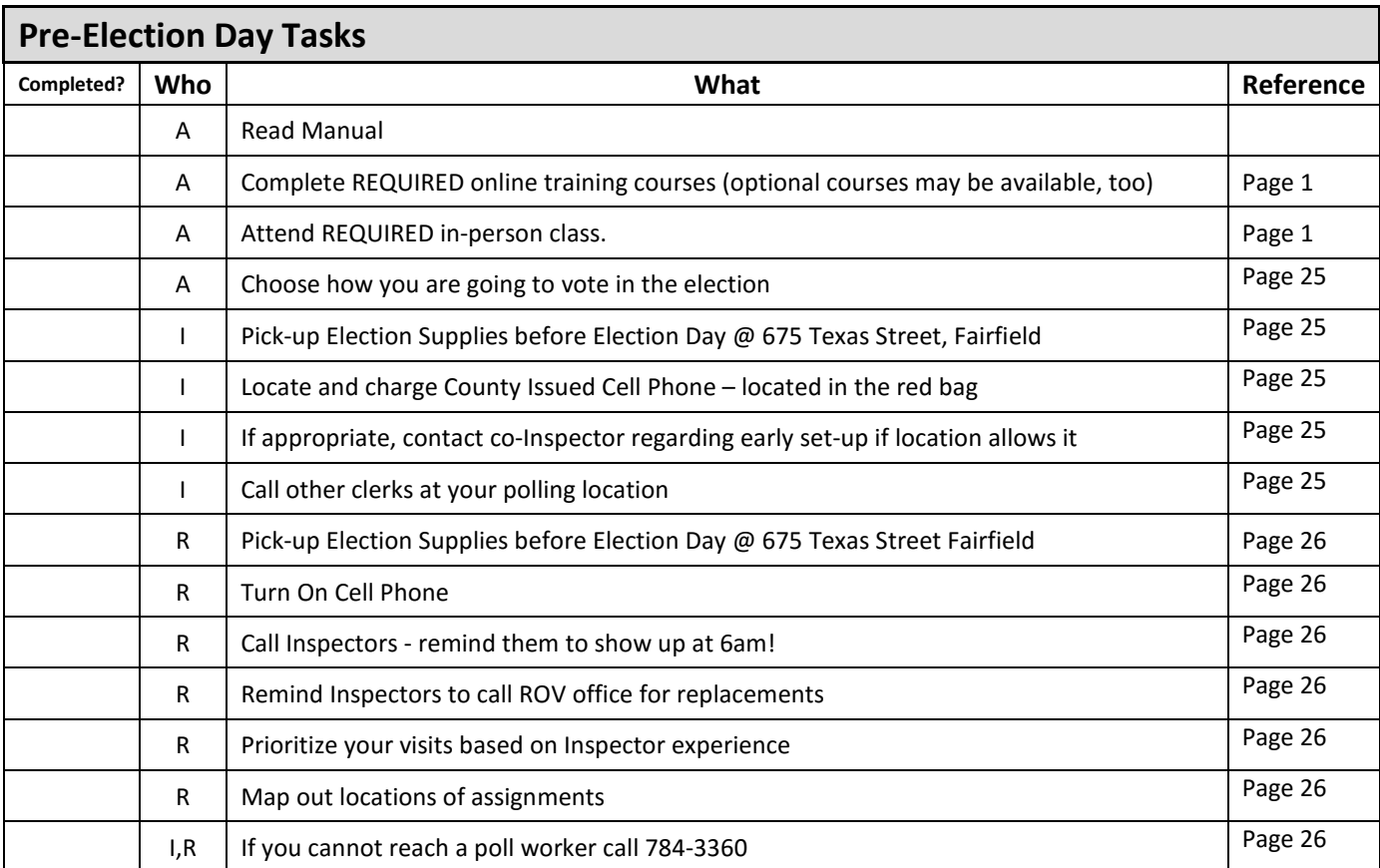

## <span id="page-21-0"></span>**Setting up / Pre-Opening Checklist**

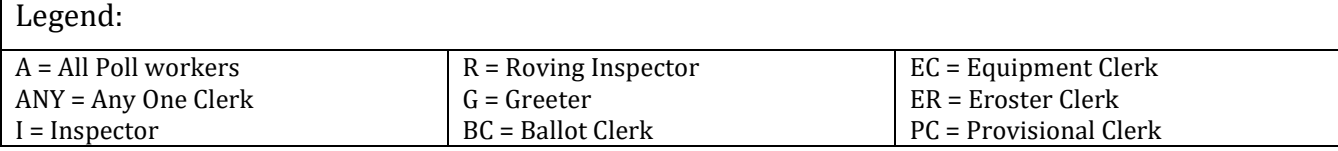

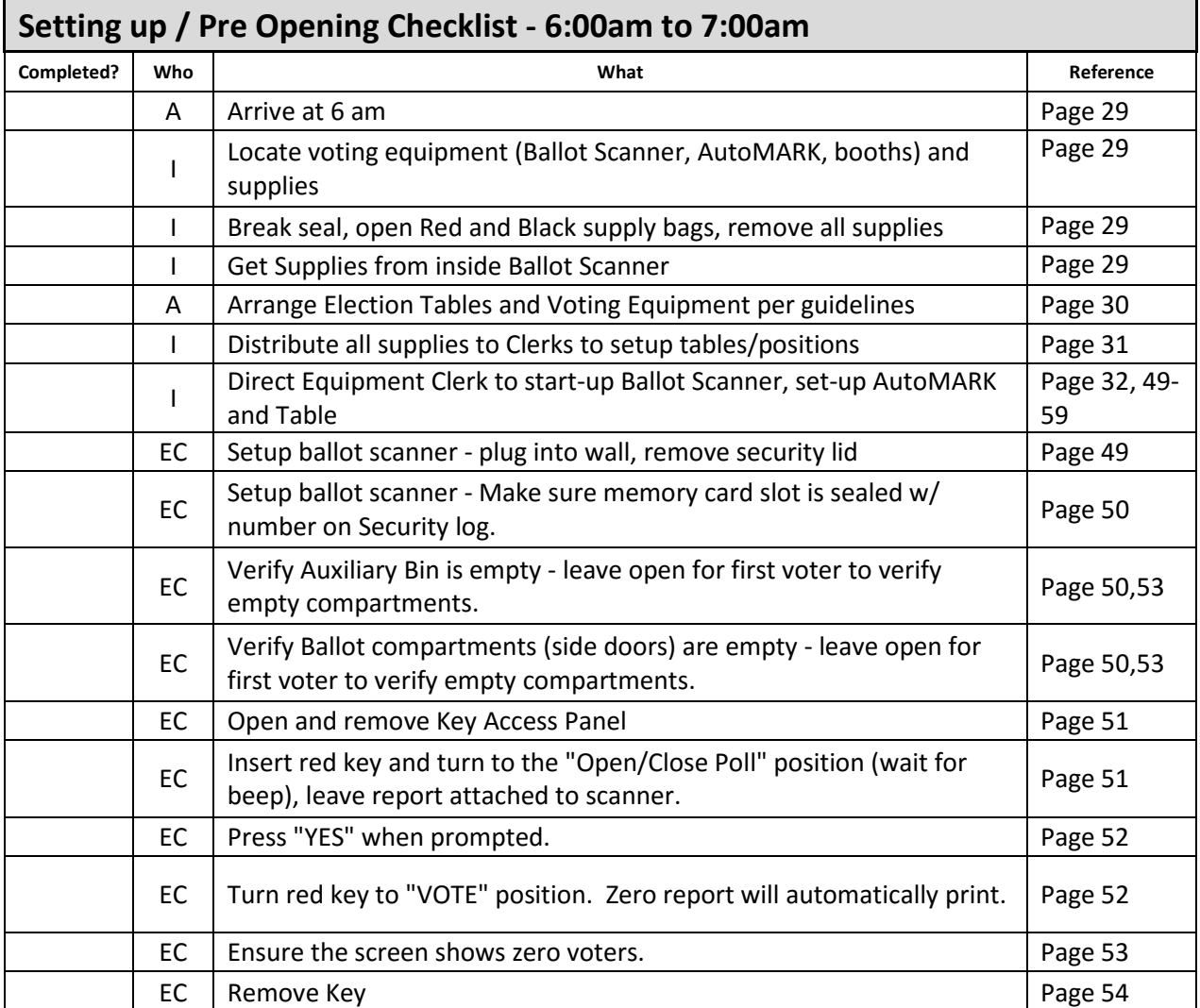

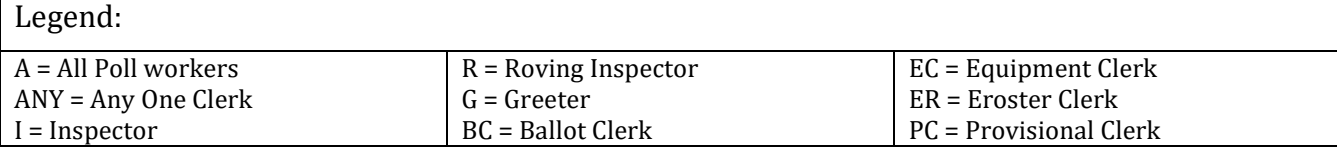

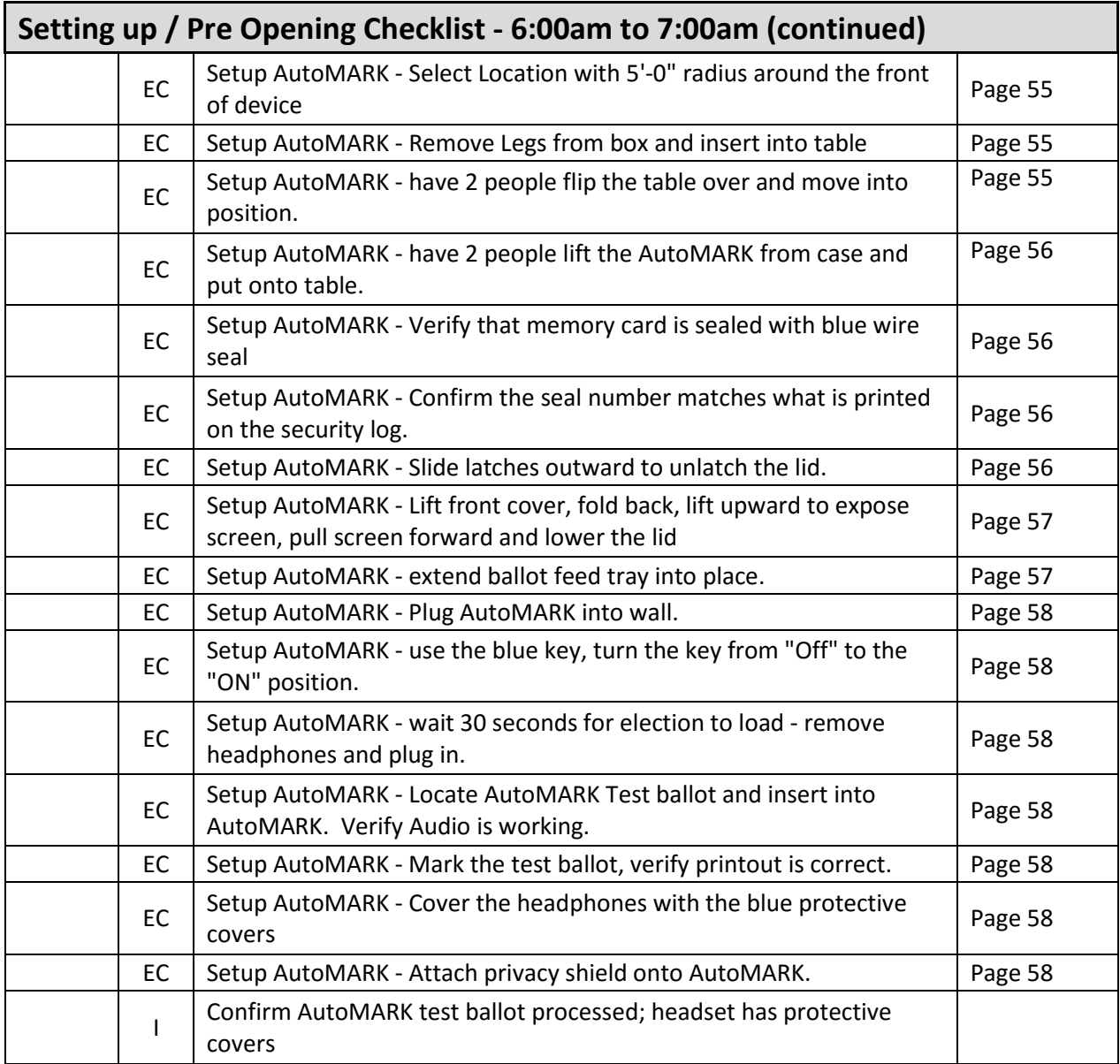

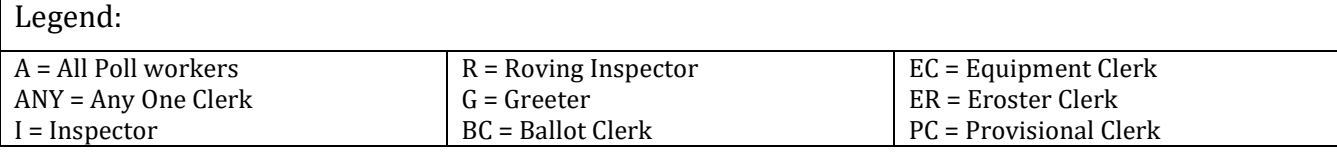

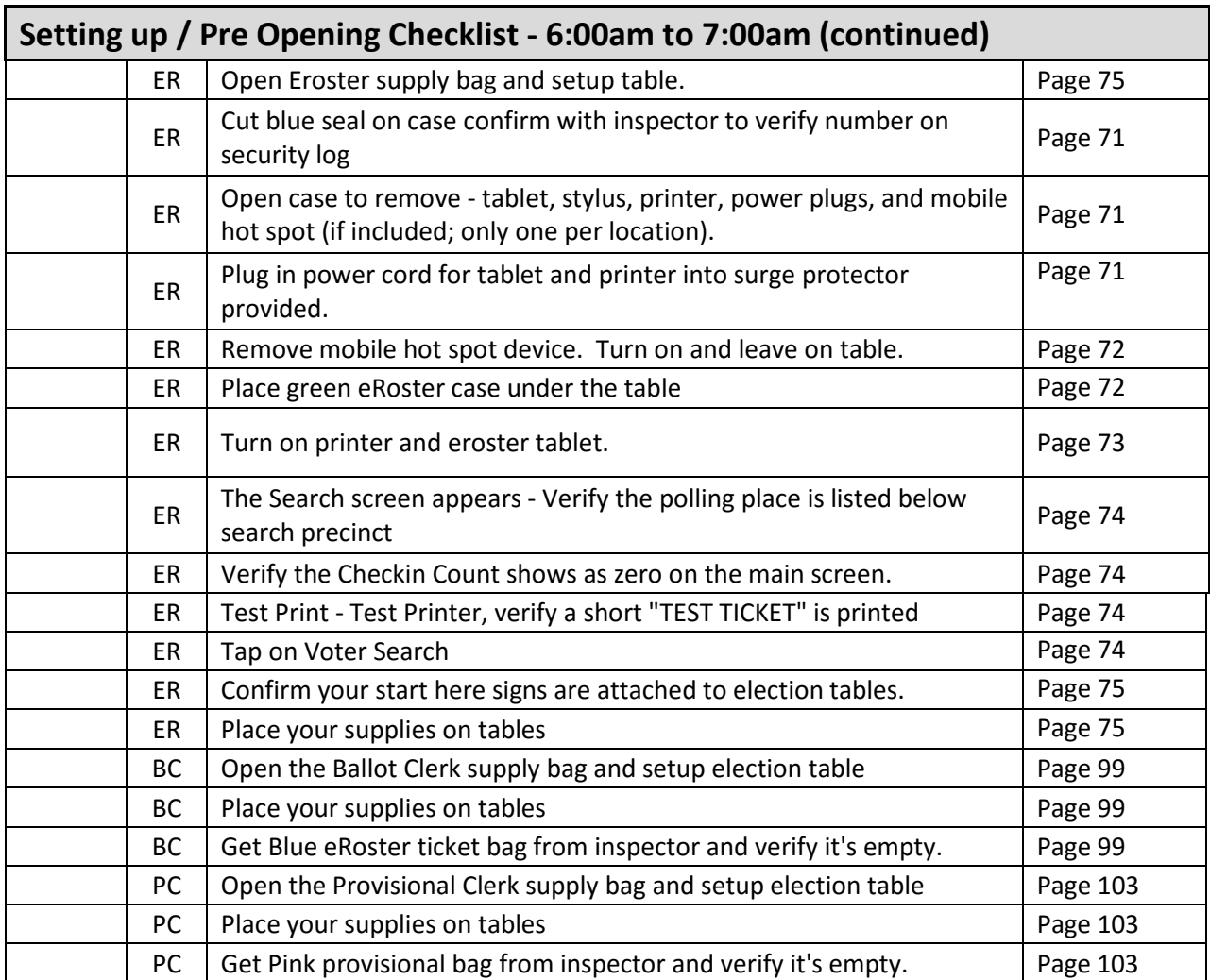

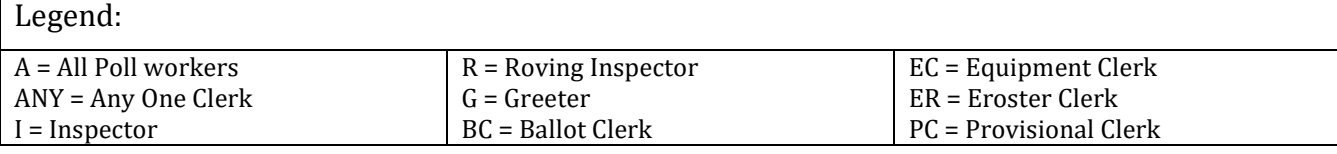

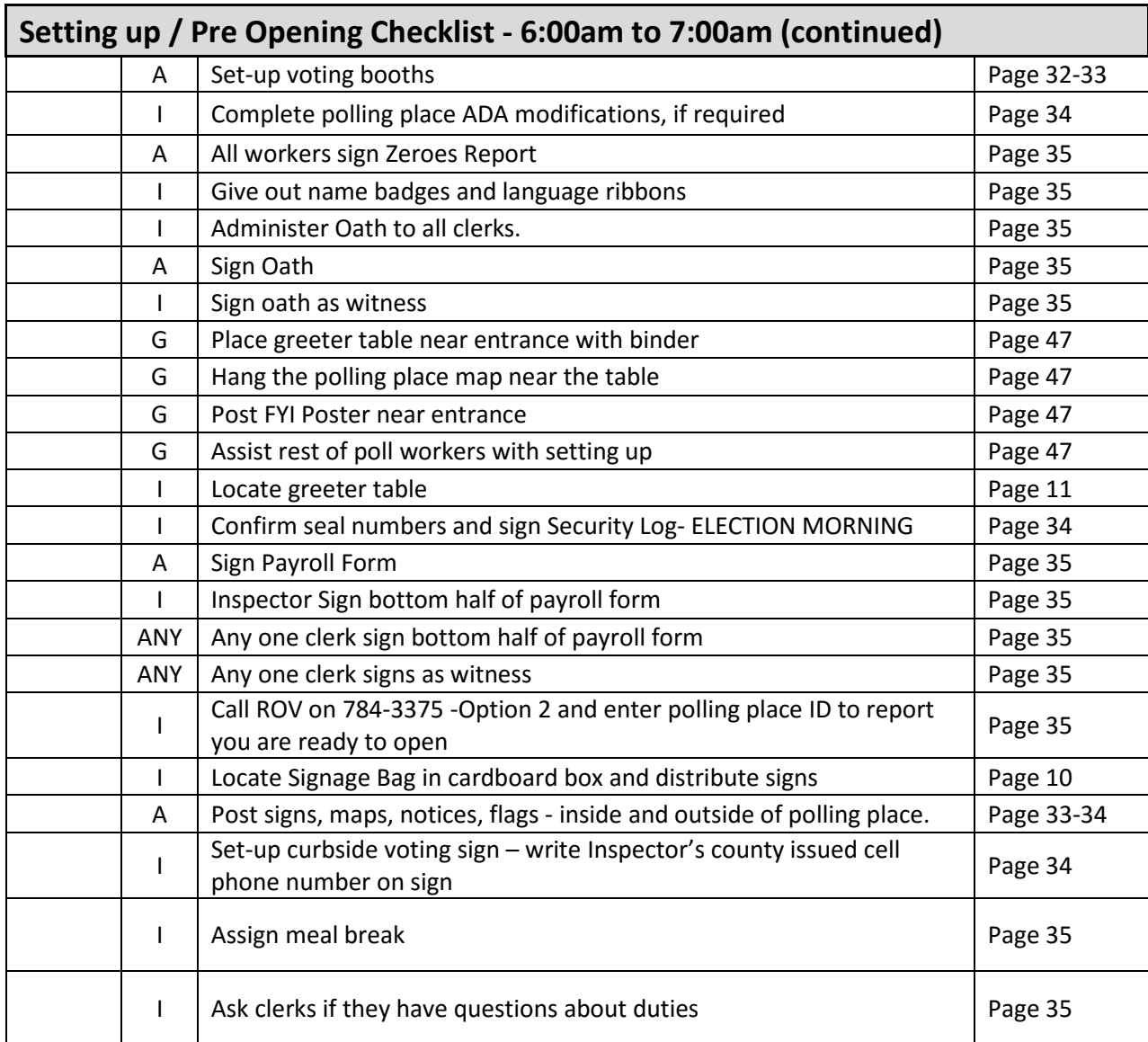

## <span id="page-25-0"></span>**Opening Polls Checklist**

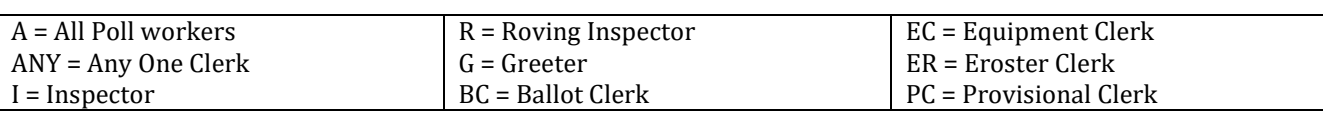

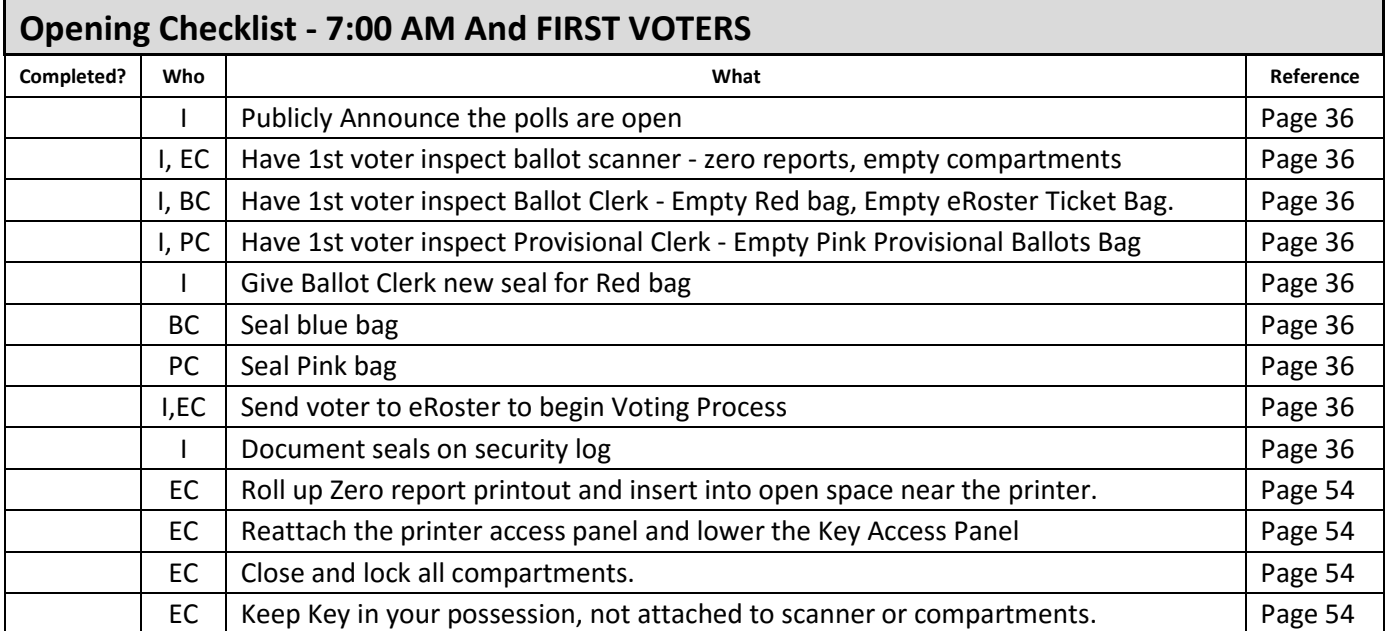

## <span id="page-26-0"></span>**Processing Voters Checklist**

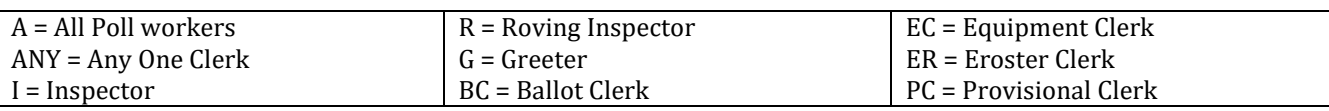

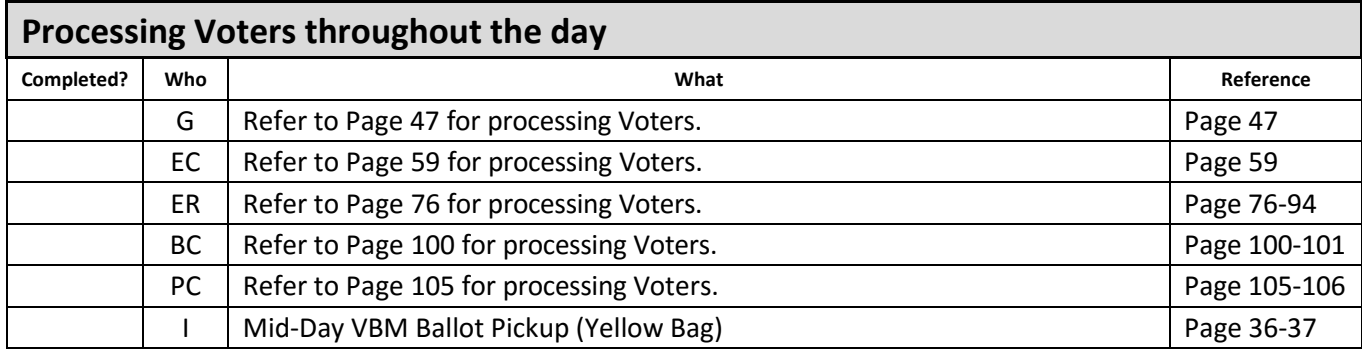

## <span id="page-27-0"></span>**Closing Checklist – 8:00 PM to 9:30 PM**

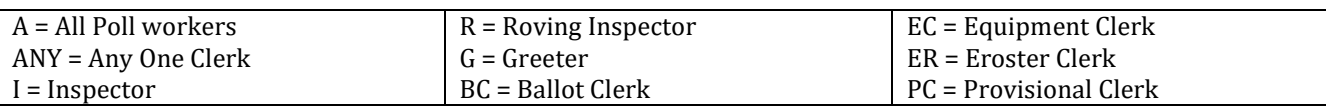

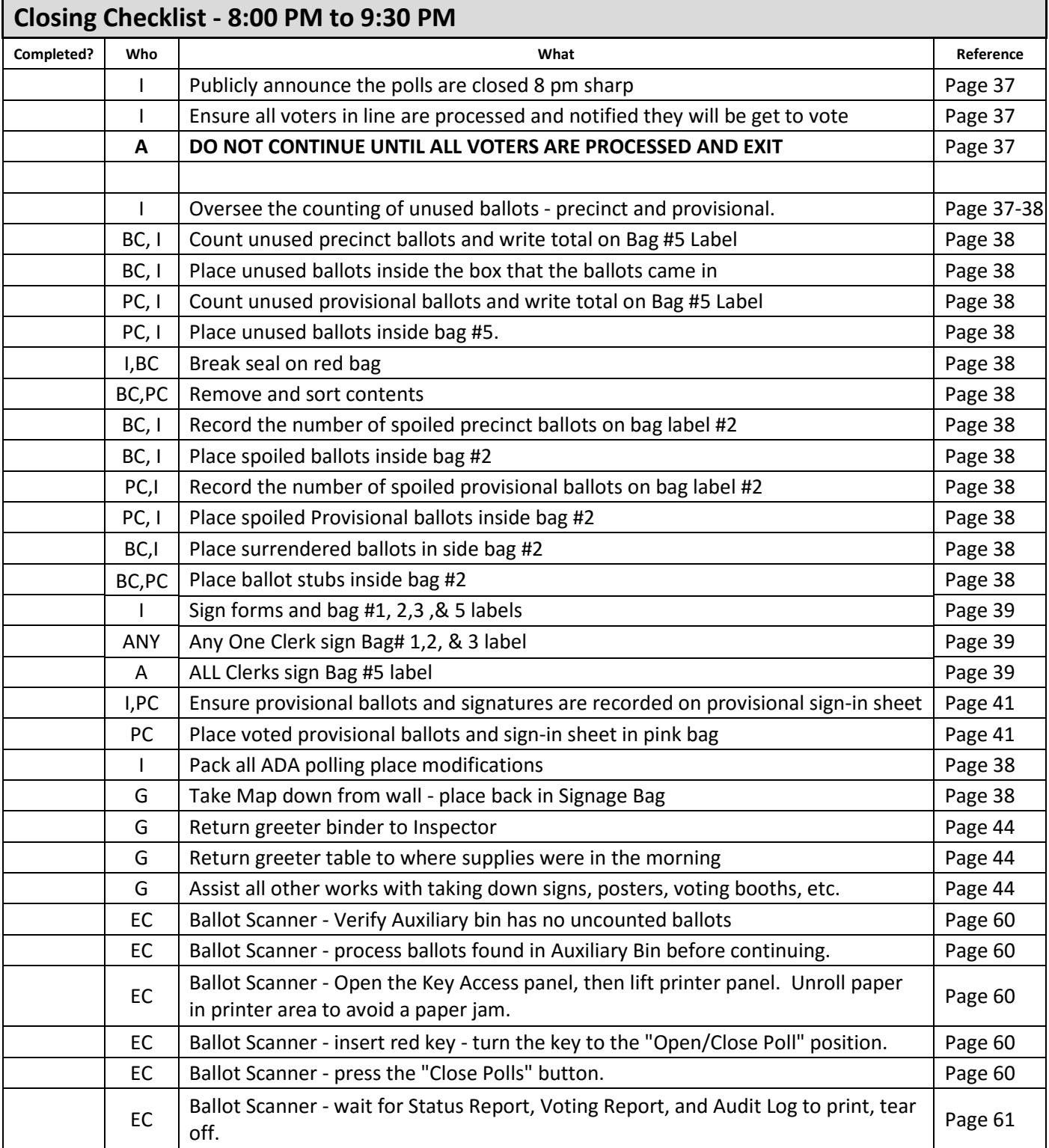

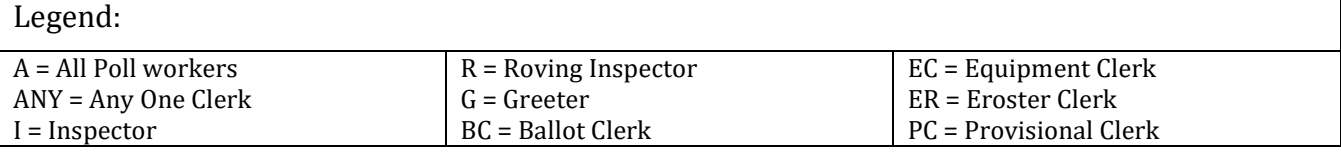

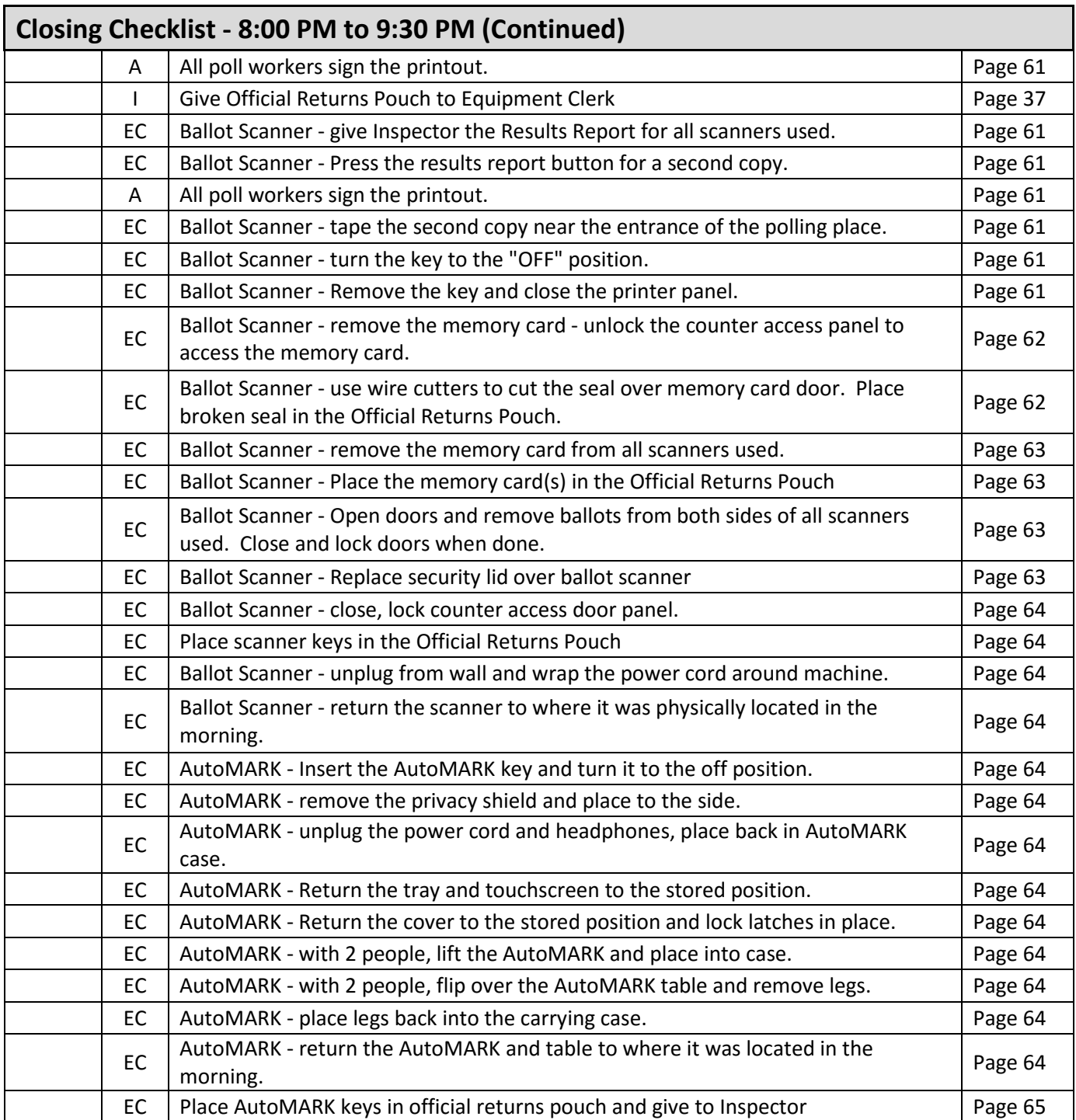

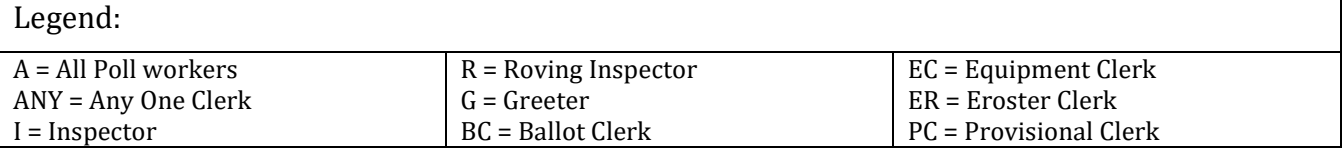

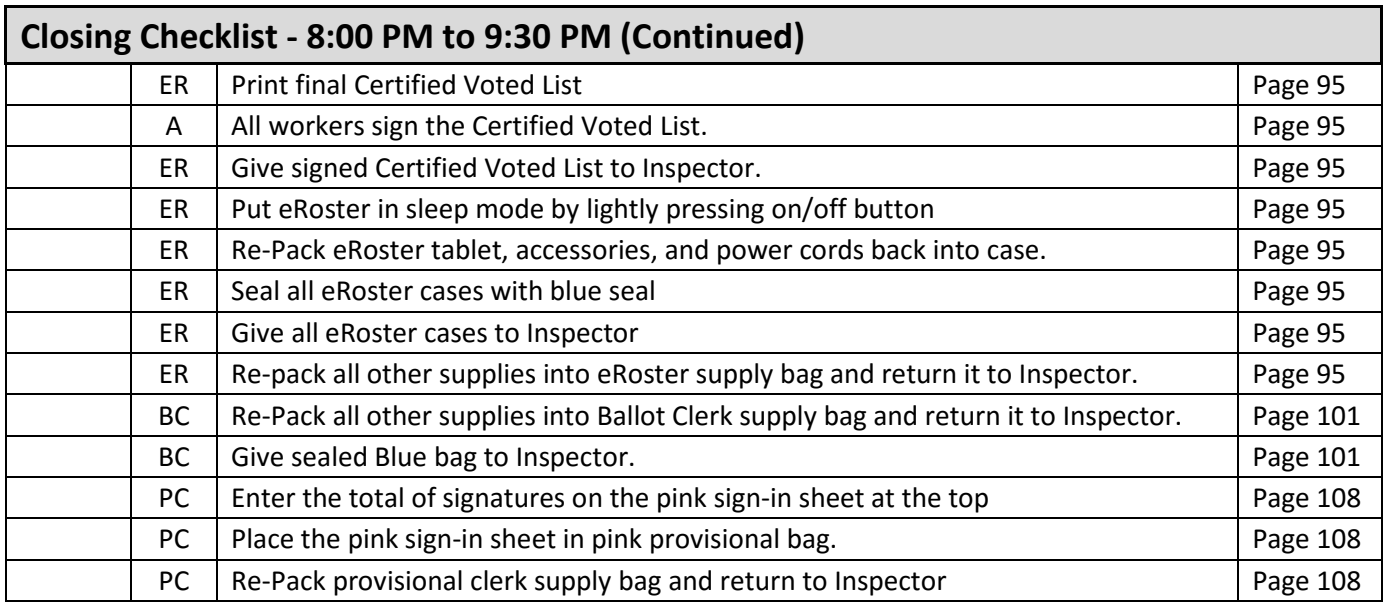

## <span id="page-30-0"></span>**Closing Checklist – Forms to Complete**

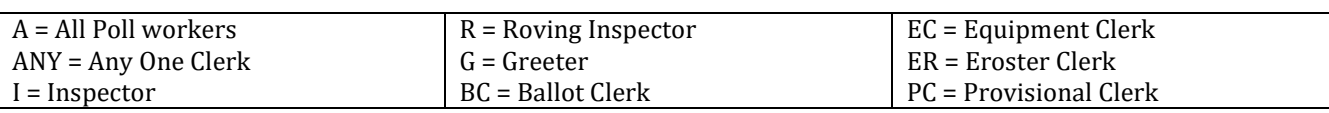

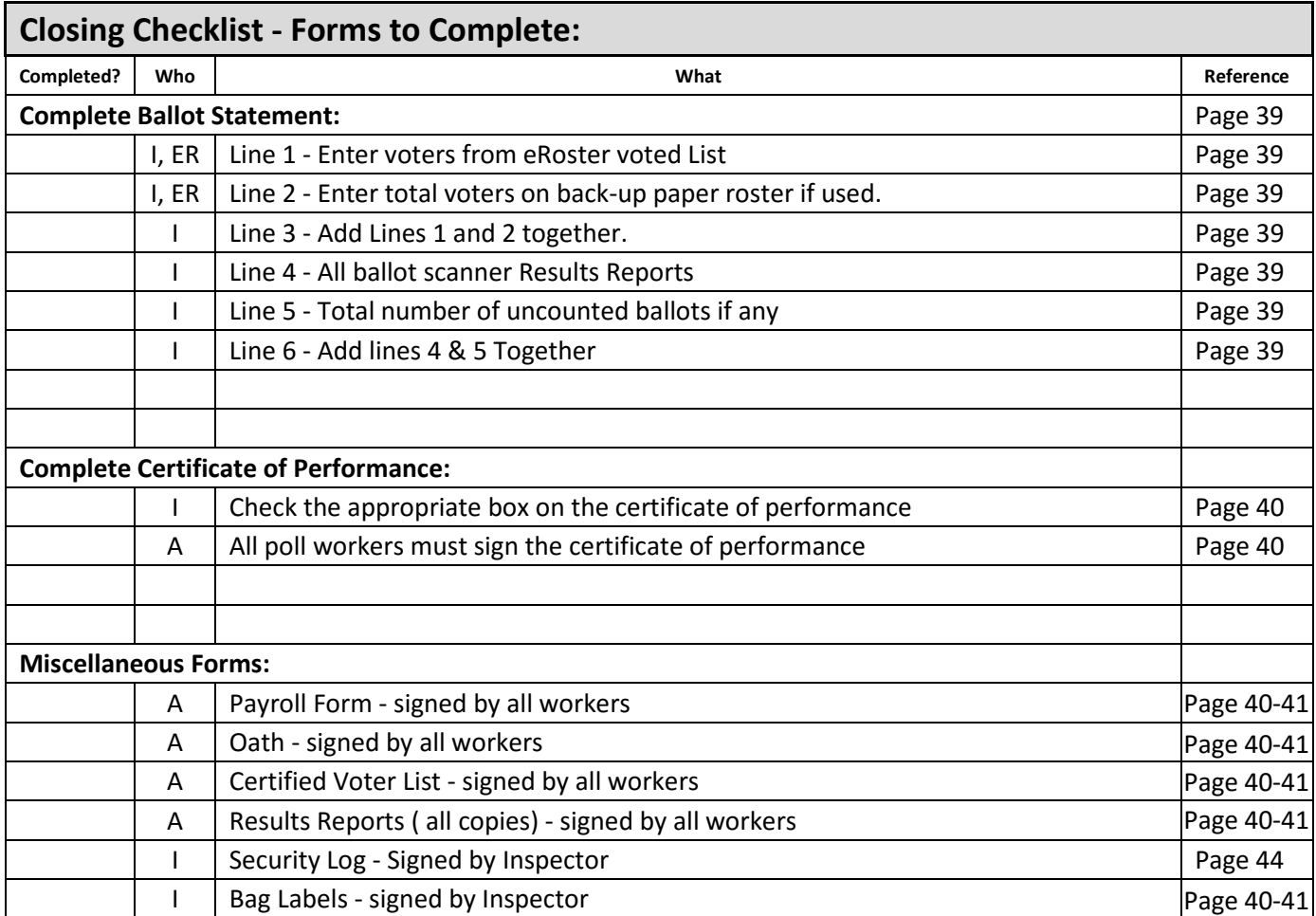

## <span id="page-31-0"></span>**End of Night Return Checklist**

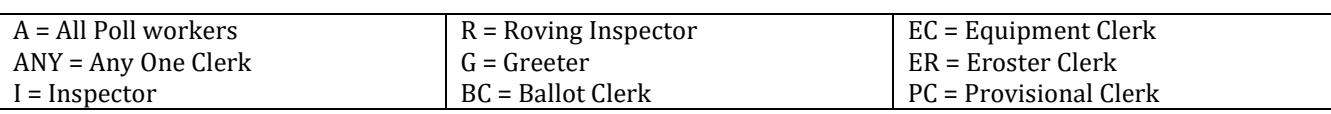

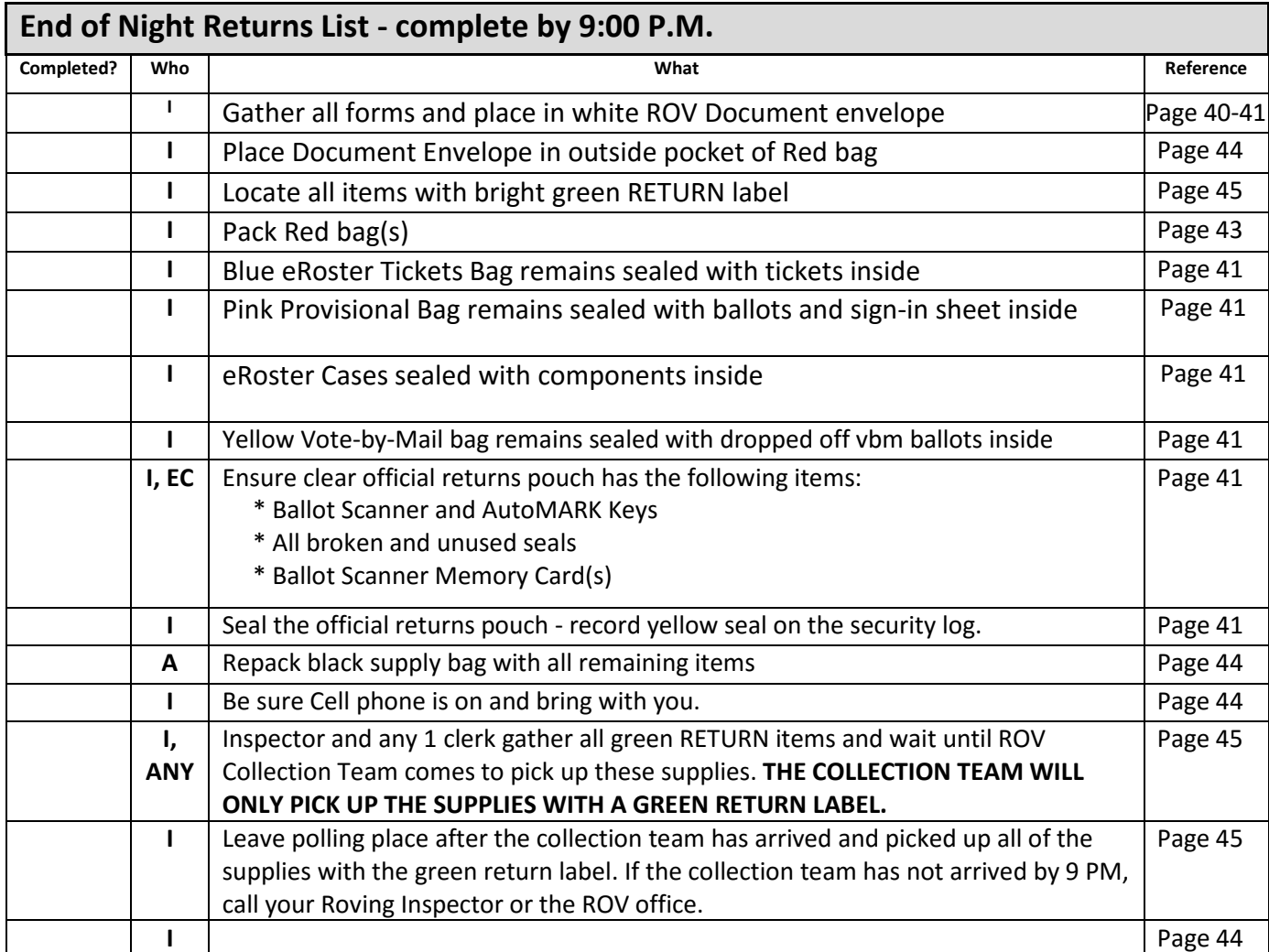

## <span id="page-32-0"></span>**Before Election Day Tasks**

#### **For All Poll Workers**

 $\Box$ 

 $\Box$ 

**Read Manual**, complete online training and attend in-person training

If you are not a vote by mail voter, choose one of three options to vote your ballot this election:

- 1) Pick up a ballot in person from the Registrar of Voters, 675 Texas Street, Suite 2600 in Fairfield any time between 8 am and 5 pm starting Monday, May 7, 2018.
- 2) Submit a request to have a ballot mailed by:
	- a) Sending in the completed application printed on the back of your sample ballot booklet.
	- b) Completing an on-line request at [www.solanocounty.com/vbm.](http://www.solanocounty.com/vbm) (Click the Voting by Mail option on the left)
	- c) Calling the Registrar of Voters at 707-784-6675. You must call for yourself. **All requests must be received in the Registrar of Voters by 5 pm Tuesday, May 29th. Requests for ballots to be mailed will not be accepted after May 29th and you would have to request a ballot in-person.**
- 3) If you are working at your voting polling place, please vote on your break when it is not busy.

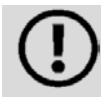

If you are not working at your voting polling place and you choose to vote there, you will have to vote a provisional ballot.

#### **For Inspectors Only**

- $\Box$ Pick up your election supplies on Saturday, November 3rd between 10:00 a.m. and 3:00 p.m.
- $\Box$ Locate your County issued cell phone in the logo side pocket of red bag and charge it before Election Day.

If you are leading a polling place with another inspector use your county issued cell phone to contact the other Inspector and arrange a joint set up of your polling place (if early setup is allowed).

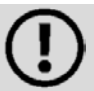

 $\Box$ 

 $\Box$ 

 $\Box$ 

Do not leave eRoster tablet, backup paper roster, street indexes, or ballots at the polling place overnight.

- Call and introduce yourself to your clerks and remind them to arrive at 6 am Election Day.
- Turn off the cell phone once it is charged and replace in the logo side pocket of red bag.
- $\Box$ If you have not made contact with a clerk prior to Election Day, call 707-784-3360 as soon as possible.

#### **for Roving Inspectors Only**

- $\Box$ Pick up your election supplies on Monday, November 4th between 10:00 a.m. and 3:00 p.m.  $\Box$ Locate your County issued cell phone in the logo side pocket of your black bag , turn it on and charge it before Election Day.
- $\Box$ Call and introduce yourself to your Inspectors. Remind them to arrive at 6 am Election Day.  $\Box$ Remind Inspectors to call the ROV office for replacement poll workers if any worker has not arrived by 6:15 a.m. on Election Day
- $\Box$ Prioritize your first visits based on the support needed. Visit your newer Inspectors first.
- $\Box$ Map out the locations of your assigned precincts.
	- If you have not made contact with an Inspector prior to Election Day, call 784-3360 as soon as possible.

 $\Box$ 

## <span id="page-34-0"></span>**Election Day**

## <span id="page-34-1"></span>**Roving Inspector**

Roving Inspectors provide onsite support to a group of assigned polling places. You work closely with Inspectors and other poll workers. Your goal is to help facilitate a safe, easy, and positive voting experience for the voters. Visit your locations several times during the day.

When you enter a polling place for the first time,

- Introduce yourself to the Inspector and then to all workers;
- Explain that you are part of their team and you'll be checking in with them throughout the Election Day;
- Let the workers know you may need to provide feedback or suggestions at times to ensure voter rights are protected and election laws are followed; and,
- Most importantly, state that you are available to help wherever needed

#### **Roving Inspector Checklist**

Each Roving Inspector is provided with a polling place checklist to use as guide to outline the focus areas while at the location.

Generally, you will confirm that:

- 1. The polling place set up:
	- enables voters to be processed efficiently;
	- prohibits lines from backing up;
	- complies with ADA requirements;
	- complies with specific alternative language requirements.
- 2. The signage enables voters to locate the polling place or voting area easily.
- 3. The Ballot Scanner and AutoMARK are operating correctly.
- 4. Equipment malfunctions are identified and addressed quickly.

Observe the voting process when possible to identify areas to improve in poll worker training. As always, communicate immediate concerns to the Registrar of Voters at 707-784-3045.

Between 6:00 P.M. and 8:00 P.M., visit each of your polling places and:

- Review the closing procedures;
- Confirm that all required documentation is signed and completed;
- Remind Inspectors to be prepared for waiting for Collection workers;
- Remind everyone to only return the items with a bright green RETURN label;
- Remind Inspectors to remove the memory card from all ballot scanners (even if not used) and place it in the official returns pouch;
- Emphasize that the Black Bag stays at the polling place**.**
## **Inspector**

## **Setup**

 $\mathbf{L}$ 

 $\Box$  $\Box$  Arrive at 6 a.m.

#### **What to do if you cannot access the polling place**:

- Call your polling place election morning contact.
- Call the Registrar of Voters at 784-3045.
- Call your Roving Inspector
- At 6:45 a.m. begin to set-up outside the entrance to the polling place.
- Break the seal on the Primary Red bag and remove the contents. Re-seal the red bag and use it as the temporary ballot box.
- Give the back-up paper roster to one eRoster Clerk
- Give a pad of precinct ballots to the Ballot Clerks (precinct specific)
- Give a stack of Provisional ballots to the Provisional Clerks (precinct specific)
- Additional supplies you may need are in the **Emergency Kit**
- At 7 a.m., Inspector states, "The polls are now open"
- The eRoster Clerk looks up the voter in the paper roster:
	- o If the voter is listed in the paper roster at the correct address, is not a vote-by-mail voter, or is a vote by mail voter with a ballot to surrender, the voter signs the paper roster and is given a ballot in a secrecy sleeve with a pen by the Ballot Clerk. Once the ballot is marked, the voter places it in the red bag.
	- o If the voter is not listed in the paper roster, their address is not current or is a vote by mail voter with no ballot to surrender, the voter does not sign the paper roster. Instead, the voter is given a provisional envelope and is sent to the Provisional Clerk. The voter will sign the Provisional sign-in sheet and complete the provisional envelope before being given a provisional ballot in a pink secrecy sleeve with a pen. Once the ballot is marked, the voter seals the ballot in the pink envelope and returns the envelope to the Provisional Clerk, who places it in the red bag.
- Once you are able to get inside your polling place, call the Registrar of Voters at 707-784-3045 for instructions on what to do with any voted ballots that are in the red bag. When time allows, notify your Roving Inspector.

 Locate Ballot Scanner(s), AutoMARK, Black Supply Bag, and other delivered supplies; Some supplies will be located in the compartments of the Ballot Scanner.

Break seals on Red and Black supply bags to remove the contents

Place broken seals in clear Official Returns Pouch

Arrange tables and voting equipment using suggested guidelines shown below.

- Keep the flow of traffic streamlined to allow voters easy movement and eliminate the need for voters to cross in front of each other
- Place election tables near the entrance but not so close that the line of voters waiting will back-up outside the door.
- Allow 5 feet of clearance for your AutoMARK and ADA booth.
- Place the Yellow Vote-by-Mail Ballot bag near entrance for easy access.

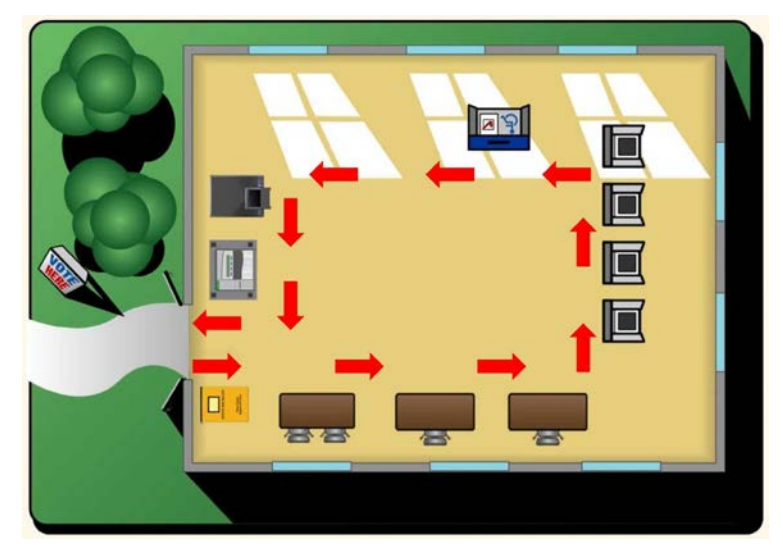

If your polling place serves a **single precinct**:

- eRoster Clerks sit together
- Ballot Clerk sits at a table with the one (1) Blue eRoster Tickets Bag
- Red bag is between Ballot Clerk and Provisional Clerk
- Provisional Clerks sit at a table with the one (1) Pink Provisional Ballots bag.
- Set-up the Ballot Scanner

## If your polling place serves **multiple precincts**:

- All eRoster Clerks sit together
- Distribute "precinct specific" ballots to Ballot Clerks and Provisional Clerks
- Hang the matching precinct table sign in front of Ballot Clerks and Provisional Clerks.
- There is one (1) Blue eRoster Tickets Bag for all Ballot Clerks to share.
- There is one (1) Pink Provisional Ballots bag for all Provisional Clerks to share.
- Set-up the Ballot Scanner that is labeled "Primary Scanner"
- Instruct Equipment Clerk to set aside the Backup Scanner. It is used if the Primary Scanner malfunctions or there are long lines backing up to use the Primary Scanner.

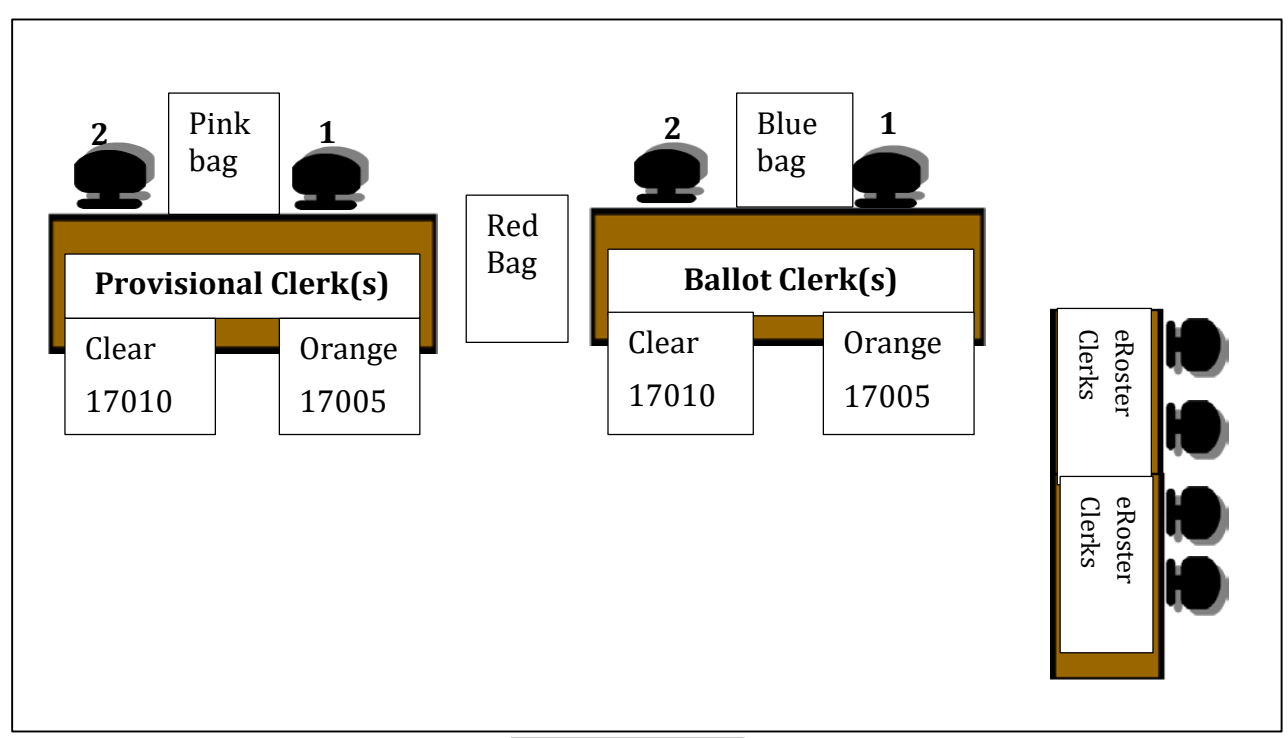

Sample layout for election tables - (Multiple precincts)

#### **ENTRANCE**

This sample location serves multiple precincts.

- eRoster Clerks can check in voters from either precinct.
- Ballot Clerk 1 issues ballots to voters in precinct 17005.
- Ballot Clerk 2 issues ballots to voters in precinct 17010.
- Provisional ballots are assigned to Provisional Clerks 1 & 2 in the same manner.
- Hang the precinct table sign in front of each Ballot Clerk and Provisional Clerk identifying the precinct each clerk handles.
- Voters are sent to the specific Ballot Clerk that matches the precinct and color listed on the Voter Roster and Provisional Voter ticket.

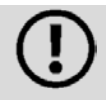

If you do not have multiple ballot clerks or provisional clerks, the clerks in these positions must be aware of how to issue the correct ballot based on the information on the voter roster ticket.

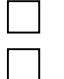

Give clerks their individually packed supply bag to set up the election tables Give the eRoster Clerks the following additional supplies:

- Wire cutter to remove the seal on the tablet case
- eRoster Tablets
- Back-up Paper Roster
- Voter Registration Forms
- Provisional Envelopes

Give the Ballot Clerks the following additional supplies:

- Precinct Ballots for their assigned precincts
- Secrecy Sleeves

 $\Box$ 

 $\Box$ 

 $\Box$ 

 $\Box$ 

 $\Box$ 

 $\Box$ 

- Blue Voter Tickets Bag to share
- Give the Provisional Clerk the following additional supplies:
	- Provisional Ballots for their assigned precincts
	- Provisional Envelopes
	- Provisional Receipts
	- Voter Registration Forms
	- Table Privacy Shields
	- Clear acrylic desk organizer for each provisional table
	- Pink Provisional Ballots Bag to share
- Give the Greeter the following supplies:
	- Greeter Binder
	- Greeter Table
	- Polling Place Map
	- FYI Fold-out Poster

 $\mathcal{L}_{\mathcal{A}}$ Give the Equipment Clerk the following supplies:

- Ballot Scanner Keys (Red lanyard)
- AutoMARK keys (Blue lanyard)
- "I Voted" stickers

Direct Equipment Clerk to start-up Ballot Scanner and AutoMARK on table. If there is no Equipment Clerk, the Inspector is responsible.

It requires two (2) workers to set-up the AutoMARK and table.

See page 48 for Ballot Scanner instructions. See page 55 for AutoMARK instructions

Confirm the AutoMARK test ballot is processed and the AutoMARK headset has a clean set of blue protective covers

Oversee the setting up of voting booths

## **Setting Up Quad Voting Booths**

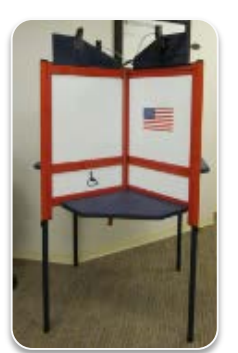

- Two team members carefully turn the voting booth upside down so the wheels are facing up.
- Open the black buckle on the side of the voting booth
- Slide out all four (4) blue metal legs until they click into place.
- Pull open the booth until the partitions are evenly spaced.
- Release the tabletop by pushing down on the red tab.
- Lift the blue tabletop and slide the red tab into the slots on the voting booth.
- Two team members turn the voting booth back to its upright position.
- Flip up each privacy shield.

• Clip a mini light to the top of each privacy shield and turn on light.

# **Setting Up Suitcase Style (Blue) Voting Booths**

- Remove legs from booth.
- Add extenders on ADA booth.
- Insert legs in booth, twist to lock.
- Lock privacy sleeves in place.

To connect the booths, lift the flap of the booth you are connecting to and insert the power plug from the adjacent into the outlet under the flap.

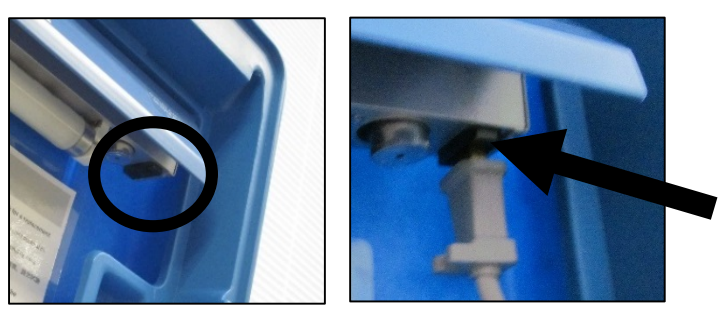

• Plug the power cord into wall outlet or extension cord.

Locate the **Signage Bag** in the brown cardboard box containing the metal "Vote Here" A-frame sign

• The Signage Bag contains all paper signs, maps and notices to post Election Day and the 100 feet string to measure the no electioneering boundary.

Oversee placement of signs, maps, and notices for inside and outside the polling place:

# **Items posted inside of polling place:**

- Paper flag post on wall behind election table if there is not a flag already in the room.
- FYI Poster Fold-out post on wall near Greeter's table at entrance.
- Polling Place Map post on wall near Greeter's table at entrance.
- Facsimile Ballots Fold-out Post on wall near Greeter's table at entrance.

## **Items posted outside:**

- "Vote Here" Metal A-frame place sign near street so it is visible to voters.
- No Electioneering Sign use the 100-foot pre-cut string to mark off the proper distance from the entrance and place the sign.
- Disabled Access sign- posted at the accessible entrance to the polling place.
- Place sufficient directional arrows to direct voters to the polling place entrance.

## **Items posted outside the entrance of the polling place:**

- Polling Place Precinct Sign (write precinct numbers on it).
- Polling Place Precinct Sign with arrow.
- Two (2) copies of Street Index- post on wall.

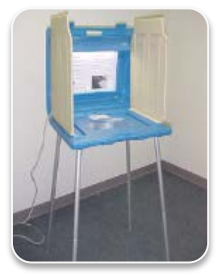

 $\mathcal{L}_{\mathcal{A}}$ 

 $\overline{\phantom{0}}$ 

- Voter Bill of Rights Posters (4 languages)-post on wall.
- Secretary of State's Top Two Notice post on wall

Write your county issued cell phone number on curbside voting sign and place the sign on the curb closest to the polling place entrance.

Complete any additional polling place ADA modifications, if indicated.

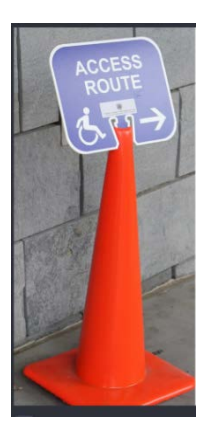

 $\Box$ 

 $\overline{\phantom{0}}$ 

 $\Box$ 

By law, all polling places must be accessible for elderly voters and voters with disabilities. To comply with the law, polling place modifications are necessary. Examples of modifications include:

- Using a door stop to prop doors open
- Using threshold mats to cover hazards

• Using cones and/or signs to identify accessible paths of travel or to create additional ADA parking spaces and access aisles. If your site requires special modifications, in addition to curbside voting service, you will receive instructions.

Sign the Security Log to confirm the seal numbers on AutoMARK, Ballot Scanner(s), eRoster cases, eRoster tablets and Red bag(s) match the numbers pre-printed in ELECTION MORNING section of the Security Log.

## **Sample Security Log**

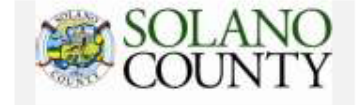

#### **GENERAL ELECTION, NOVEMBER 8, 2016 - SECURITY LOG** 15560 **THE GATEWAY**

ELECTION MORNING: Inspector to confirm that these seals were on the equipment/bags listed below.

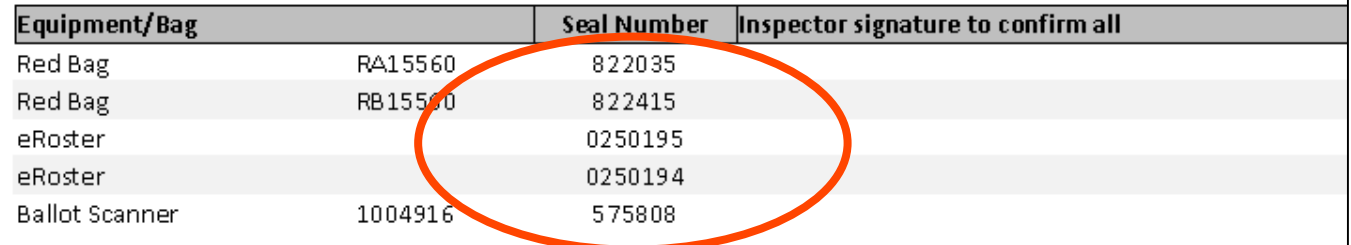

Locate the **Forms Bag** and the **Ballot/Document Return Bag** and remove the contents for use when required.

- The **Forms Bag** contains all forms/documents that may be needed Election Day.
- The **Ballot/Document Return Bag** contain bags (Bags 1-4 and a label for Bag 5) for returning ballots and documents to the Collection Center on Election Night

 $\mathcal{L}(\mathcal{A})$ 

 $\Box$ 

 $\Box$ 

 $\mathbb{R}^n$  $\Box$  $\Box$ 

 $\Box$  $\Box$  Inspector and all clerks:

- Print and sign name on the Payroll form
- Verify Mailing Address on Assignment Letter in backup binder
- Sign the Zeroes Report printed on the Ballot Scanner

Inspector and one (1) clerk:

• Print and sign name in the **Delivery** section of the Payroll form

Give out name badges and designated language ribbons (if applicable).

Work out a break/lunch schedule with your team.

Ask your clerks if they have questions about their duties.

Have workers raise hand and repeat oath:

**"I do hereby solemnly declare that I will support the Constitution of the United States and the Constitution of the State of California, and that I will to the best of my ability, faithfully discharge the duties of the office shown after my signature for the precinct board and for the election designated on the cover."**

Sign for issuing and witnessing oath. (Located inside Back-up Paper roster)

Are you ready to open?

**Yes** - Call 784-3375. Select option 2 then enter your polling place ID found on your assignment letter you received in the mail.

**No** - There is a **Ballot Scanner or AutoMARK problem.** Call 784-3375. Option 1.

**No** - There is an **eRoster problem.** Call 784-3361.

**No** - There are **staffing or procedural problems.** Call 784-3045.

### **Opening the Polls**

At 7:00 am announce, **"The polls are now open"**

Take the first voter to Ballot Scanner and ask the voter to confirm that:

• All Ballot Scanner compartments are empty

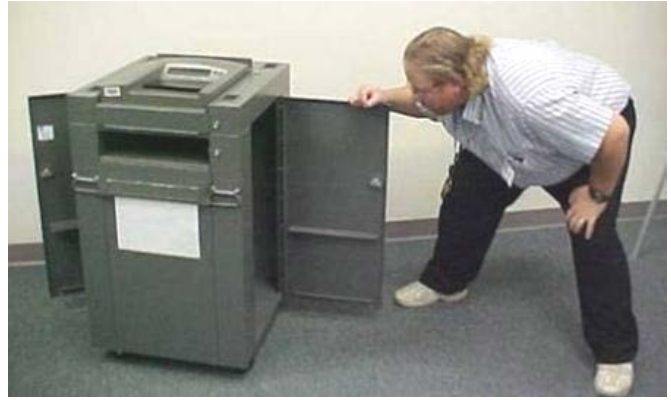

• The Zeros Report and scanner screen display show zeros

Take first voter to Ballot Clerk and Provisional Clerk table to confirm that:

• The Red bag, Blue eRoster Tickets bag, and Pink Provisional bag are empty

Give seal to Ballot Clerk for the red bag and ensure a Ballot Clerk and Provisional Clerk place a seal on the red, blue, and pink bag.

Send voter to eRoster Clerks to begin voting process.

Write the new seal numbers for the blue, pink, and red bag in the ELECTION DAY section of the Security Log and sign.

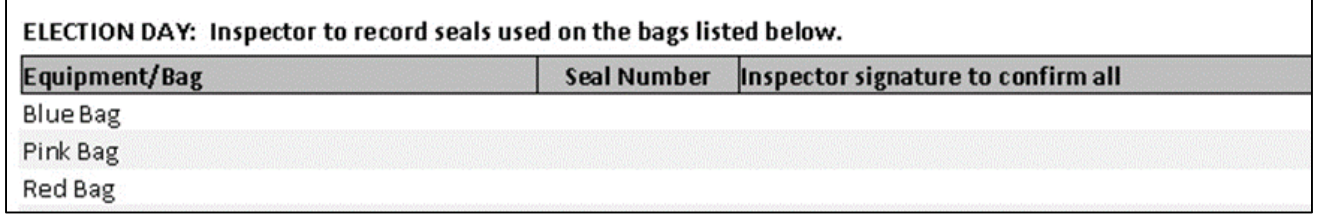

#### **Mid-day VBM pickup**

During the day, deputized transport drivers will pick up your yellow bag containing dropped off Vote by Mail ballots.

When the transport driver arrives at your polling place, he or she will:

- Take the yellow bag containing all dropped off ballots
- Leave an empty sealed yellow bag to replace it
- $\Box$ The Inspector **MUST** loudly announce to the polling place that "A collection team from the Registrar of Voters office is here to pick up voted Vote by Mail ballots and return them to the Registrar of Voters office".

 $\Box$ 

 $\blacksquare$  $\Box$ 

The Inspector removes the "chain of custody" form located inside the clear window on the outside of the yellow bag.

Both the Inspector and the transport driver must complete and sign the chain of custody form on the bag being picked up.

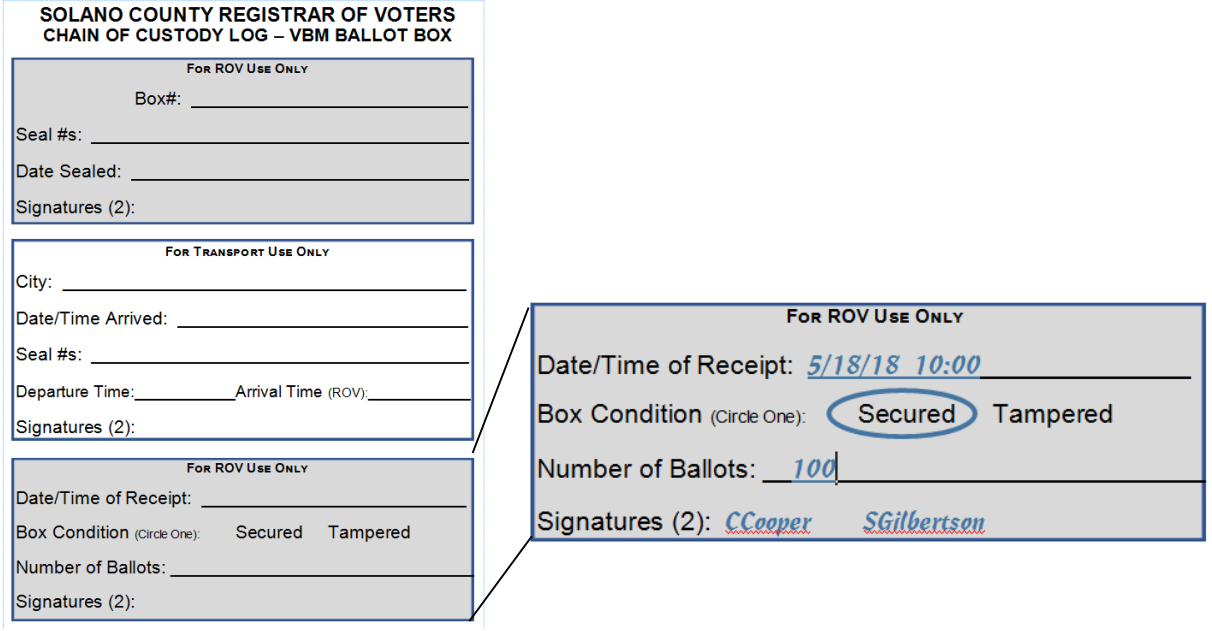

Place the new sealed yellow bag at the entrance to continue collecting dropped off VBM ballots.

When transport drivers return, repeat the process.

#### **Closing the Polls**

 $\Box$ 

 $\Box$ 

 $\Box$ 

 $\Box$ 

- $\Box$ At 8:00 pm announce, **"The polls are now closed"**. If voters are still in line, send an available worker to stand at the end of the line to inform anyone else approaching that the polls are closed.
- $\Box$ Wait for last voter to exit.
- $\Box$ Immediately direct the Ballot Clerks and Provisional Clerks to count the unused precinct and provisional ballots.
- $\Box$ Give the Equipment Clerk the Official Returns Pouch for use during the shutdown procedure.
- $\Box$ Direct the Equipment Clerk to check for uncounted ballots in the Auxiliary bin and to insert the ballots through the Ballot Scanner.
- $\Box$ If all uncounted ballots are processed thru the scanner, direct the Equipment Clerk to shut down the Ballot Scanner and to tear off the Results Report after printing

See page 58 for instructions

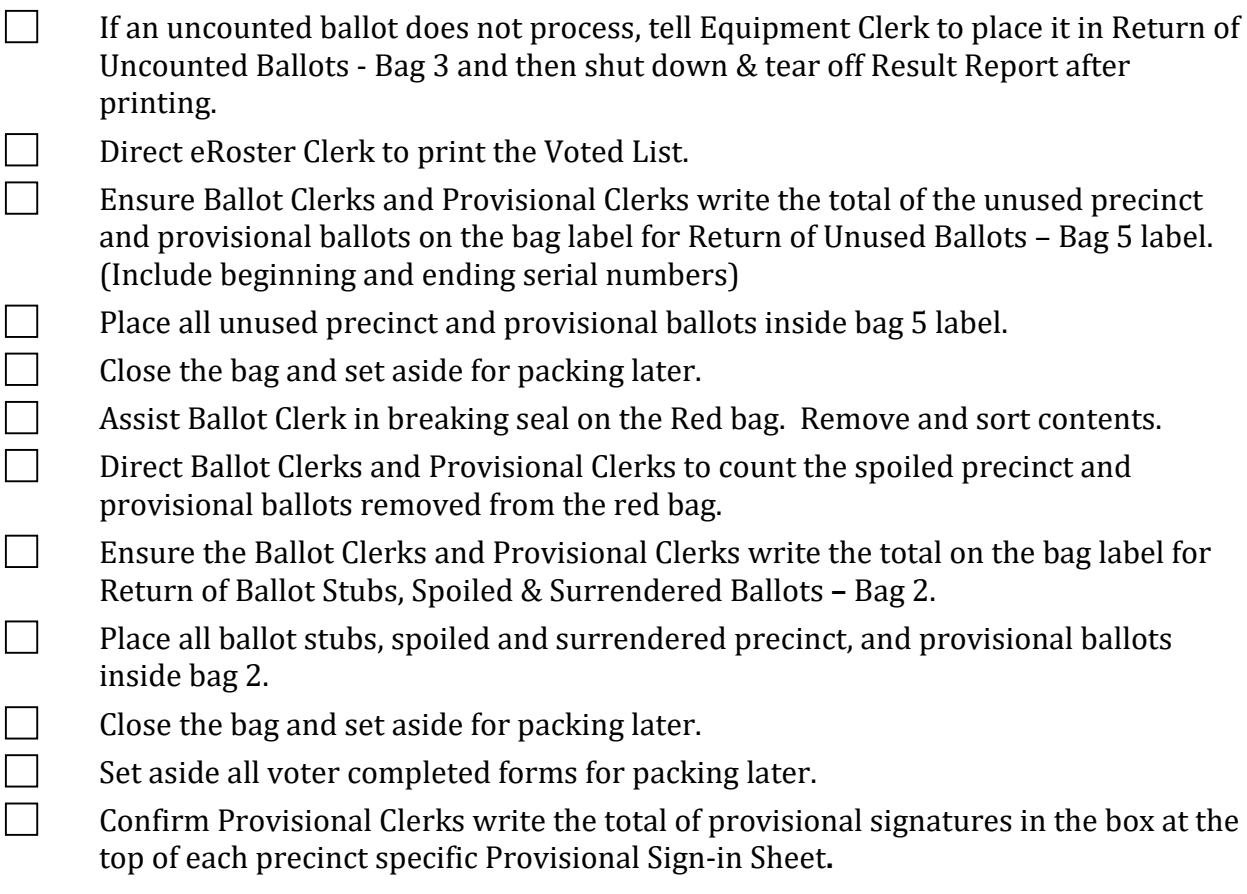

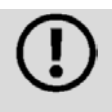

Do not break the seal on the Pink Provisional Bag.

- $\Box$ Ensure the Provisional Sign-in Sheets are placed inside pink provisional bag.
- $\Box$ Put polling place modifications back in original location (e.g. ramps, threshold etc.).
- $\Box$ Ensure voting booths are down and stacked for Drayage pickup. These will be picked up at a later date.
- $\Box$ Ensure the Greeter table is folded-up for Drayage pickup. This will be picked up at a later date.
- $\Box$ Ensure Greeter removes maps, signs, and notices (inside and outside) are back in the **Signage bag.**
- $\Box$ Ensure Equipment Clerk has shut down the AutoMARK.
- $\Box$ Ensure Equipment Clerk places AutoMARK in the case (requires two (2) people).
	- Ensure AutoMARK table is taken down and placed in box (requires two (2) people).
		- Ensure Equipment Clerk has:
		- Printed a second copy of the results report.
		- Returns Pouch
		- Removed voted ballots from both sides of all scanners used.

 $\Box$ 

• Removed the memory card from all scanners whether used or not and put in the official returns pouch.

Put voted ballots in the Return of Voted Ballots **–** Bag 1.

Write the combined total of voted ballots on Results Tape(s) on the label of bag 1.

Close the bag and set aside for packing later.

Count any "uncounted ballots" the Equipment Clerk placed in the Return of Uncounted Ballots - Bag 3 and write the total on the bag label

Close the bag and set aside for packing later.

Inspector and all clerks:

 $\Box$  $\Box$ 

 $\Box$ 

 $\Box$ 

 $\Box$  $\Box$ 

 $\Box$ 

 $\Box$  $\Box$ 

 $\Box$ 

 $\mathbf{L}$ 

• Sign the bag label on the **Return of Unused Ballots** – **Bag**

Inspector and one (1) clerk:

• Sign the bag label for: **Return of Voted Ballots - Bag 1 Return of Ballot Stubs, Spoiled & Surrendered Ballots – Bag 2 Return of Uncounted Ballots – Bag 3** 

## **Completing the Ballot Statement Section**

Confirm the total on Line 1 matches the eRoster Certified List.

Confirm Line 2 is the total signatures inside the back-up paper roster.

 $\Box$ Add lines 1 & 2 and write it on Line 3.

Using the Results Tape, write the combined total of voted ballots on Line 4.

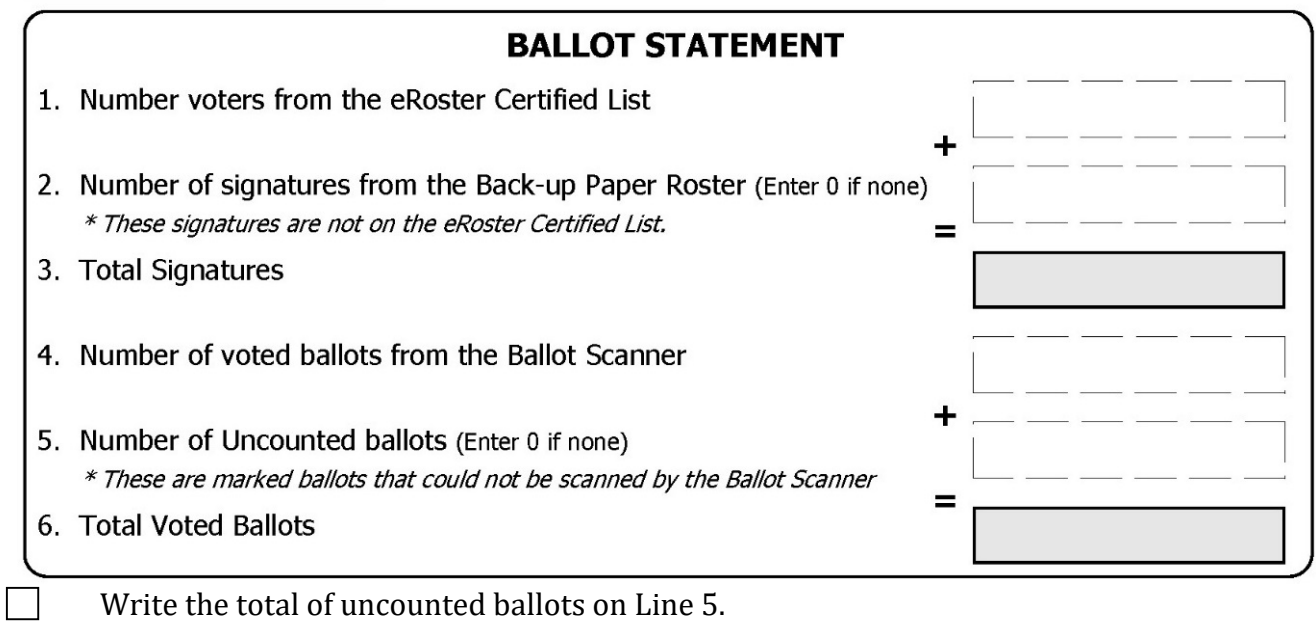

Add lines 4 & 5 and write it on Line 6.

#### **Completing Certificate of Performance Section**

 $\Box$ 

 $\Box$ 

Check  $(\checkmark)$  the appropriate box that applies to your polling place results.

Have all workers sign Certificate of Performance

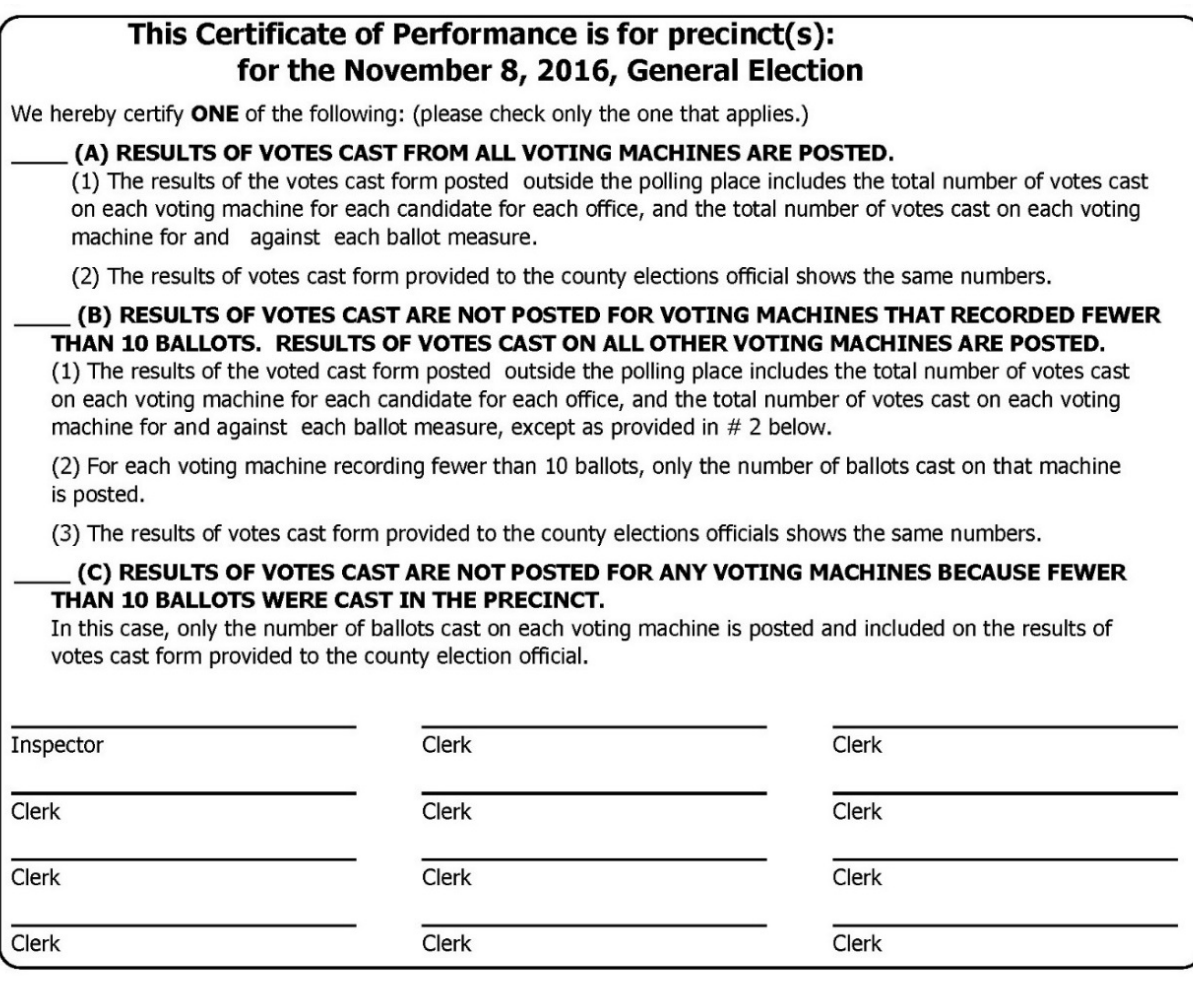

Make one final check that all required forms, logs, and bag labels are completed and signed:

- All clear plastic return ballot bag labels (1, 2, 3, 5 )
- Security Log
- Certified Voted List from eRoster
- Oath (Remove from inside the Back-up Paper Roster)
- Payroll
- Results Report printed from the Ballot Scanner (2 copies)

Place the following items in the white ROV Document Envelope:

- Ballot Statement/Certificate of Performance
- Certified Voted List
- Completed forms (includes forms that were removed from red bag)
	- o AutoMARK Usage Log completed by Inspector

 $\mathbb{R}$ 

- o Election Complaint Forms completed by voters
- o Notice of Deceased Voter Forms-completed by voters
- o Permanent Vote by Mail Removal Forms completed by voters
- o Poll Worker Feedback Forms completed by workers
- o Voter Registration Forms-completed by voters
- Oath
- Payroll
- Results Report

Ensure the Equipment Clerk has posted the second signed copy of the Results Report outside (from all Ballot Scanners used).

#### **Packing Election Night Return Items**

Locate all items with a bright green RETURN label.

- Official Returns Pouch
- Blue eRoster Tickets Bag
- Pink Provisional Bag
- Yellow Vote-by-Mail Bag
- eRoster Cases
- All clear plastic return ballot bag labels (1, 2, 3, 5)
- White ROV Document envelope
- All Red bags

Turn over the green RETURN label and pack items listed on label.

## **Official Returns Pouch should contain:**

- Memory card from Primary and Back-up Ballot Scanner
- Ballot Scanner and AutoMARK keys
- All broken and unused seals

Seal the pouch for return. Do not pack in red bag.

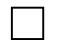

 $\overline{\phantom{a}}$ 

 $\Box$ 

 $\Box$ 

## **Blue eRoster Tickets Bag**

Keep the bag sealed with the Voter Tickets inside.

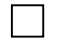

## **Pink Provisional Bag**

After the Provisional Clerk(s) have completed their closing procedures, ensure that the pink bag contains:

- All voted provisional ballots in their envelopes
- Pink provisional sign in sheet (for each precinct) with totals written at top

Keep the bag sealed with the provisional ballots and sign-in sheets inside.

## **Yellow Vote-by-Mail Bag**

Keep the bag sealed with dropped of vote by mail ballots inside.

#### **eRoster Cases**

 $\Box$ 

 $\Box$ 

After the eRoster clerks have completed their closing procedures, ensure that each case contains a:

- eRoster tablet
- Tablet power cord
- Printer
- Printer power cord
- Stylus
- Mobile Hot Spot (only in one case)

Ensure each case is sealed.

#### Red Bag – Single Bag Location

 $\Box$ 

Use the diagram below to pack the single Red Bag properly.

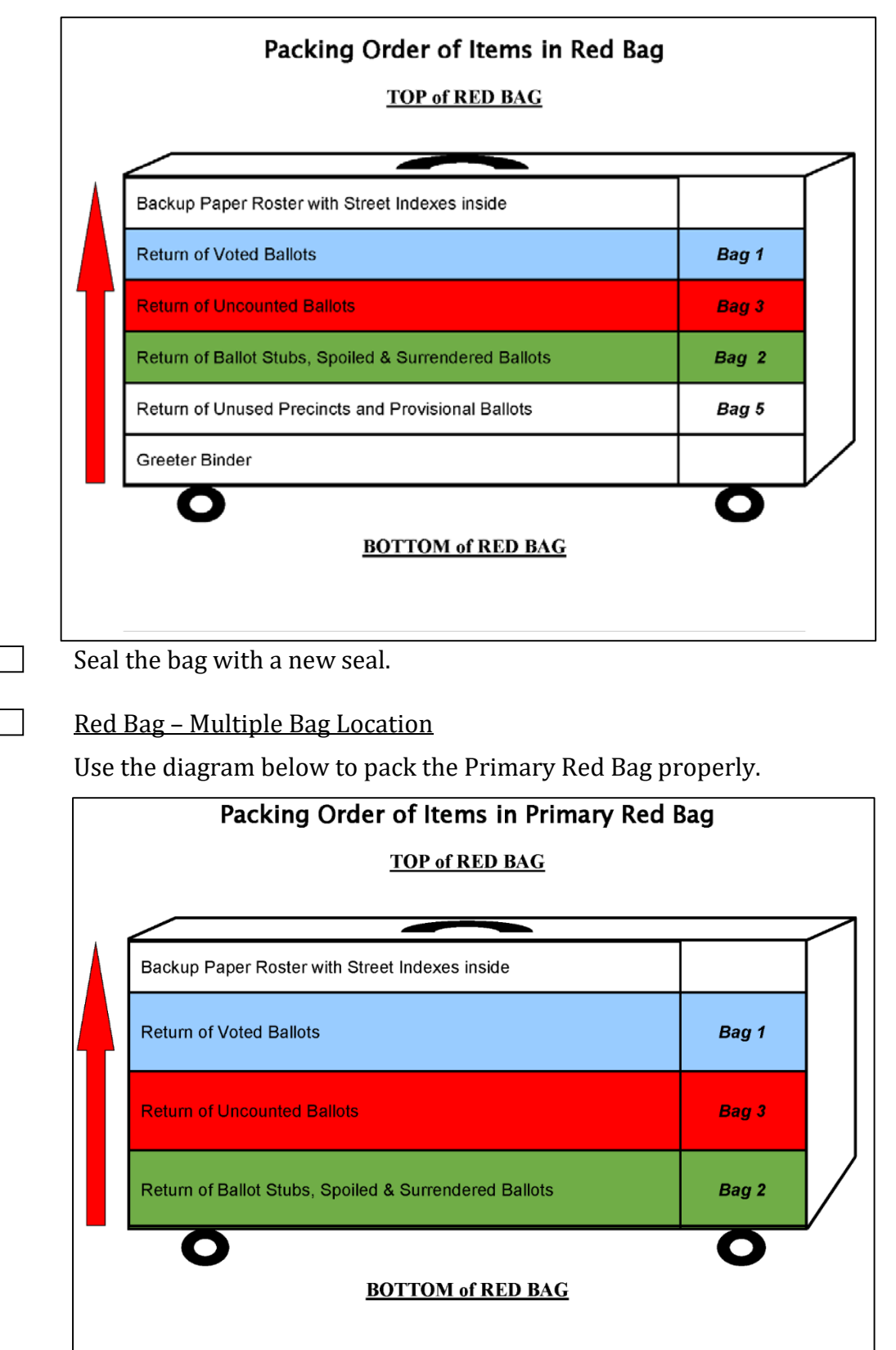

#### **Pack the following items in the additional Red Bags:**

• Greeter Binder

 $\Box$ 

П

 $\Box$  $\Box$ 

 $\Box$ 

• Return of Unused Ballots – Precinct and Provisional - Bag 5

Seal all red bags with a new seal. Return to the Collection Center.

Re-pack Black Supply bag **neatly** with the following items:

- Put individually packed clear bags for eRoster, Ballot, and Provisional Clerks inside the black bag
- Put Table Privacy Shields and Secrecy Sleeves in outside pocket of the bag.
- Put all **unused forms** in the Forms bag and place in the outside pocket.
- Put **unused Voter Registration forms** and holder in the outside pocket.

If you have any item that is not addressed anywhere in the manual, pack it in the Black Supply bag.

Place a new seal on the Black Supply bag

Leave cell phone on and place in outside pocket of red bag when collection team arrives.

Write the new seal numbers for all RETURN items in the ELECTION NIGHT section of the Security Log and sign.

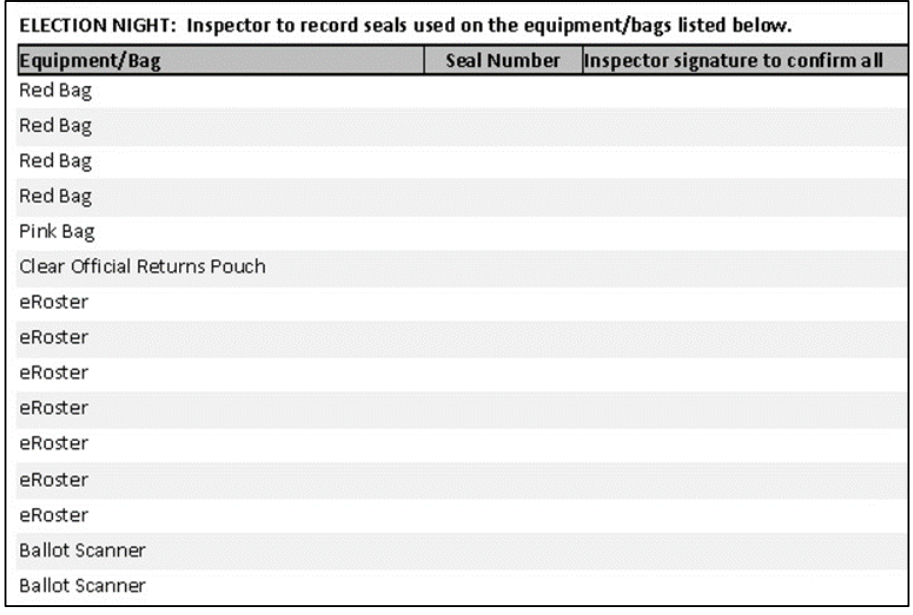

 $\Box$  $\Box$ 44 Place completed and signed Security Log in white ROV Document envelope.

Pack White ROV Document envelope in outside pocket of Primary Red bag. Clean-up polling place before leaving.

Inspector and 1 clerk gather the RETURN items and wait until the collection team arrives to pick up all of the items below.

The items you should gather are:

- Official Returns Pouch
- Red Bag(s)
- Pink Provisional Ballots Bag
- Blue Voter Tickets Bag
- Yellow Vote by Mail Bag
- eRoster Cases
- Your cell phone

**The Black Bag, Voting Equipment or Tables/Chairs WILL NOT be picked up by the Collection Team.**

**If the Inspector and one Clerk cannot wait for the Collection team, please call your Roving Inspector immediately.**

Collection Staff

- The ROV will deputize staff to pick-up supplies from your location.
- Discuss the anticipated schedule with your roving inspector prior to polls closing.
- If you have arranged to return items to the ROV, the only return location is 675 Texas St., Suite 2600, Fairfield.

This page intentionally left blank.

# **Greeter**

#### **Setup**

- $\Box$ Get Greeter Binder, Greeter table, map, and FYI Poster fold-out from Inspector
- $\Box$ Locate a chair and set up table near entrance with binder
- $\Box$ Post the polling place map near the entrance
- $\Box$ Post the FYI Poster fold-out near entrance
- $\Box$ Assist team members with setting up polling place

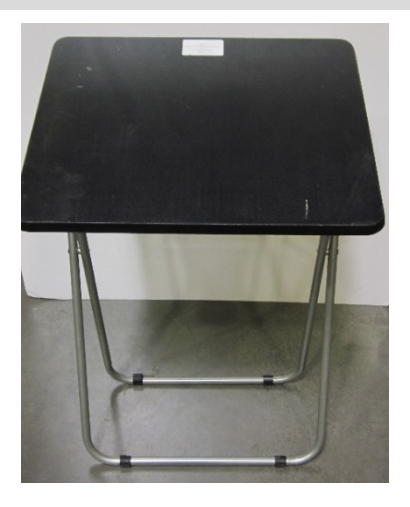

#### **Processing Voters**

 $\Box$ Greet voters as they enter by saying

*"Good morning/afternoon/evening! How can I help you today?"*

- Direct them to eRoster clerk, Yellow Vote-by-Mail Bag or provide assistance in  $\mathbb{R}^2$ finding their correct polling location
- $\Box$ If they need to find their polling place, look up their information by asking for 3 pieces of information (See example on next page):
	- City
	- Street Name
	- Street Number
- $\Box$ Locate the information in the binder or on the map and provide them the location information.
- $\Box$ Provide relief to other clerks for breaks and lunches

#### **Closing the Polls**

- $\Box$ Take down polling place map, FYI Poster fold-out and place back in **Signage Bag**
- $\Box$ Return Greeter Binder to Inspector
- $\Box$ Fold up Greeter table and place with supplies for Drayage to pick up
- $\Box$ Return chair to original location
- $\Box$ Assist team members with breaking down polling place
- $\Box$ Clean-up polling place before leaving

JUNE 7, 2016

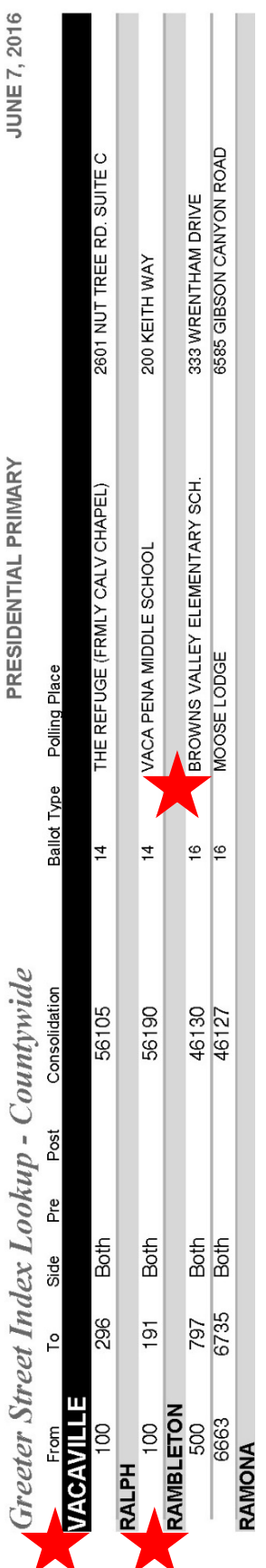

For example, a voter says they live in Vacaville at 500 Rambleton. For example, a voter says they live in Vacaville at 500 Rambleton. You would find the City, then street name and the house number. You would find the City, then street name and the house number. This particular voter would be directed to Browns Valley This particular voter would be directed to Browns Valley Elementary, 333 Wrentham Drive Elementary, 333 Wrentham Drive

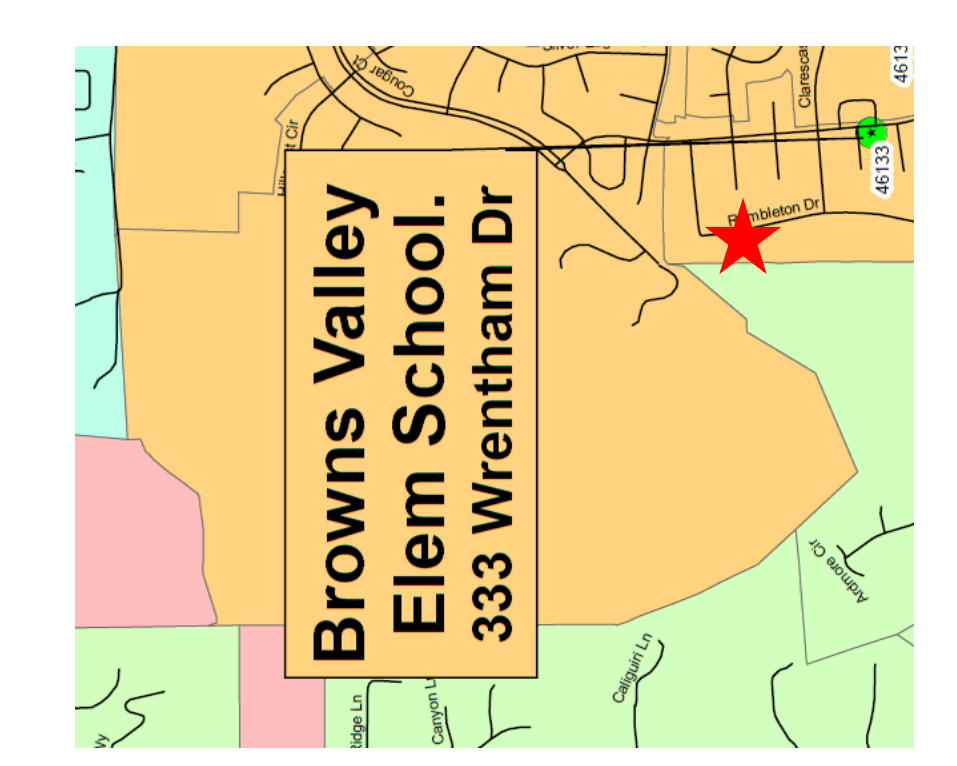

# **Equipment Clerk**

 $\Box$ 

 $\Box$  $\Box$ 

 $\Box$ 

## **Setting up the Ballot Scanner**

- Get Ballot Scanner key (Red Lanyard) and "I Voted" stickers from Inspector  $\perp$ 
	- Open up all scanner doors and compartments and remove all supplies stored for transportation. Give the supplies to the Inspector for distribution amongst the team members.
- $\Box$ Leave doors and compartments unlocked for display to the first voter
- $\Box$ Plug scanner in a wall outlet.
	- Start-up Ballot Scanner
		- Use key without red cover to unlock and lower the Counter Access Panel.

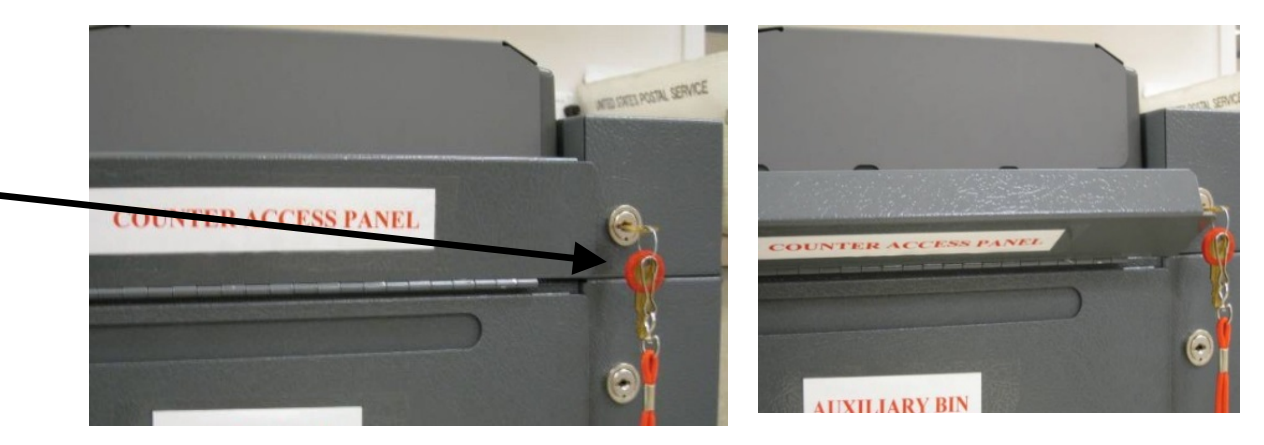

Remove the security lid.

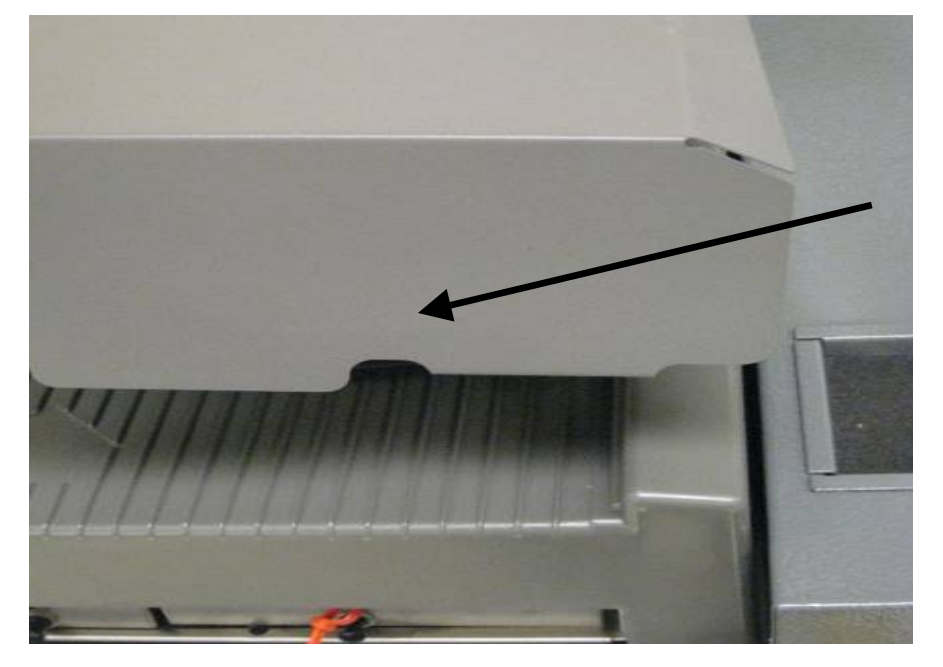

#### Verify that the memory card slot is sealed

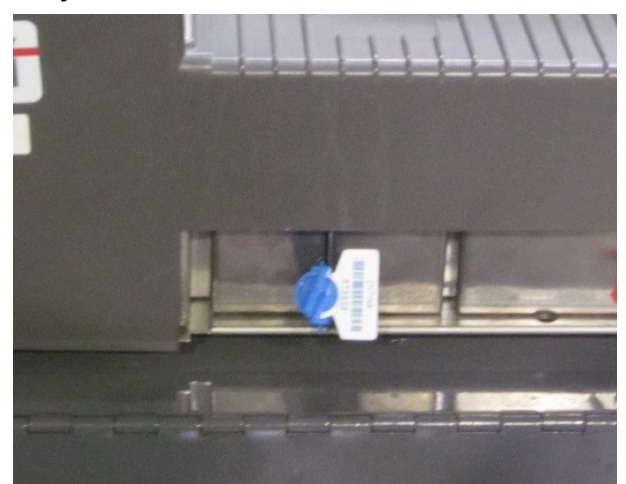

Confirm with the Inspector that the seal number matches what is pre-printed on the

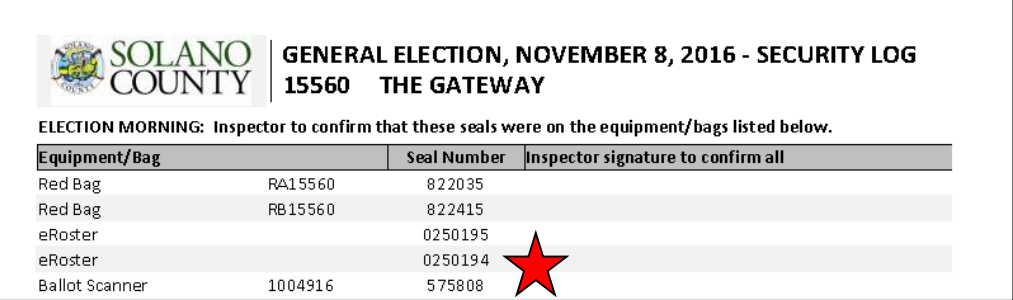

Security Log for the Ballot Scanner. If it does not match, notify the Inspector who will contact the Registrar of Voters Office on 784-3375.

 $\Box$ 

 $\Box$ 

 $\Box$ 

Raise the Counter Access Panel and lock it back in place. You may have to apply pressure to the corner of the panel prior to locking it.

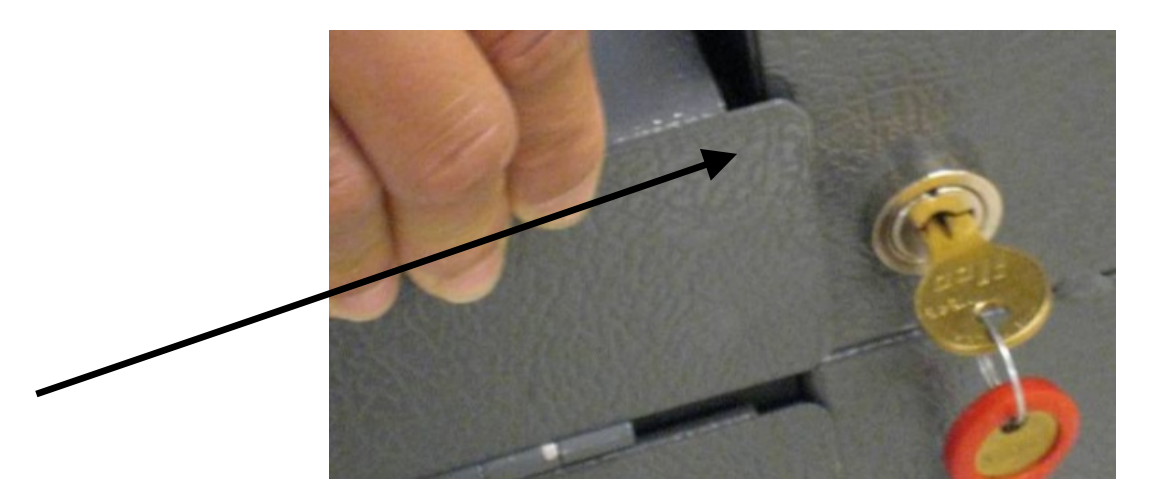

 $\Box$ Locate and squeeze the grooved side of the Key Access Panel tab (on the left side) to lift and raise the panel up and back.

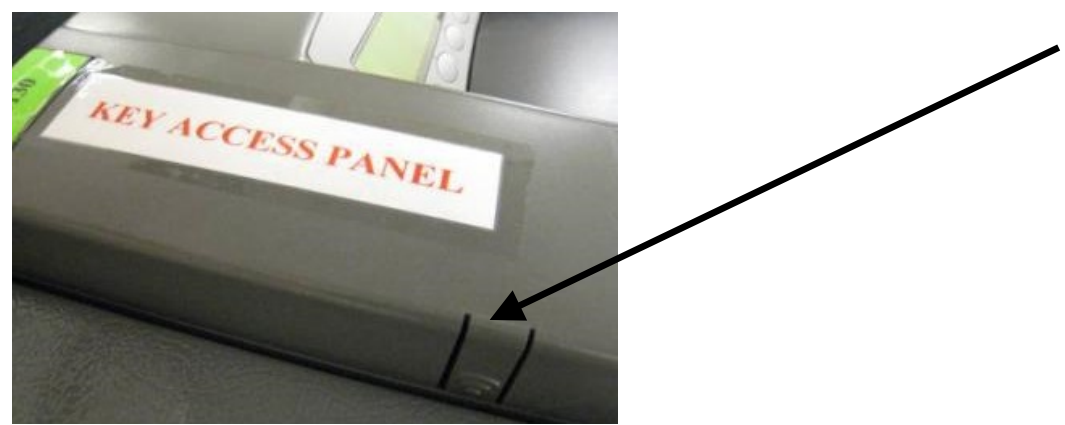

Press the "ridged" area on the Printer Access Panel to lift and remove the panel.

 $\Box$ 

 $\Box$ 

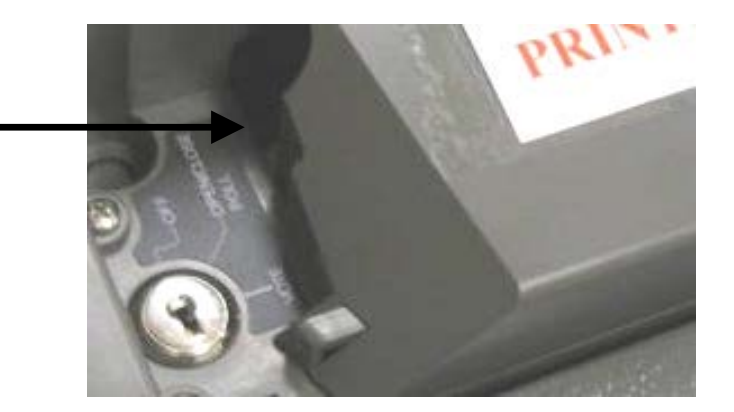

Insert the key with the red plastic cover and turn the key 1 time CLOCKWISE from OFF to the OPEN/CLOSE POLL position.

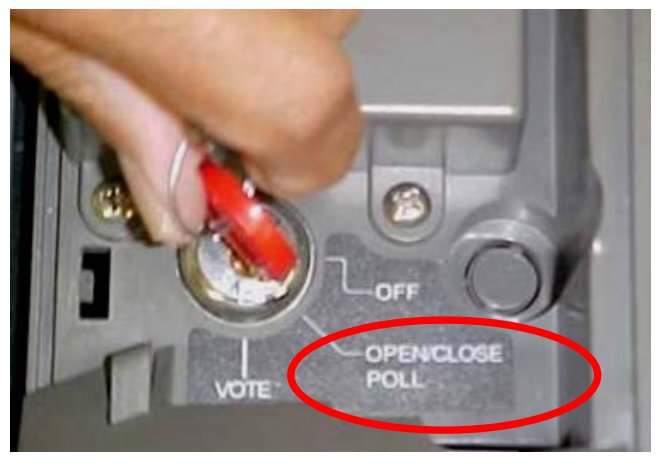

After a "beep", the scanner prints the Initial State and Status Report. \*\*\*DO NOT TEAR OFF THE REPORT\*\*

Press Yes

 $\Box$ 

 $\Box$ 

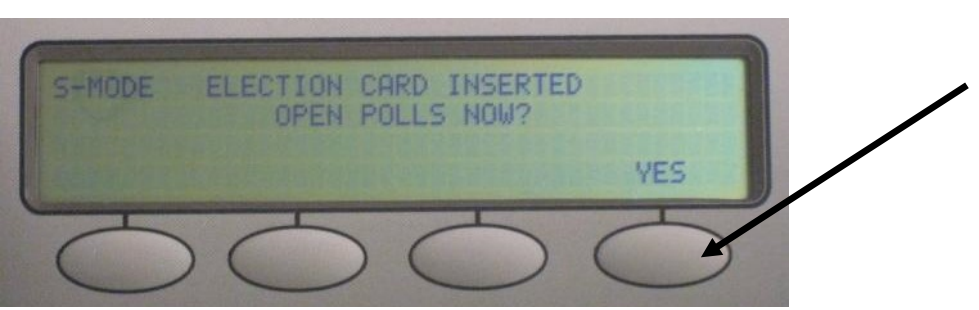

When prompted by the Scanner, turn the key 1 time CLOCKWISE from OPEN/CLOSE POLLS to VOTE position.

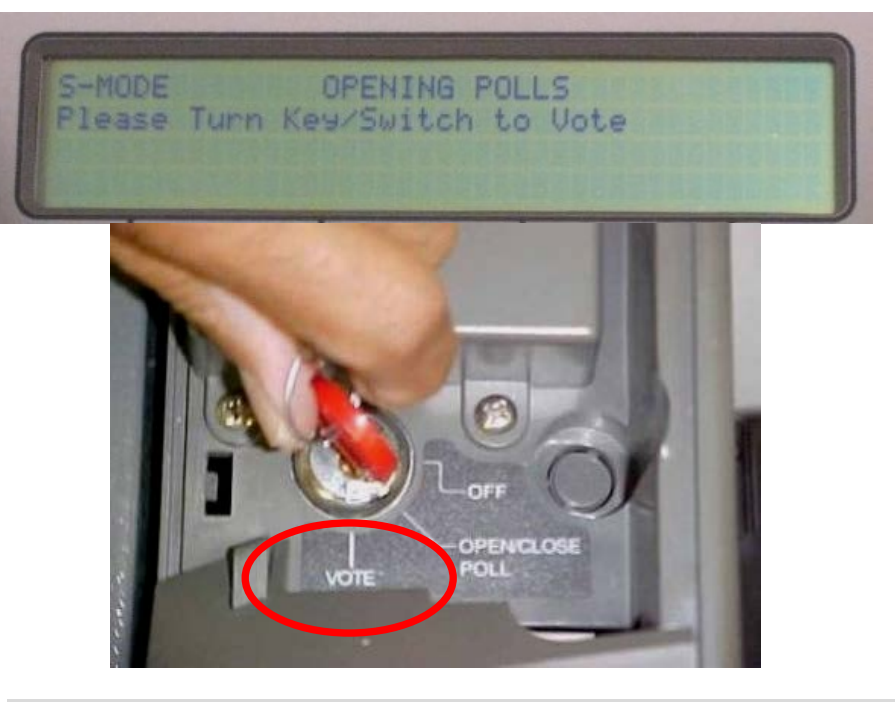

Check the screen for the message "**Diverter not found**". If the message appears, turn the key to the OFF position, unlock the COUNTER ACCESS PANEL, and pull the scanner towards you. Once it stops, push the scanner back into ballot box and turn the key to the VOTE position.

A Zero Totals report will print for each precinct. Have all poll workers sign the printout for each precinct. The first voter will verify this report is signed and has zeroes.

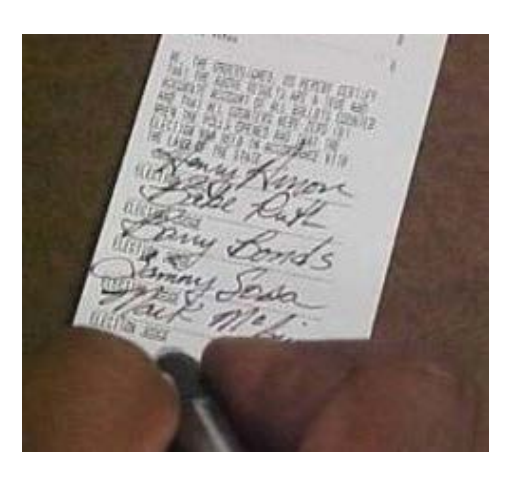

The screen display should read zero voters. The first voter will also verify the screen display.

Leave the scanner compartment doors open until the first voter arrives

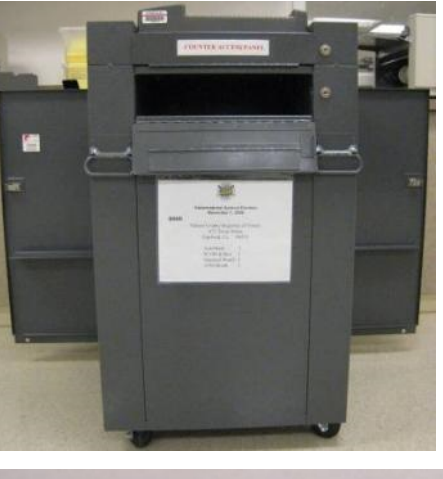

 $\Box$ 

 $\Box$ 

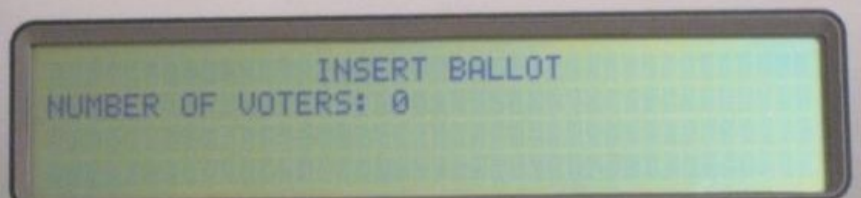

Once the first voter has examined the Ballot Scanner, roll up printout and insert it back into the open space near the printer.

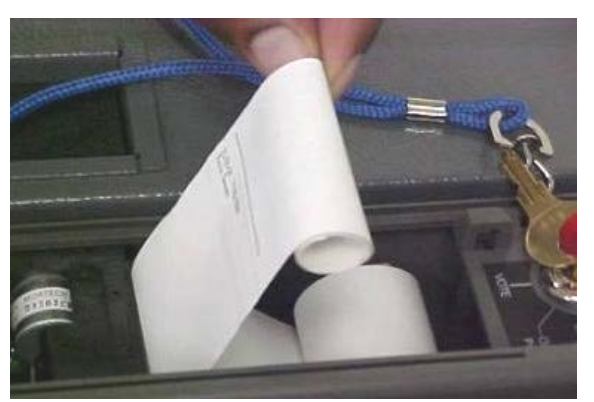

Remove the key

 $\Box$ 

 $\Box$  $\Box$ 

 $\Box$ 

Re-attach and close the Printer Access Panel and lower the Key Access Panel.

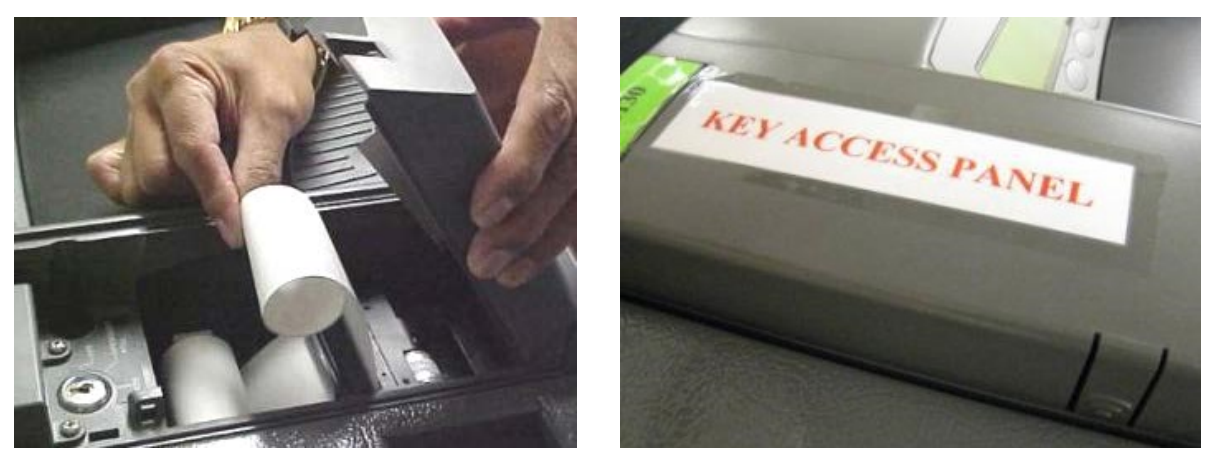

Using the key without the red cover, close and lock all ballot box compartments.

The scanner is now ready for voters to use it.

Keep key in your possession. Give key to Inspector when you leave for your meal break

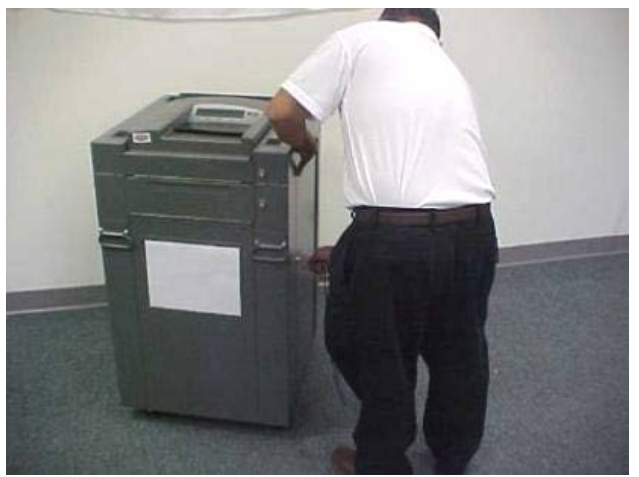

### **Setting -up AutoMARK table and AutoMARK.**

 $\Box$  $\Box$ 

 $\Box$ 

- Get AutoMARK key (Blue Lanyard) from Inspector
- Locate the AutoMARK table. Open box and remove legs from box

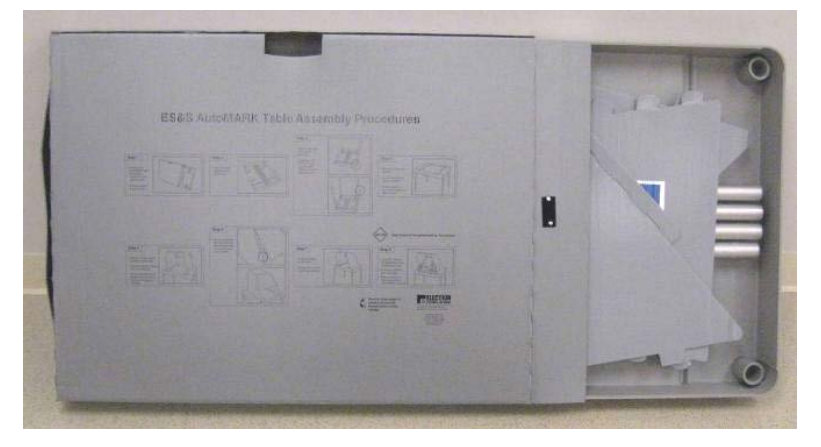

- Insert legs into table and twist to lock in place
	- Using 2 people, flip the table over

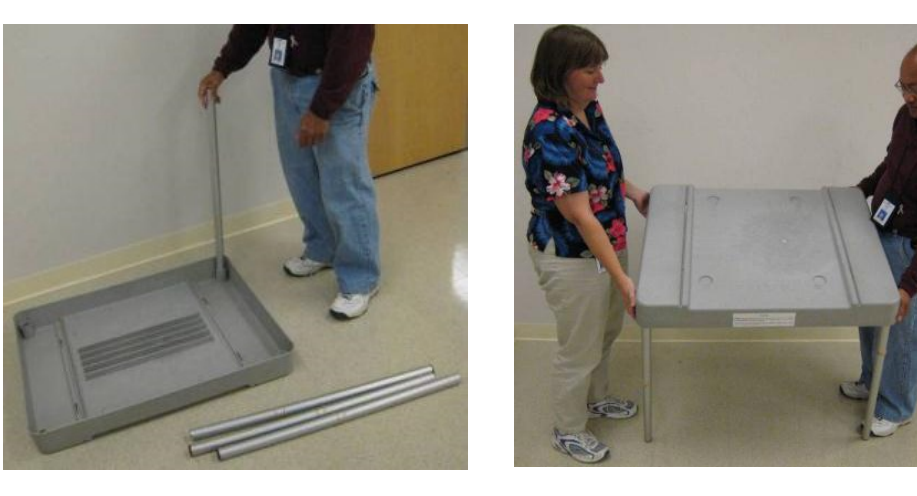

- $\Box$ Open the AutoMARK case and remove the **AutoMARK kit**. Use the Blue 5-foot string to ensure proper placement of the AutoMARK. There must be 5-feet of clearance around the AutoMARK to allow a voter in a wheelchair to have access.
- $\Box$ Place the AutoMARK table where there is 5 feet clearance.
- $\Box$ Lift the AutoMARK from the case and place onto table.

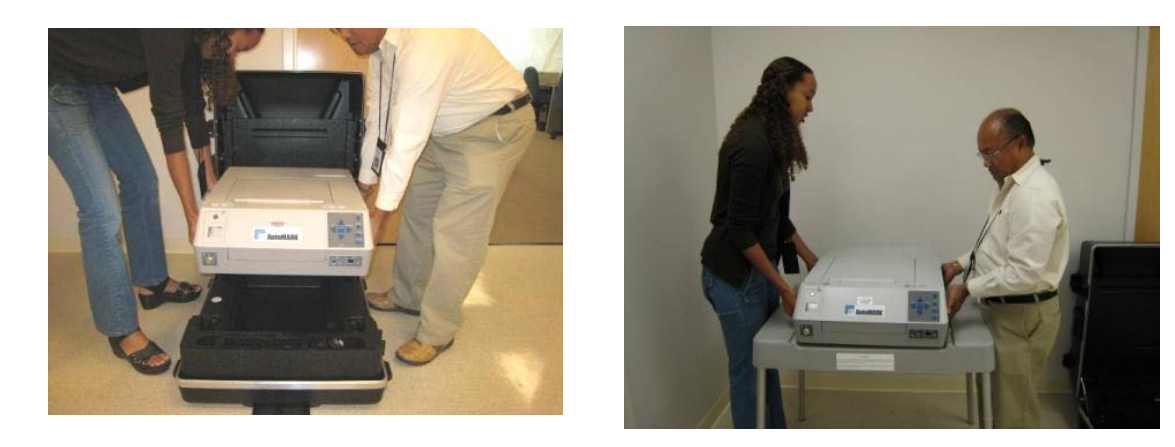

Verify that the memory card slot is sealed with a blue wire seal.

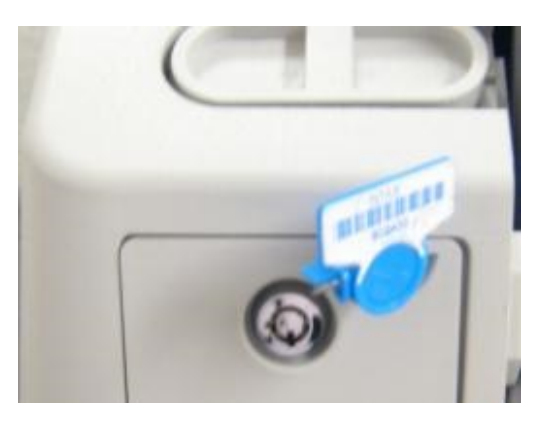

Confirm with the Inspector that the seal number on the AutoMARK matches what is pre-printed on the Security Log. If it does not match, notify the Inspector who will contact the Registrar of Voters Office on 784-3375.

Slide latches outward to unlatch the lid.

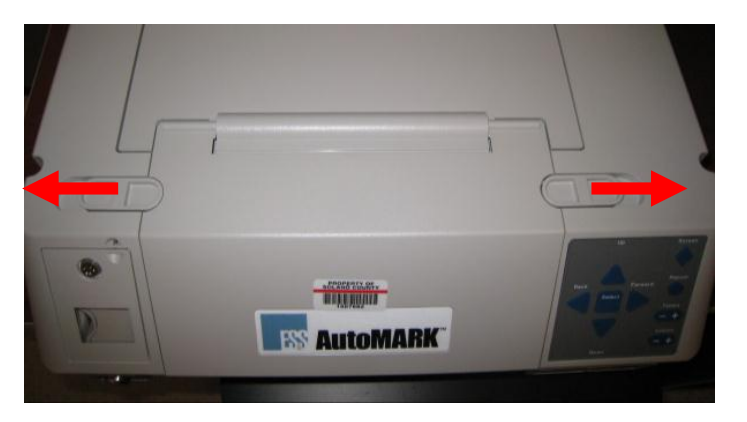

Lift the front cover and fold it back.

 $\Box$ 

 $\Box$ 

 $\Box$ 

Continue lifting remainder of lid upwards to expose the screen.

 $\Box$ 

 $\Box$ 

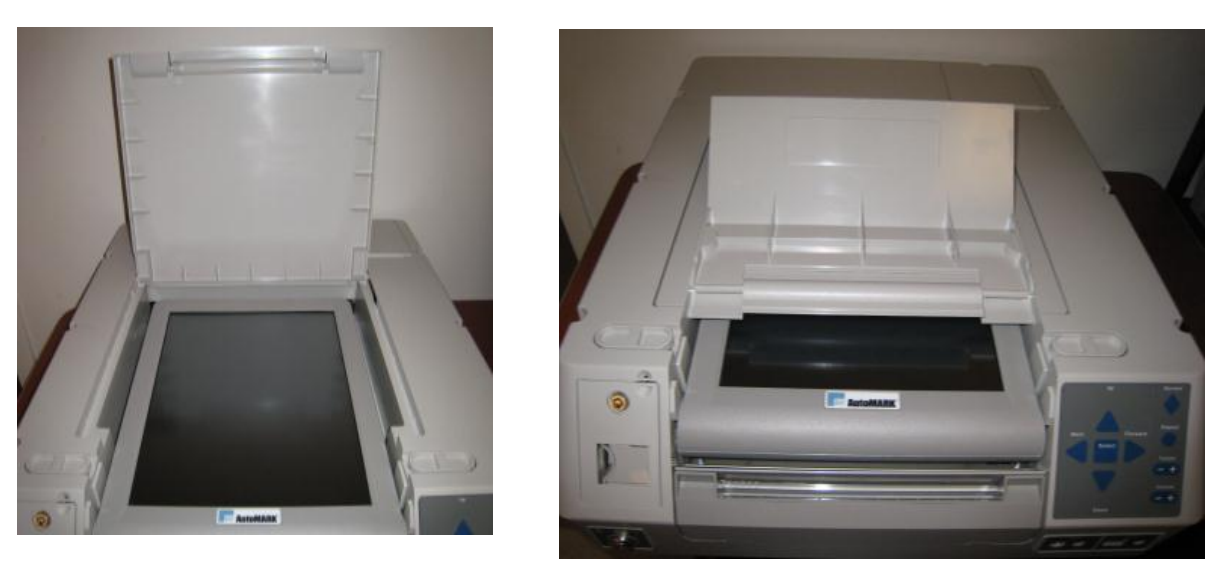

Pull the screen toward you and lower the lid. Slide the latches back inward. This will prevent the screen from moving when the voter is touching the screen.

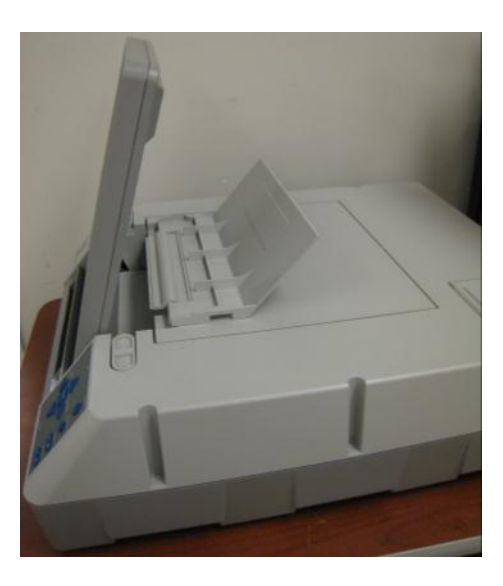

Grab the ballot feed tray, pull it straight up, and lower it into place.

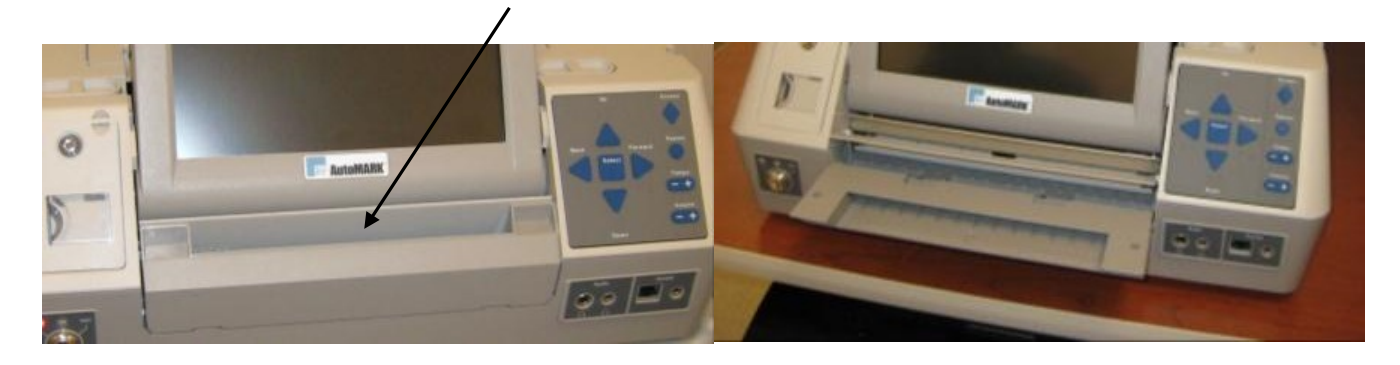

Remove the power cord from the case and plug into the AutoMARK and wall. Using the key with the blue cover turn the key 1 time to the right to the ON position.

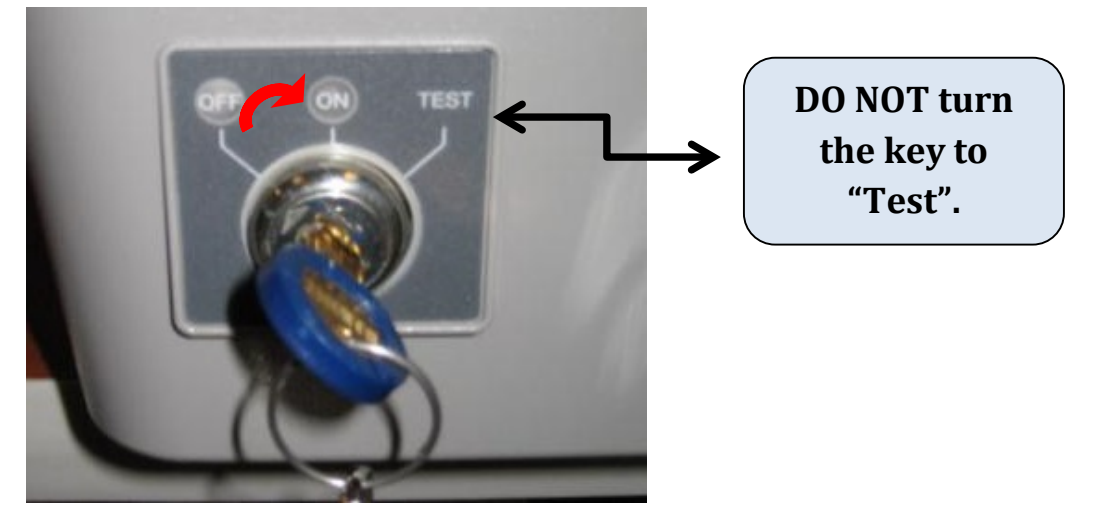

- The AutoMARK will begin loading the election software. This will take about 30 seconds. Be patient.
- While waiting, remove the headphones from the case and plug it in.
- Remove the AutoMARK Test Ballot from the AutoMARK kit.
- Insert Test Ballot into the AutoMARK and vote every contest. Verify the audio is working (you don't have to listen to the entire ballot).
- Mark the ballot.

Once the Test Ballot prints verify that each contest printed correctly. If it did not, contact Registrar of Voters at 784-3375.

If the print is ok, put **Test Ballot back** in the AutoMARK kit.

# **Do NOT put Test Ballot in the Ballot Scanner**.

Cover the headphones with new protector covers provided in the AutoMARK kit. Place AutoMARK kit back in the case and place case out of the way.

 $\Box$ 

 $\Box$  $\Box$  $\Box$ 

 Snap the privacy shield onto the AutoMARK by sliding the tabs into the slots on each side of the table. The AutoMark must always have the privacy shield in place.

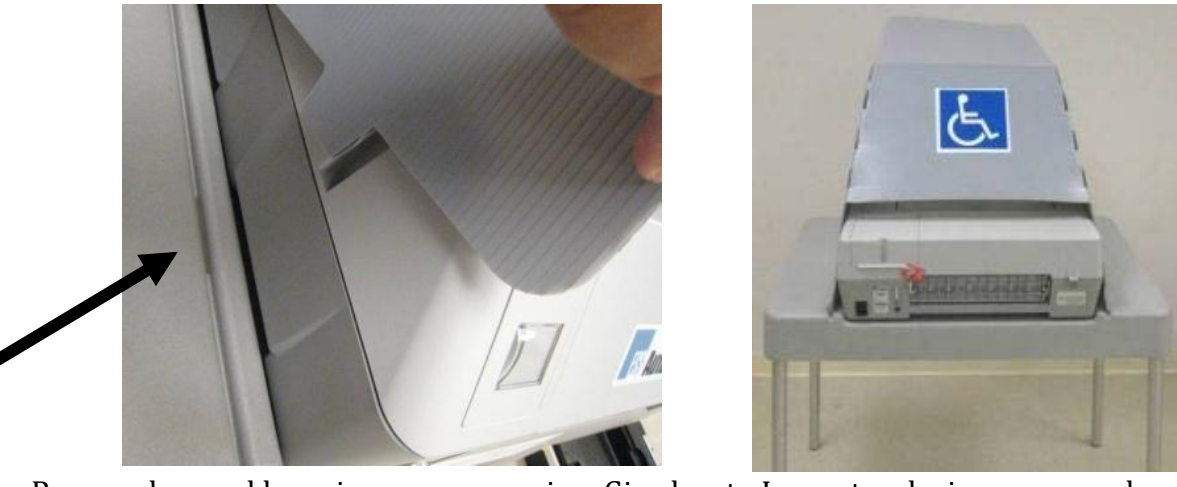

Remove key and keep in your possession. Give key to Inspector during your meal break

### **Processing Voters**

#### **Ballot Scanner**

 $\Box$ 

- $\Box$ When voters approach the scanner, say, *"Please insert your ballot one at a time."*
- $\Box$ Collect the secrecy sleeve and pen.
- $\Box$ Thank the voter for voting and give the voter an "I Voted" sticker.
- $\Box$ When you have a break in voters, return the secrecy sleeves and pens to the Ballot Clerk table.
- $\Box$ Check the secrecy sleeves to ensure they are empty.

#### **AutoMARK**

- $\Box$ When voters approach the AutoMARK, ask them if they will be using the touchscreen or the audio ballot. If they are using the audio, be sure that the headphones are cleaned or have a new set of protective covers.
- Either you or the voter can insert the ballot. Advise voter to mark the ballots one at  $\Box$ a time. Once the ballot is inserted, inform the voter that you are available nearby to assist if they need further help then step away to give the voter privacy.
- $\Box$ Inform voter to remove marked ballots and place them into the secrecy sleeve.
- $\Box$ Direct the voter to the Ballot Scanner and have them insert the ballots one at a time.

### **Closing the polls**

### **Shut down all Ballot Scanners that were used**

 $\Box$ 

Open the Auxiliary bin to check if there are any uncounted ballots. If so, remove them, and insert the ballots thru the Ballot Scanner.

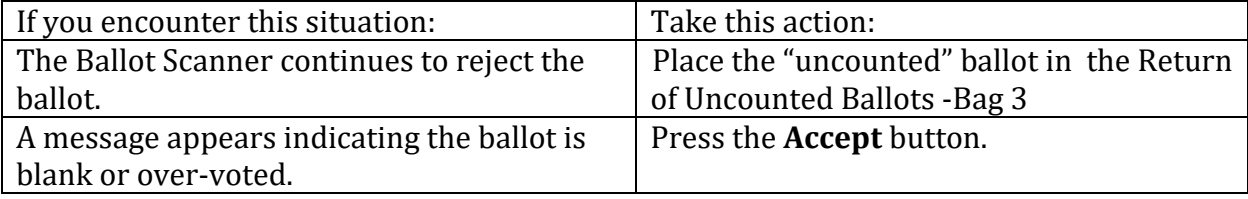

Open the Key Access Panel by pressing the tab and swinging the panel up and back,  $\Box$ then lift Printer Panel. Unroll the paper; this prevents a paper jam when printing.

Insert the key with red cover and turn it 1 time counterclockwise to OPEN/CLOSE POLL position.

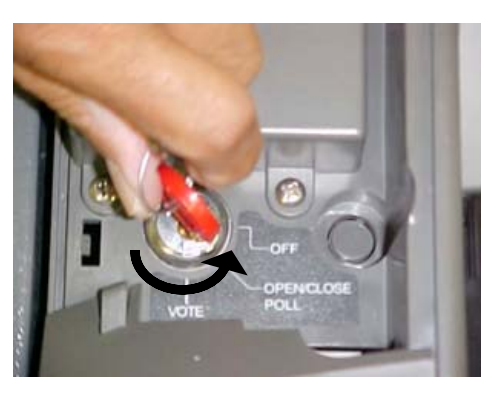

 $\Box$ 

 $\Box$ 

Press the CLOSE POLLS button. (Bottom right corner of display)

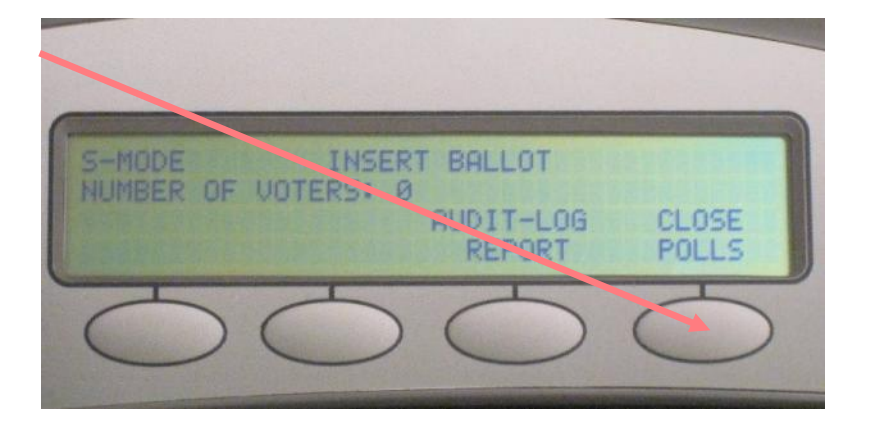

The Ballot Scanner will automatically print a Status Report, a Results Report, and an Audit Log Report. The POLLS CLOSED MENU will appear after all reports have printed.

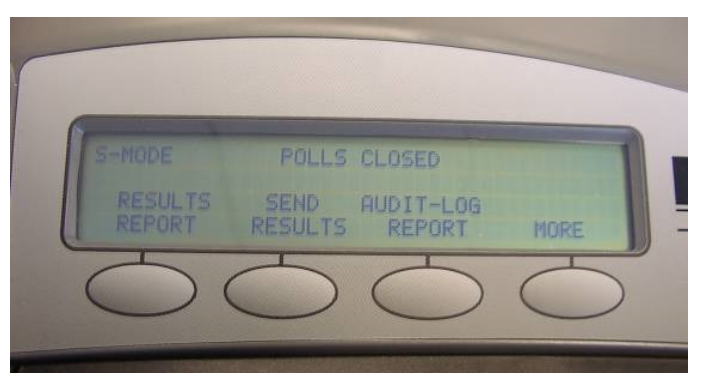

Tear off the printout; Have all poll workers sign the printout.

Give the signed report to the Inspector.

 $\Box$ 

 $\Box$  $\Box$ 

 $\Box$ 

 $\Box$ 

Press the RESULTS REPORT button to print the second copy of the Results Report that you will post near the entrance of the polling place. Have all poll workers sign the printout. Do not remove this copy when you leave.

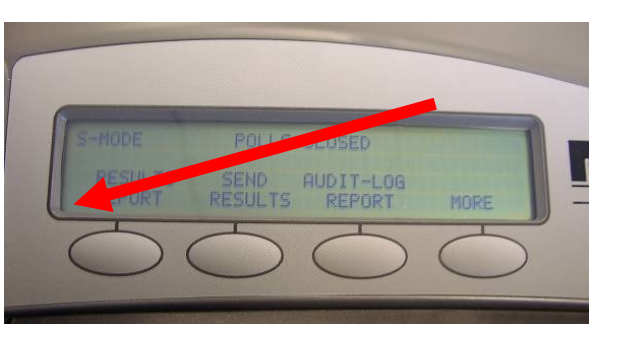

Turn the key 1 time counterclockwise to the OFF position.

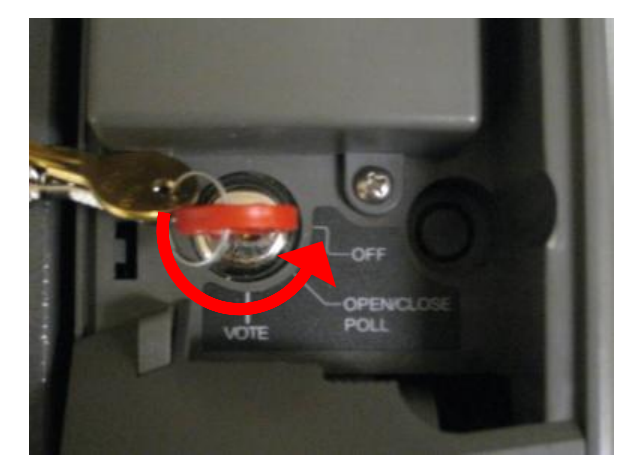

Remove the key and close the Printer Panel.

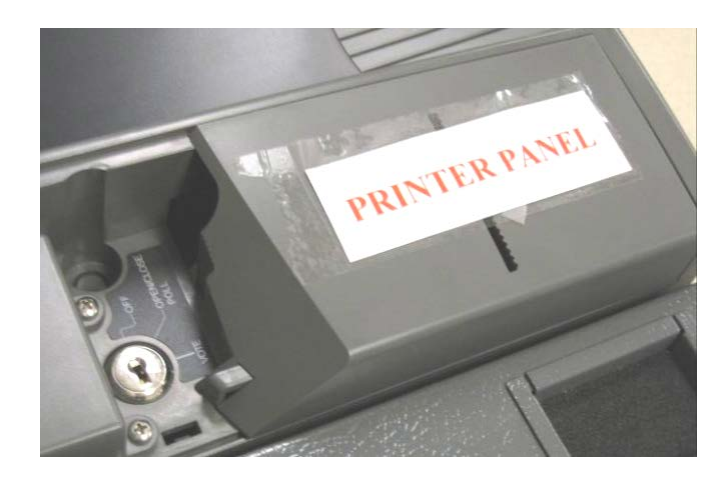

### **Removing the Memory Card**

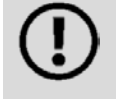

Remove the memory card from the Back-up Scanner even if not used.

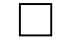

Using the key without the cover to unlock and lower the Counter Access Panel to access the memory card.

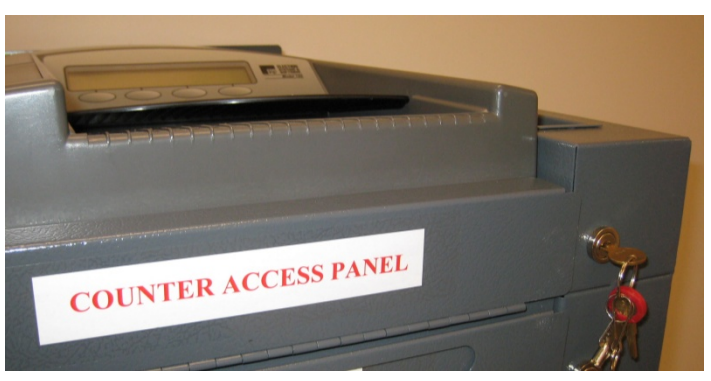

Using the wire cutter cut the seal over the memory card door and lift up the door. Place the broken seal in the clear Official Returns Pouch.

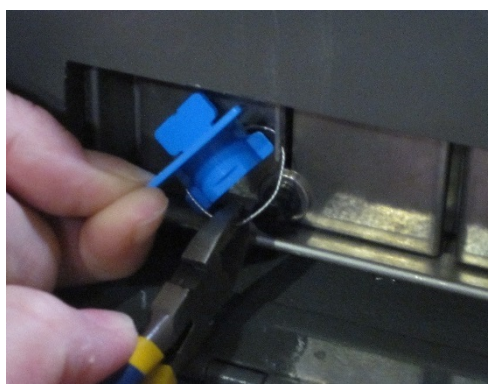

Remove the memory card by pushing the eject button located to the right of the card. DO NOT break the red plastic seal on the slot to the right.

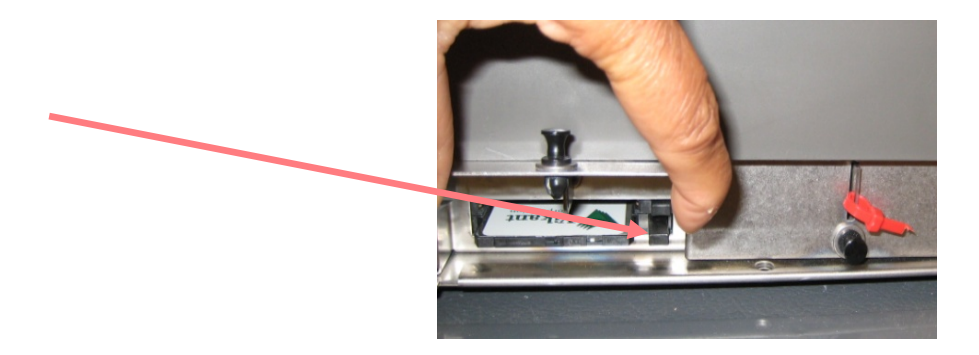

Place the memory card(s) in the clear Official Returns Pouch.

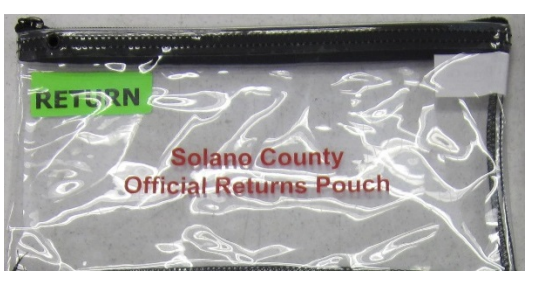

Use the key without the cover to open both side doors and remove ballots. Give the voted ballots to the Inspector

 $\Box$ 

 $\Box$ 

 $\Box$ 

 $\Box$ 

 $\Box$ 

Close and lock both doors.

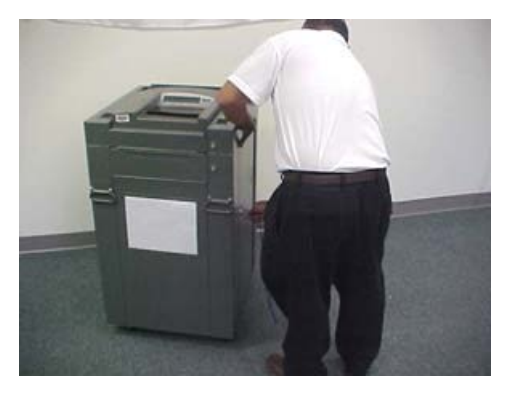

Replace the security lid over the Ballot Scanner.

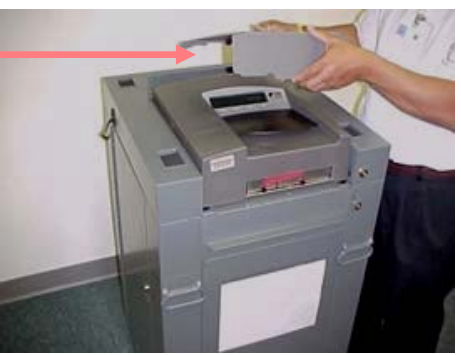

Close and lock Counter Access Panel door.

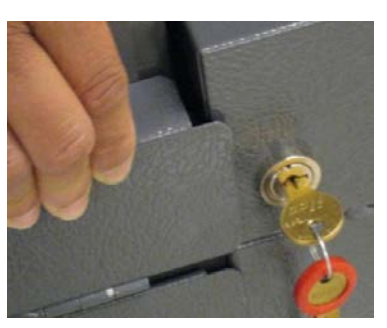

- $\Box$ Place the scanner keys in the Official Returns Pouch with memory card(s).
- $\Box$ Unplug the Ballot Scanner from the wall outlet and wrap the power cord.
- $\Box$ Return the Ballot Scanner to where it was located in the morning.

#### **Shut Down the AutoMARK**

- $\Box$ Insert the AutoMARK key and turn to the OFF position.
- $\Box$ Remove the privacy shield and place to the side.
- $\Box$ Unplug the power cord and headphones and place back in the case.
- $\Box$ Return the tray to the stored position.
- $\Box$ Return the touchscreen to the stored position.
- $\Box$ Return the cover to the stored position and lock latches into place.
- $\Box$ With the help of another poll worker, lift the AutoMARK and place into the case.
- $\Box$ With the help of another poll worker, flip over the AutoMARK table and remove legs.
- $\Box$ Place legs and table back into the carrying case.
- $\Box$ Return the AutoMARK and table to where it was located in the morning.

64
- $\Box$ Place the AutoMARK keys in the Official Returns Pouch.
- $\hfill \square$ Give the pouch to the Inspector.
- $\hfill \square$ Clean-up polling place before leaving

#### **What to do if the Ballot Scanner gives you an error message**

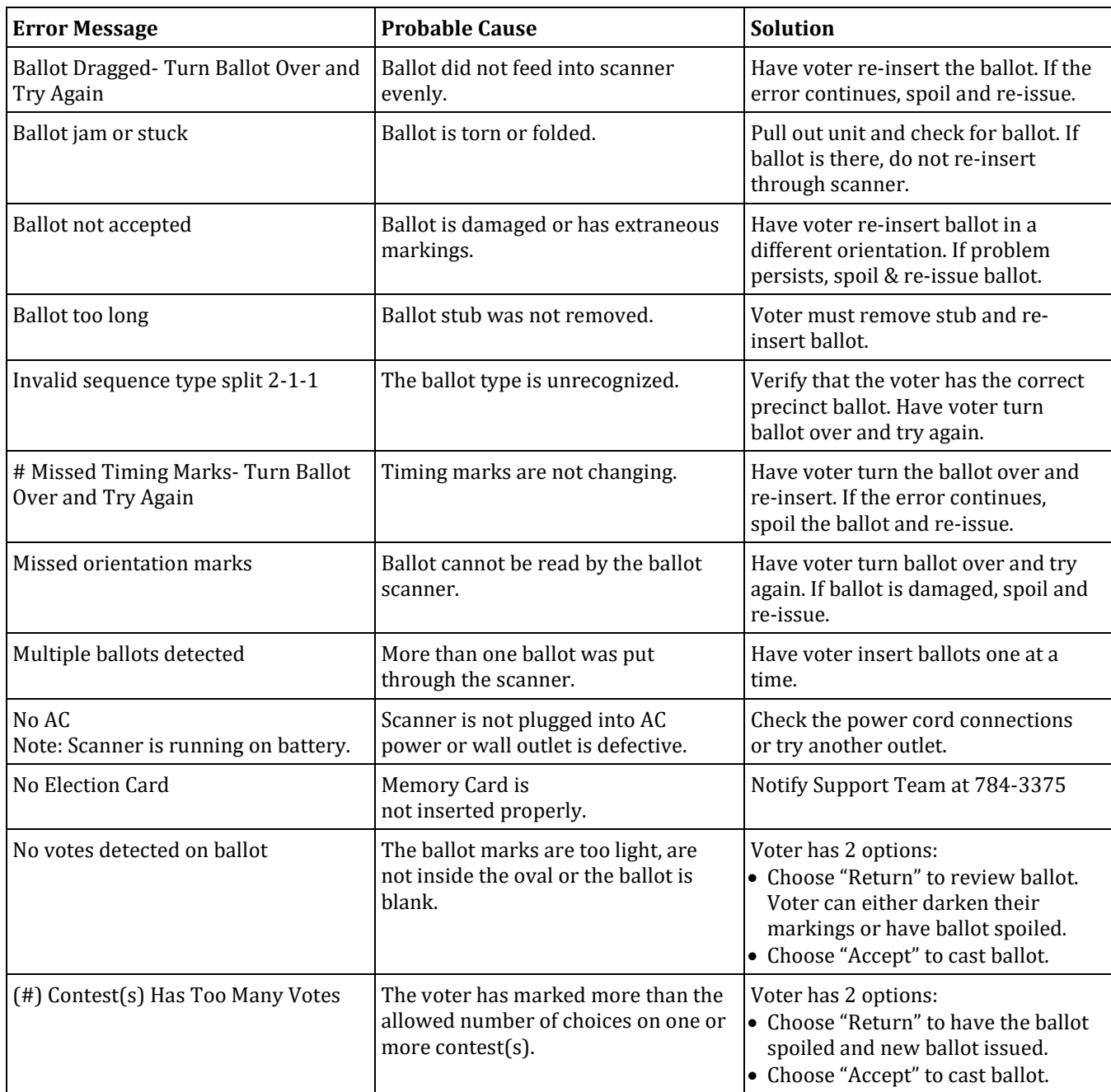

# **What to do if the Ballot Scanner will not accept ballots**.

- Immediately follow instructions to begin using the Auxiliary Bin
- Set up the Backup Ballot Scanner, if available
- Call the Support Team at 784-3375.

#### Using the Auxiliary Bin

Place the security lid over the top of Ballot Scanner to prevent voters from attempting to insert ballots into the scanner.

 $\Box$ 

 $\Box$ 

 $\Box$ 

 $\Box$ 

Unlock and lower the Control Access Panel.

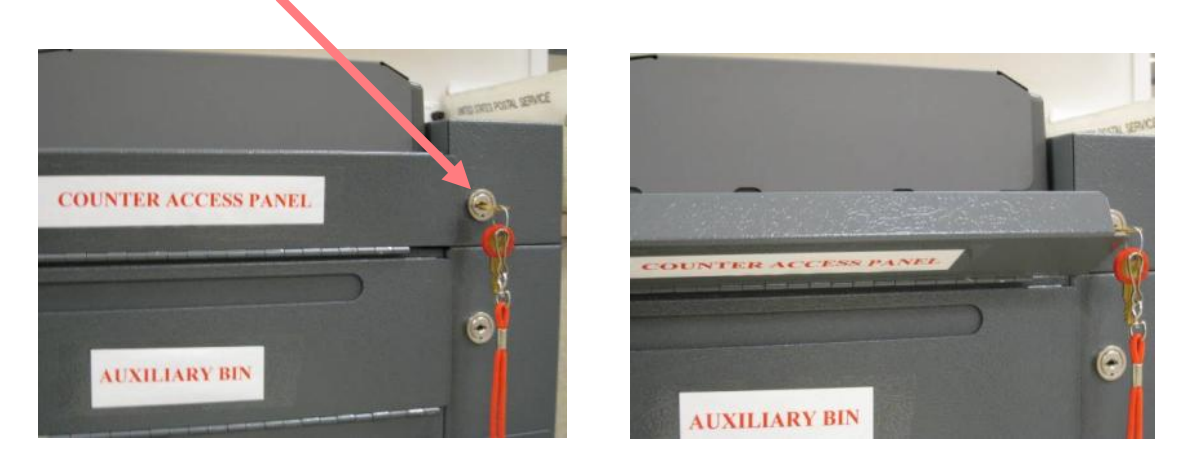

Unlock and open the Auxiliary door located just below the Counter Access Panel.

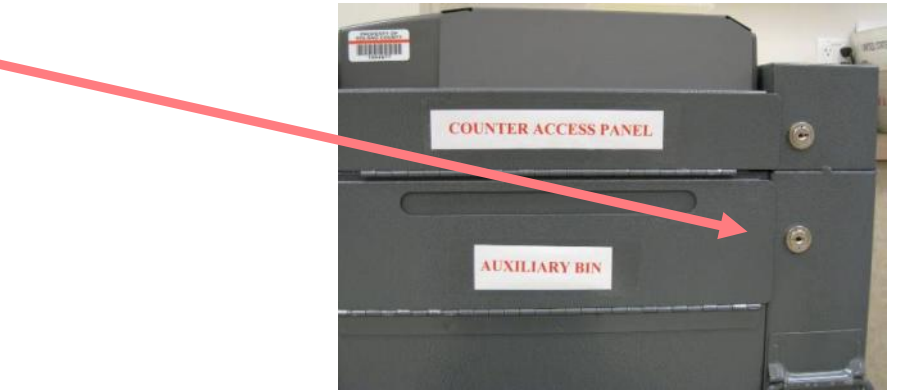

Flip the inside hinged flap downward to reveal the "mail slot" opening.

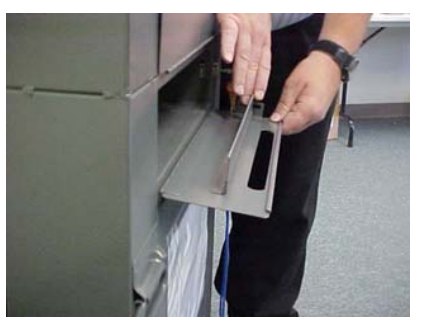

Close and lock the Auxiliary bin.

Direct voters to place their ballots through the Auxiliary Bin's slot.

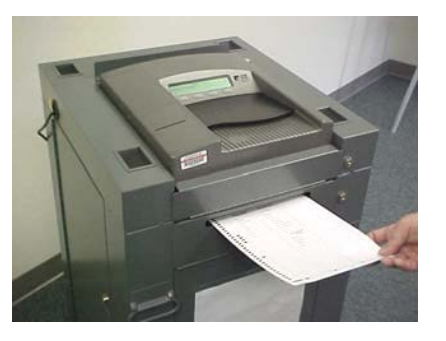

# When you are advised that the Ballot Scanner is functioning properly again:

- Unlock and open the Auxiliary Bin. Raise the hinged flap to close the "mail slot" opening.  $\Box$  $\Box$ Lock the Auxiliary bin with the ballots still inside. Direct voters to begin re-using the Ballot Scanner. Leave your backup scanner in operation as well.
- When the polls have closed and all voters have left, remove the ballots from the Auxiliary  $\Box$ Bin and insert them through the Ballot Scanner.

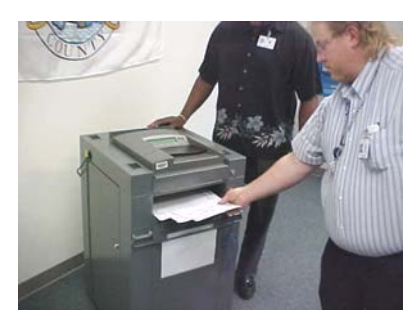

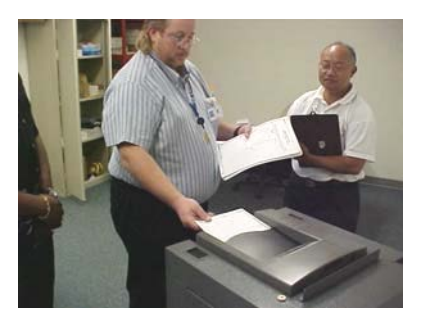

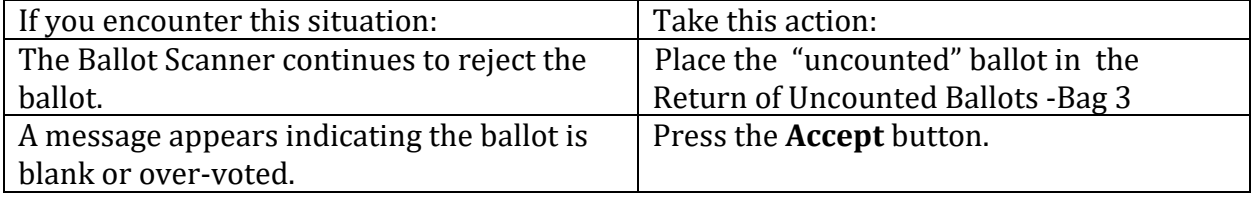

Once all ballots in the Auxiliary Bin are processed, begin to shut down the Ballot Scanner.

# **What to do if the Ballot Scanner is out of printer paper:**

 $\Box$ 

 $\Box$ 

 $\Box$ 

Locate the spare roll.

 $\Box$ Press the "ridged" area on the Printer Access Panel to lift and remove the panel. Lift up the gray lever to the right of the paper feed.

 $\Box$ 

 $\Box$ 

 $\Box$ 

 $\Box$ 

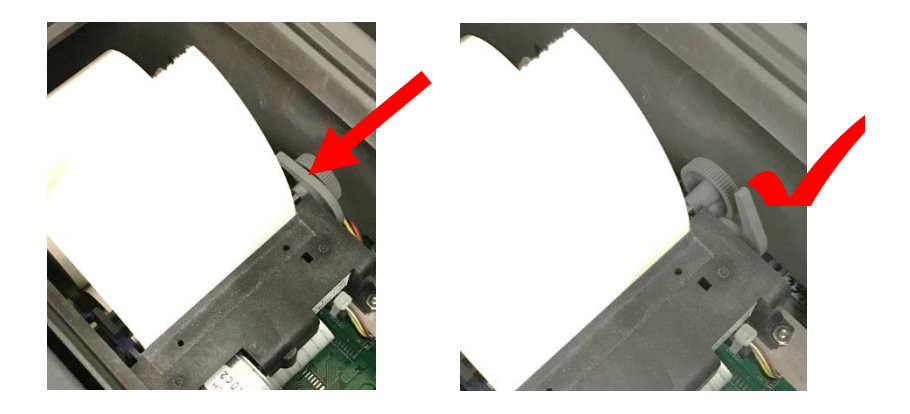

Depress the mounting brackets on each side of the empty paper roll and lift the roll out of the scanner.

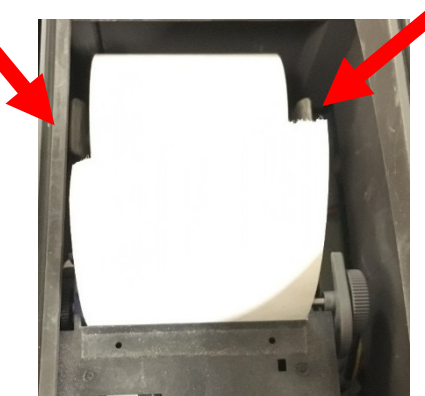

Remove the white plastic paper spool from the center of the empty paper roll and insert it into a new roll. Press out on the paper mounting brackets and insert the new roll into the printer, with the paper under, not over the top of the roll. Manually feed the paper to position the printer paper.

Push back the gray lever to the right of the paper feed.

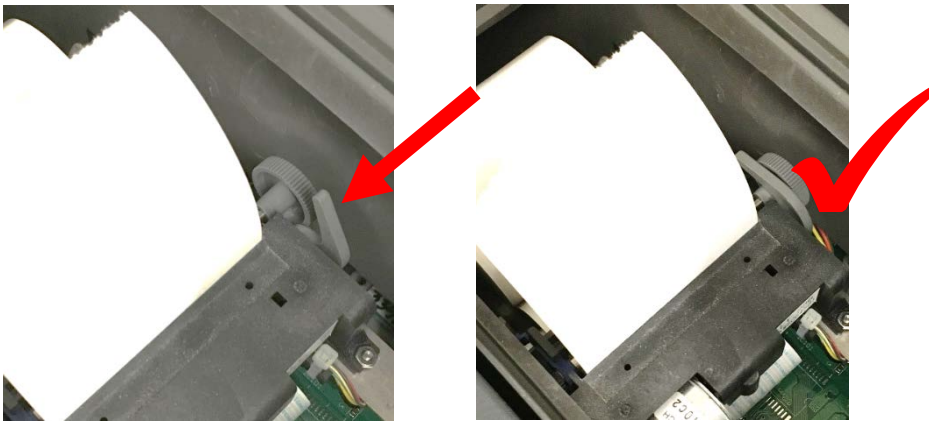

Place the Printer Access Panel back onto the Ballot Scanner.

This page intentionally left blank.

# **eRoster Clerk**

### **Setup**

 $\Box$  $\Box$ 

 $\Box$ 

 $\Box$ Cut blue seal on case with the wire cutters. The Inspector has them.

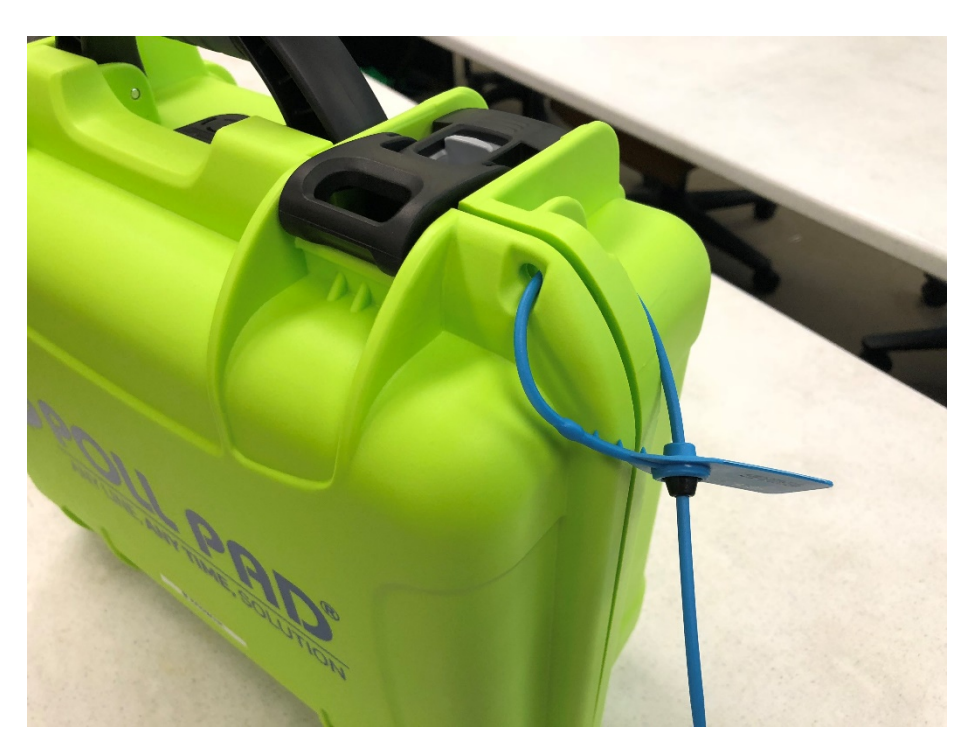

Confirm with the Inspector that the seal number matches the Security Log.

Open the case and remove tablet, stylus, printer, power plugs, and mobile hot spot device. Refer to the laminated setup sheet inside the eRoster case.

Connect the power plug to **bottom** of tablet then into surge protector provided.

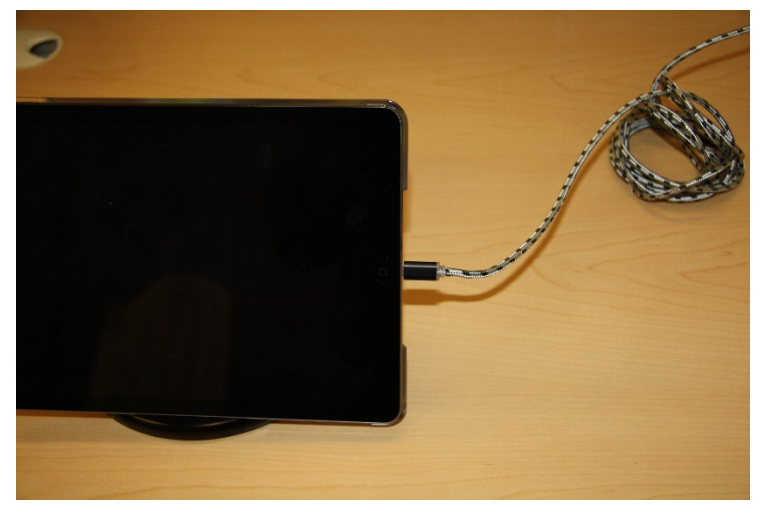

If it's not connected, connect the printer's power plug to the opening located on the power block and plug in.

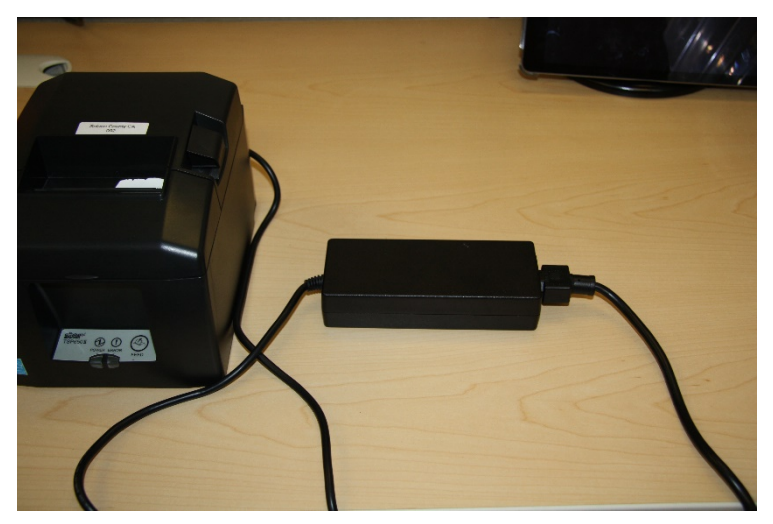

 $\Box$  Turn on the mobile hot spot device, plug one end of the charger into the back of the mobile hot spot and the other end into the surge protector provided and leave the device on the table.

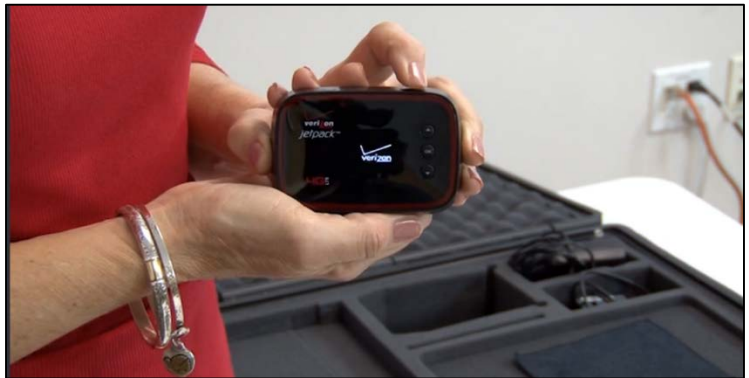

Place eRoster case under the Election Table.

Place tablet on stand.

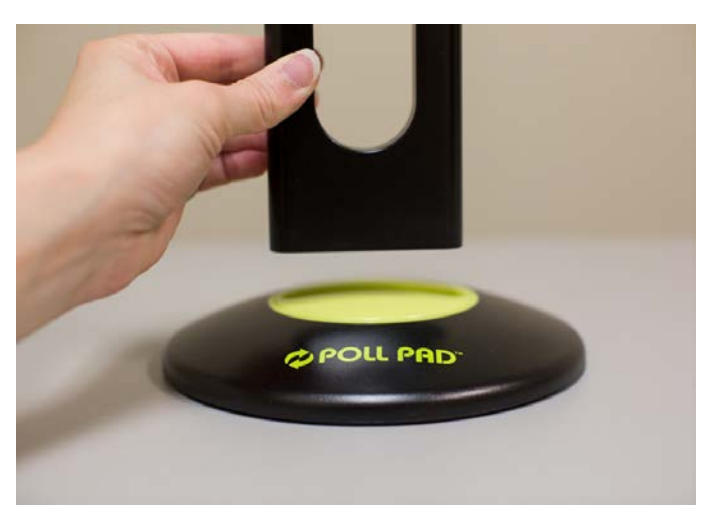

 $\Box$  $\Box$ 

On the printer, flip the switch on the left side of the printer. The power button light will turn green.

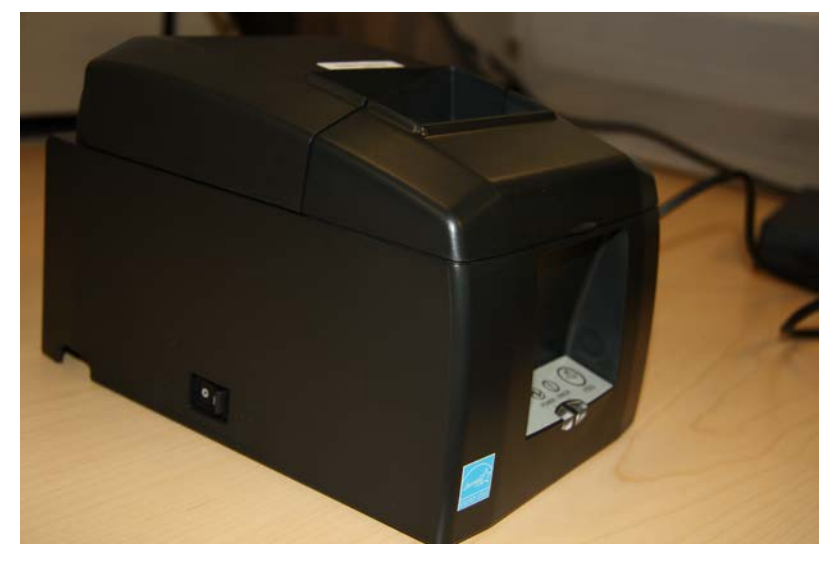

Once the tablet opens to the search screen, verify the correct polling place is listed

.

 $\Box$ 

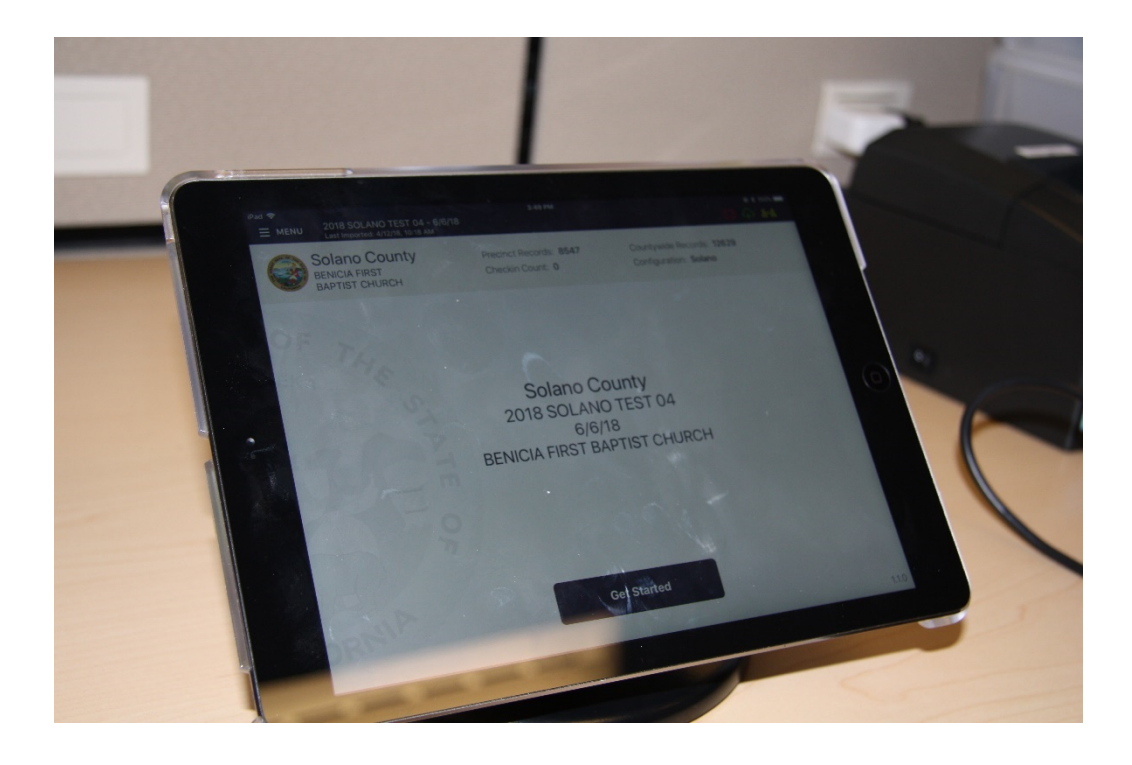

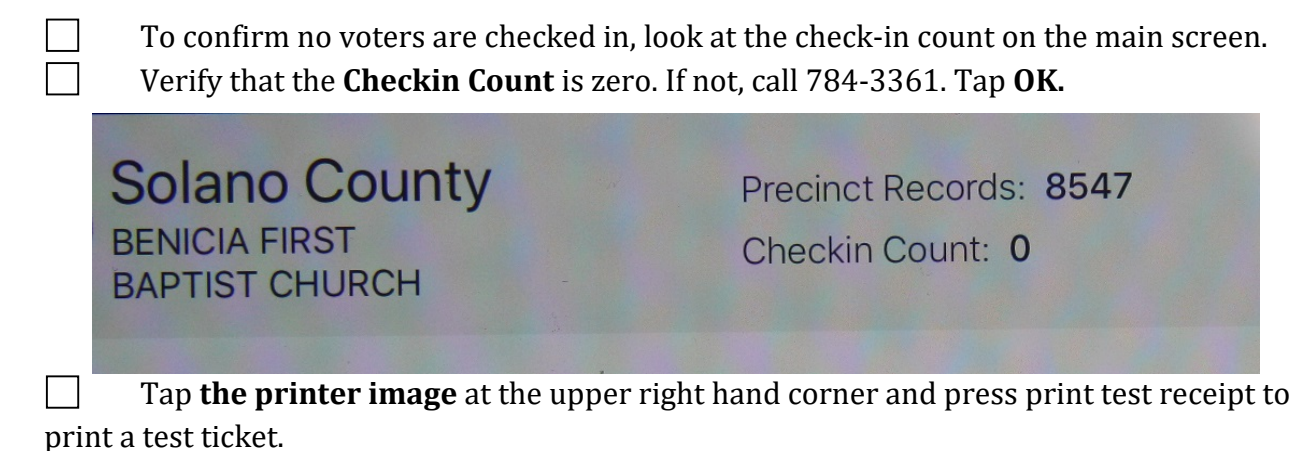

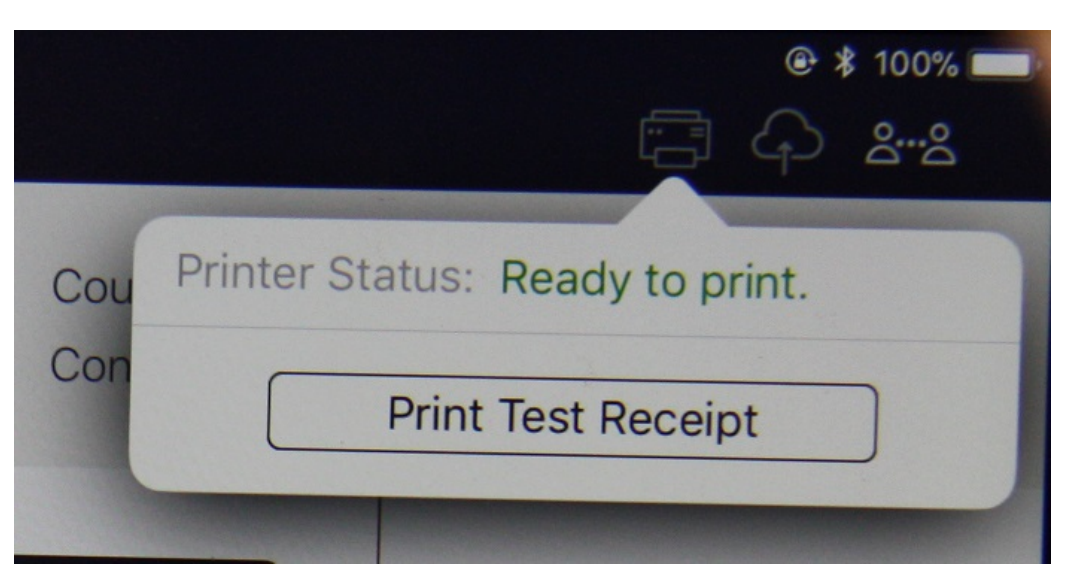

A short TEST TICKET prints. You can discard the test ticket once printer functionality is verified. If ticket does not print, call 784-3361.

Tap the **Get Started** button to return to main menu. The eRoster is ready to process voters.

 $\Box$ 

# **eRoster Clerk supply bag and set up the Election Table.**

 $\Box$ Tape the "START HERE" sign to all eRoster tables.

Place the following supplies on each table:

**START HERE**

- eRoster tablet, printer, keyboard,
- VBM (yellow) envelopes
- Permanent Vote by Mail Removal Forms
- Deceased Voter Forms
- Voter Registration Cards
- Provisional (Pink) envelopes
- Pens
- Emergency Tickets
- Mobile hotspot device (required on one table only)

During the processing of voters, it may be necessary to give voters a form to update the voter registration database. (removing vote by mail status, deceased voter, etc.)

If a voter returns a completed form to you, place it in the red bag.

At the end of the night, the Inspector ensures all voter completed forms are placed in an envelope for return to the Registrar of Voters office.

# **Opening the Polls**

 $\mathbf{L}$ 

 $\Box$ 

 $\Box$ 

At 7:00 am the Inspector announces, "The polls are now open."

Once the first voter inspects the required items, the Inspector will send the voter to the eRoster Clerk to begin processing voters.

# **Processing Voters**

# **Looking up Voters on the eRoster Tablet**

There are 2 ways to search for voters on the eRoster Tablet:  $\mathbf{L}$ 

- Search by name.
- Scan: Requires a voter provide their sample ballot booklet to look them up in the database

Enter part of the voter's last and/or first name.

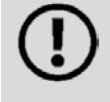

 $\Box$ 

 $\Box$ 

 $\Box$ 

Searching is faster if you only enter the first few letters of the name. On common names enter the first letters of both first and last names

Click on Search button.

# **Processing a Regular Voter**

Look up Voter by searching using their last name and first name and tapping the  $\Box$ SEARCH button.

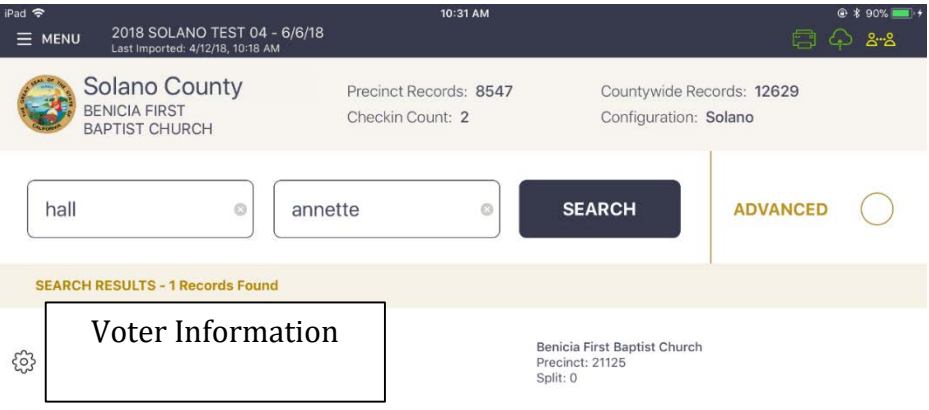

# Tap the Voter name.

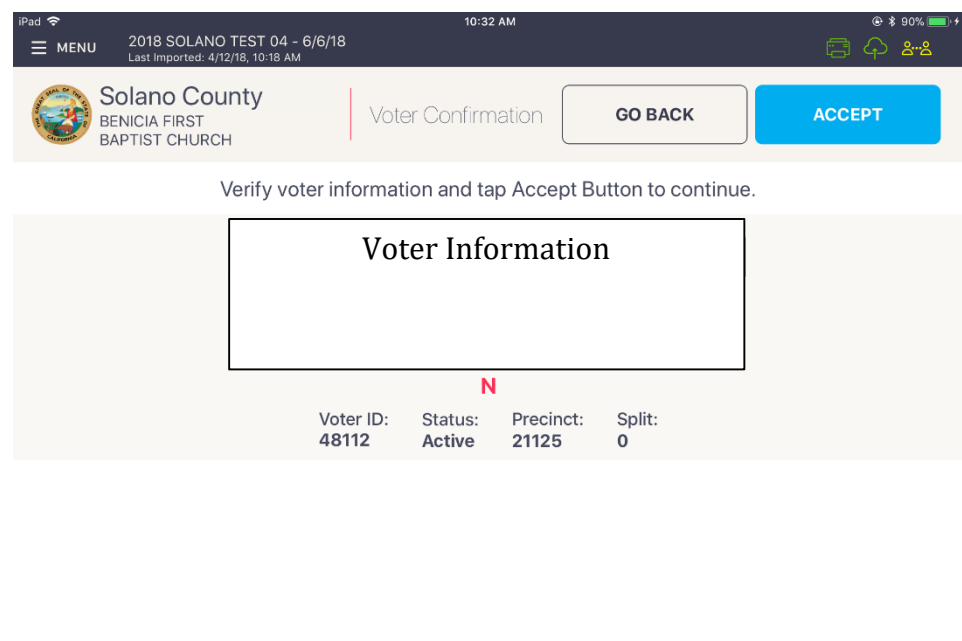

**Process Provisionally** 

76

 $\Box$ Confirm the Name and Address are correct with the voter. Touch the blue ACCEPT button to move to the Poll Worker Confirmation screen.

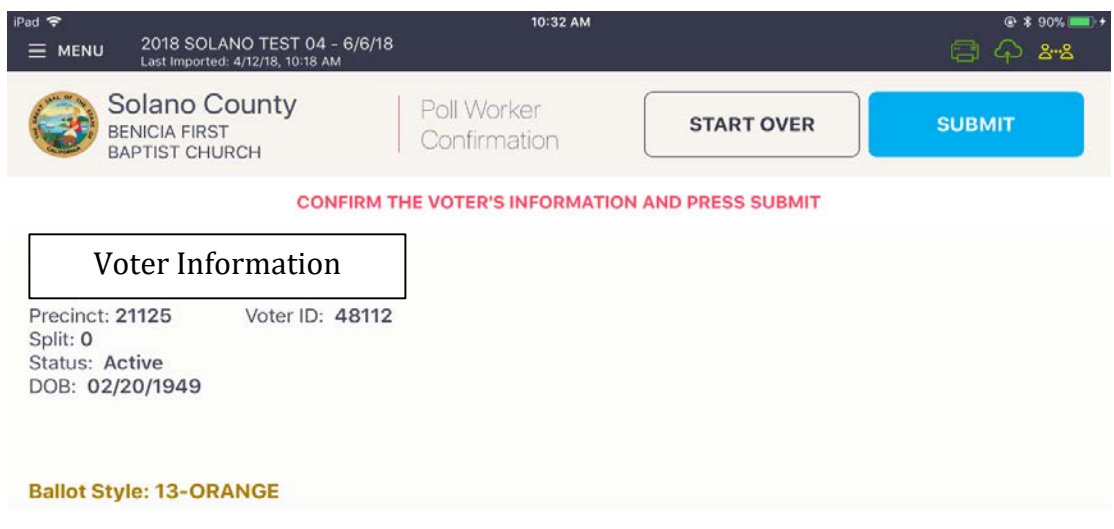

Touch the SUBMIT button to mark the voter as voted and print the ticket.

Ensure all voters sign ticket.

 $\Box$  $\Box$ 

If the voter is at the **correct precinct**, their **address matches** the eRoster and he or she is **not a Vote-by-Mail Voter:**

- Tap SUBMIT
- Ticket automatically prints
- Have voter sign ticket and direct the voter to the Ballot Clerk matching the voter's precinct and color. ( i.e Orange 17005)

The voter is at the **correct precinct** but is showing as Inactive.

Tap the Voter Name.

 $\Box$ 

 $\Box$ 

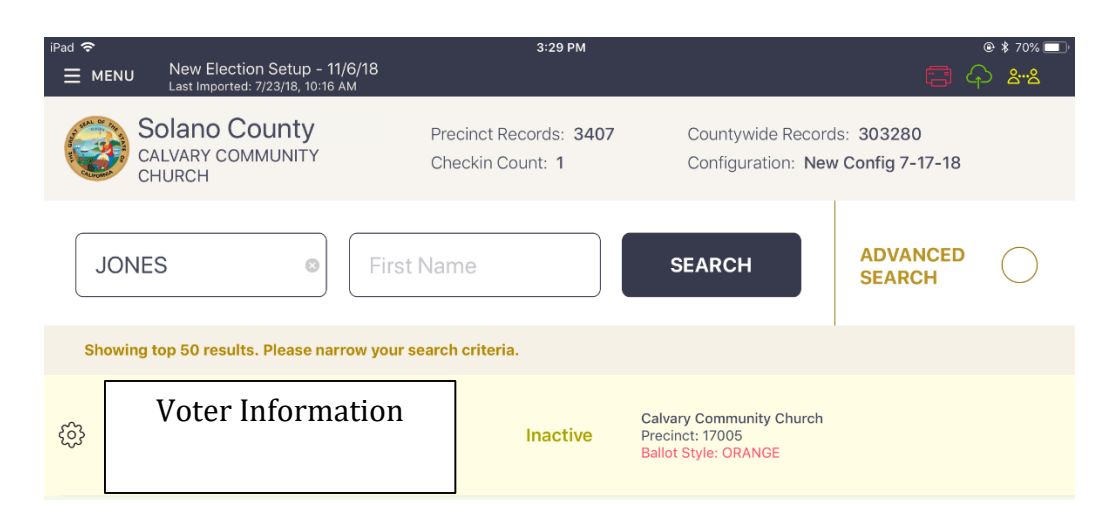

Tap the CORRECT ADDRESS button on the right.

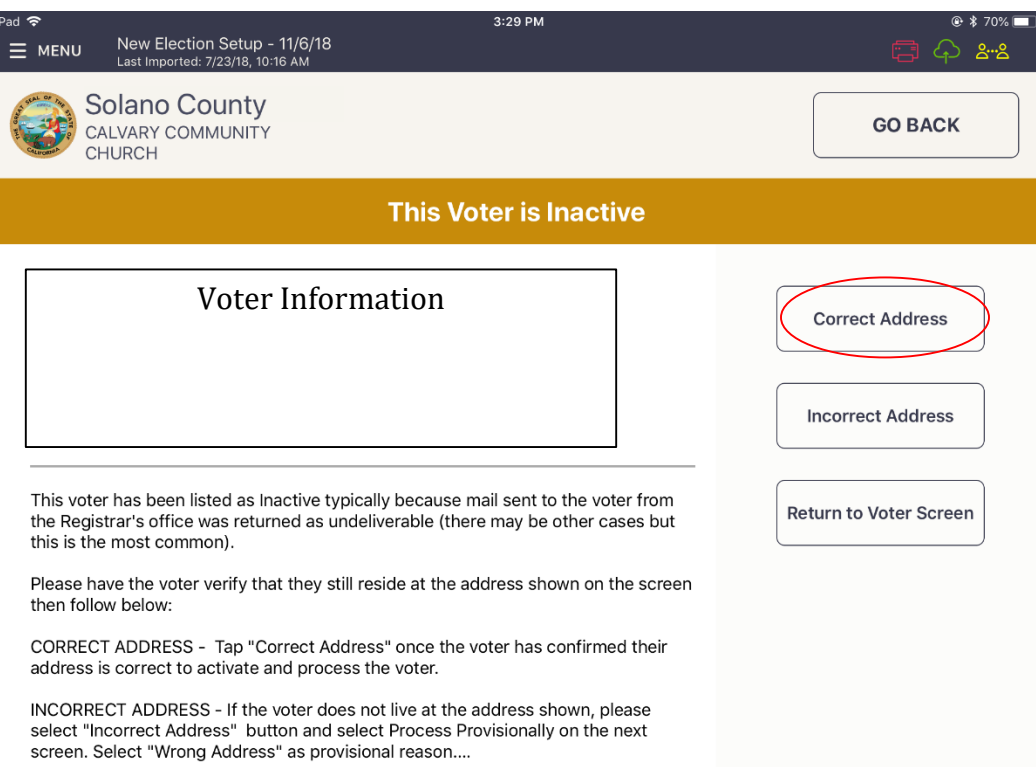

A pop up will appear asking you if you are sure that you want to make the voter  $\blacksquare$ active. Tap the OK button.

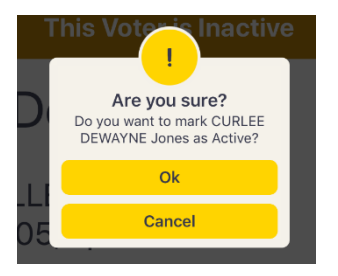

 $\Box$ Tap the blue ACCEPT button to process the voter and print the ticket.

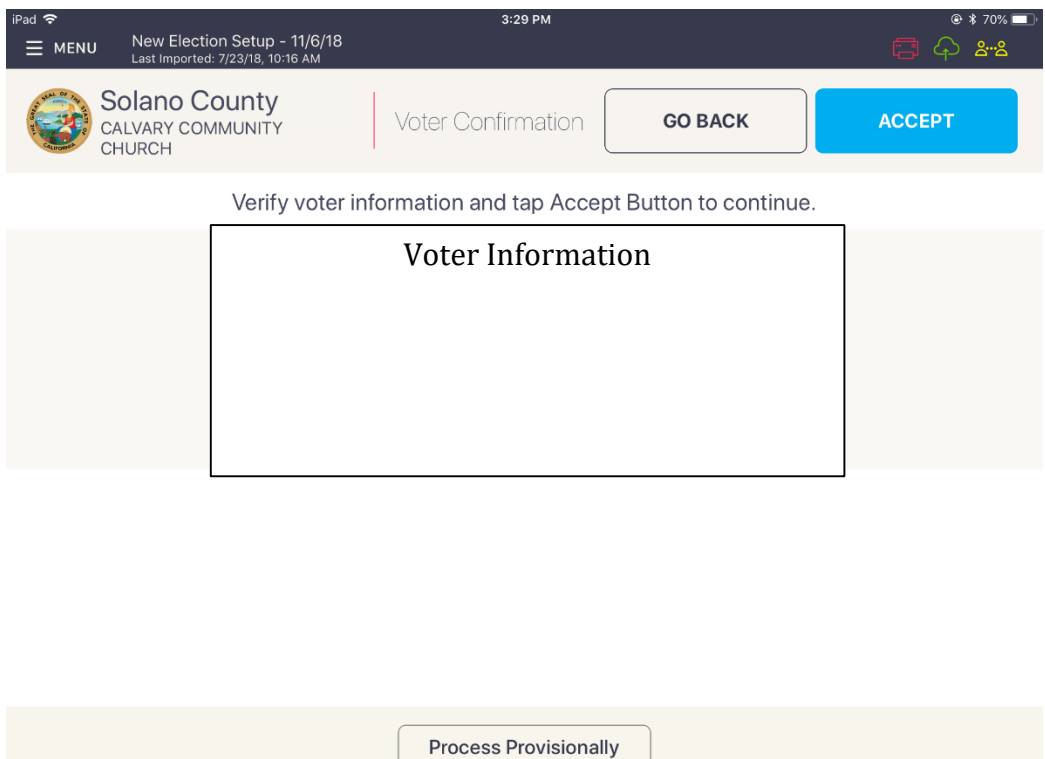

Have voter sign ticket and direct the voter to the Ballot Clerk matching the precinct  $\Box$ and color shown on the voter's ticket.

### **Processing Regular Voters - ID Required**

Look up Voter by using their Last Name and First Name and touching the SEARCH  $\Box$ button.

Tap voter name

 $\Box$ 

 $\Box$ 

#### 4:46 PM New Election Setup - 11/6/18<br>Last Imported: 7/30/18, 4:44 PM **ි** 4 සි  $\equiv$  MENU Solano County Precinct Records: 3407 Countywide Records: 303280 CALVARY COMMUNITY Checkin Count: 2 Configuration: New Config 7-17-18 CHURCH **ADVANCED HONG**  $\odot$ First Name **SEARCH SEARCH SEARCH RESULTS - 23 Records Found** Voter Information Calvary Community Church<br>Precinct: 17005 ද්රි} **ID Required Ballot Style: BLUE**

If the voter is **shows the correct ID**, is in the **correct polling place** and is **not a vote-by-mail voter**:

# Tap SHOWED CORRECT ID

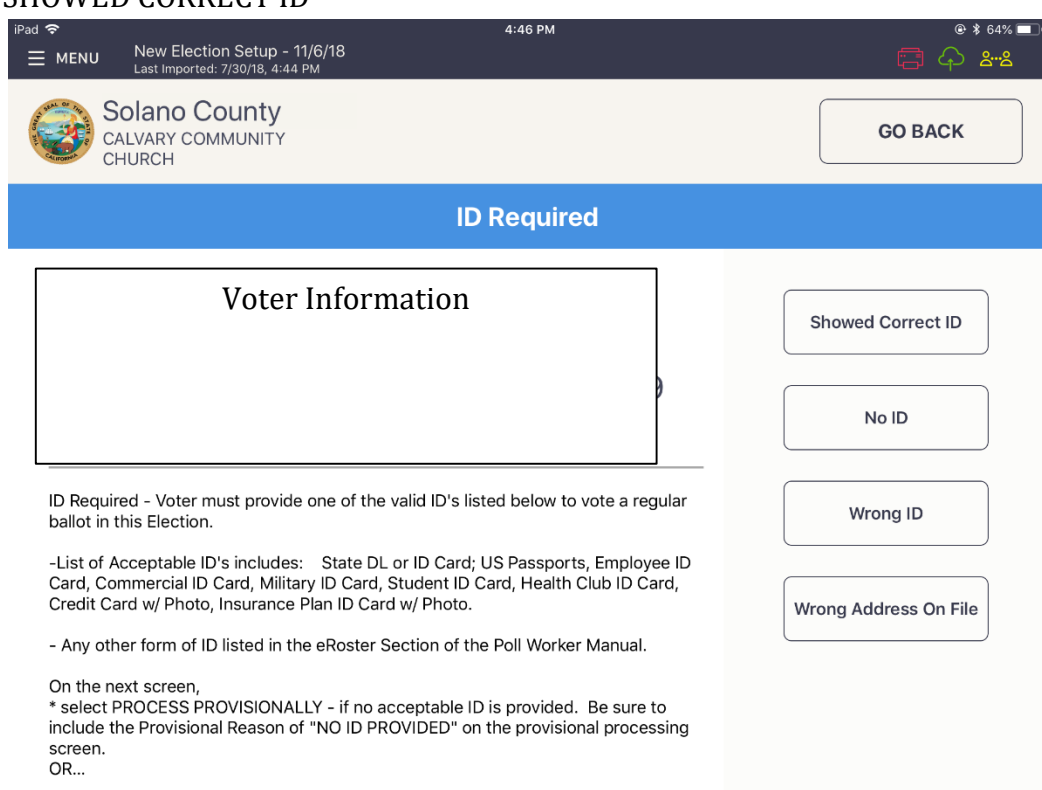

A pop up will appear asking you if you are sure that you want to make the voter active. Tap the OK button.

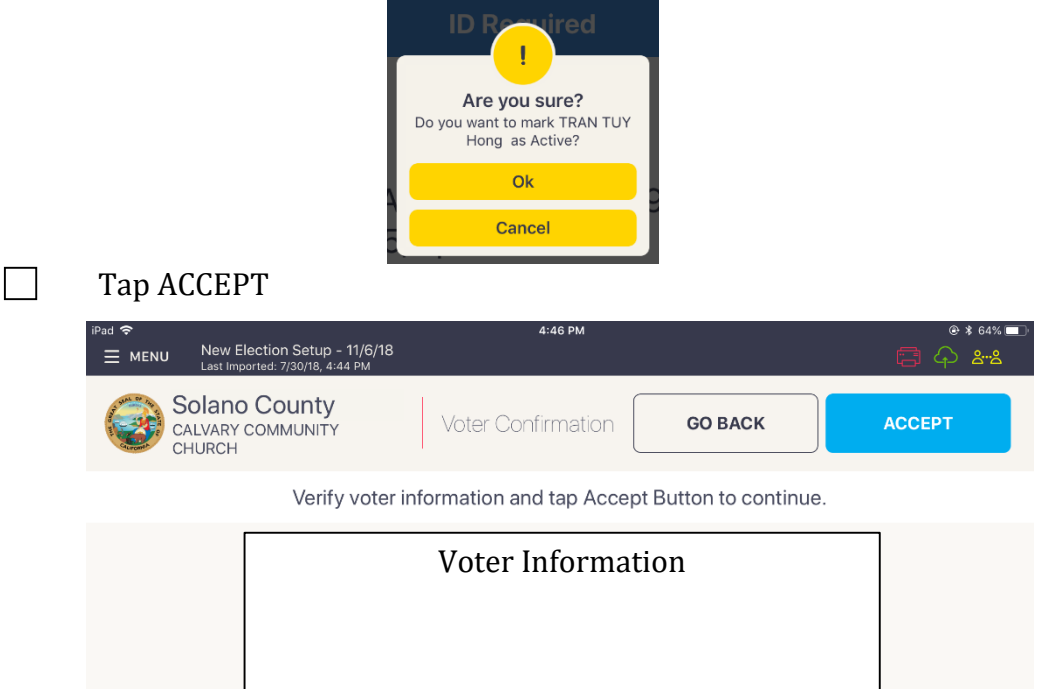

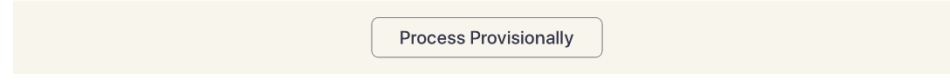

Tap SUBMIT to process the voter.

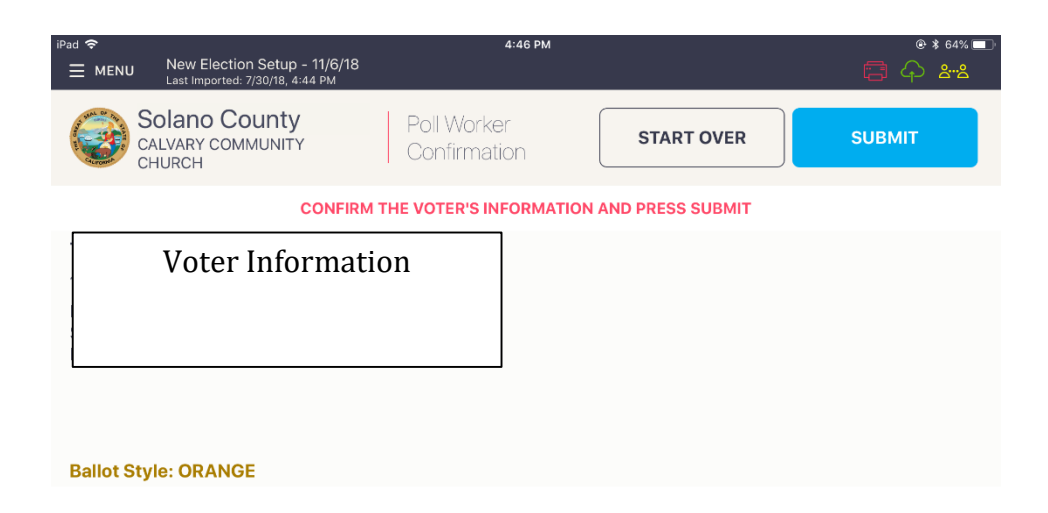

Record the type of ID that the voter showed in the Poll Worker Notes area (See below for list of approved IDs)

If photo ID is shown - write photo ID number (driver's license, passport)

If non-photo ID is shown - write type of ID (utility bill, bank statement)

Have voter sign ticket and direct the voter to the Ballot Clerk matching the precinct and color shown on the voter's ticket.

# **List of HAVA Acceptable IDs**

# **Photo Identification** (HAVA Section 303 (b) (2) (A) (i))

CA Code of Regulation, Title 2, Sect. 20107

- State Driver's License or ID card
- Passport
- Employee ID card
- Commercial ID card
- Credit/Debit Card w/ photo
- Military ID card
- Student ID card
- Health Club ID card
- Insurance Plan ID card w/ photo

# **Other Acceptable IDs** (HAVA Section 303(b) (2) (A) (ii))

CA Code of Regulation, Title 2, Sect. 20107

Name and address must be on document and dated since last general election (November 2016)

- Utility bill
- Bank Statement
- Government check
- Government paycheck
- Document issued by a government agency
- Sample ballot
- Voter notification card
- Public housing ID card
- Lease or rental statement or agreement
- Student ID card
- Tuition statement or bill
- Insurance plan card
- Discharge certificate, pardons, or other official
- Documents issued to the voter in connection with resolution of a criminal case, indictment, sentence or other matter
- Senior Citizen Transportation Discount Card
- ID documents issued by government disability agencies
- ID documents issued by government homeless shelters or other transitional facilities
- Drug prescription issued by a doctor or health care provider
- Tax return
- Property tax statement
- Vehicle registration or certificate of ownership

# **Processing a Vote-by-Mail Voter Who Surrenders Ballot**

Look up Voter by using their Last Name and First Name and touching the SEARCH  $\Box$ button.

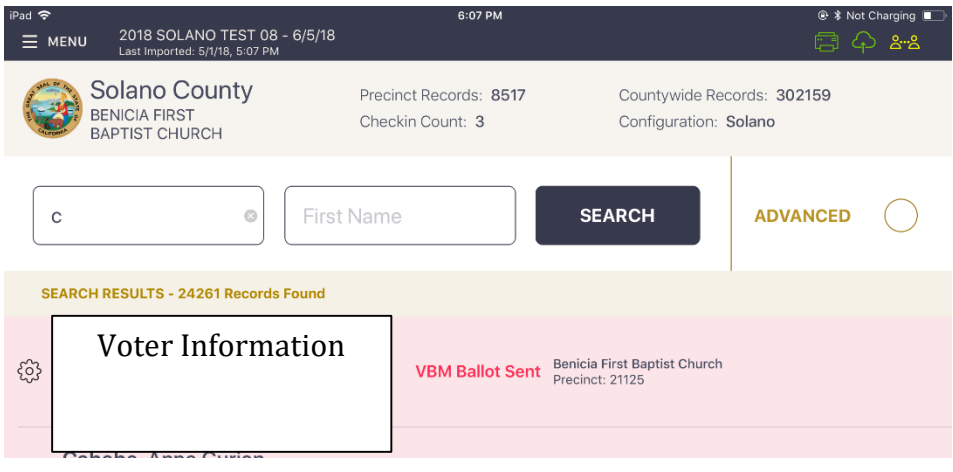

Tap voter name to open their record.

 $\Box$ 

If the voter is at the **correct precinct**, their **address matches** the eRoster and he or she **surrenders their VBM ballot** in the original envelope:

- Write SURR on surrendered ballot
- Write SURR on their original envelope

If the voter does not have the envelope, use a spare yellow VBM envelope and write the voter id on it. Give the envelope to the voter and instruct him or her to legibly write their name and address on the spare envelope.

• Place all surrendered ballots in the envelope and put it in the Red Bag.

 $\Box$ Touch the BALLOT SURRENDERED button to indicate that the voter has surrendered their VBM ballot.

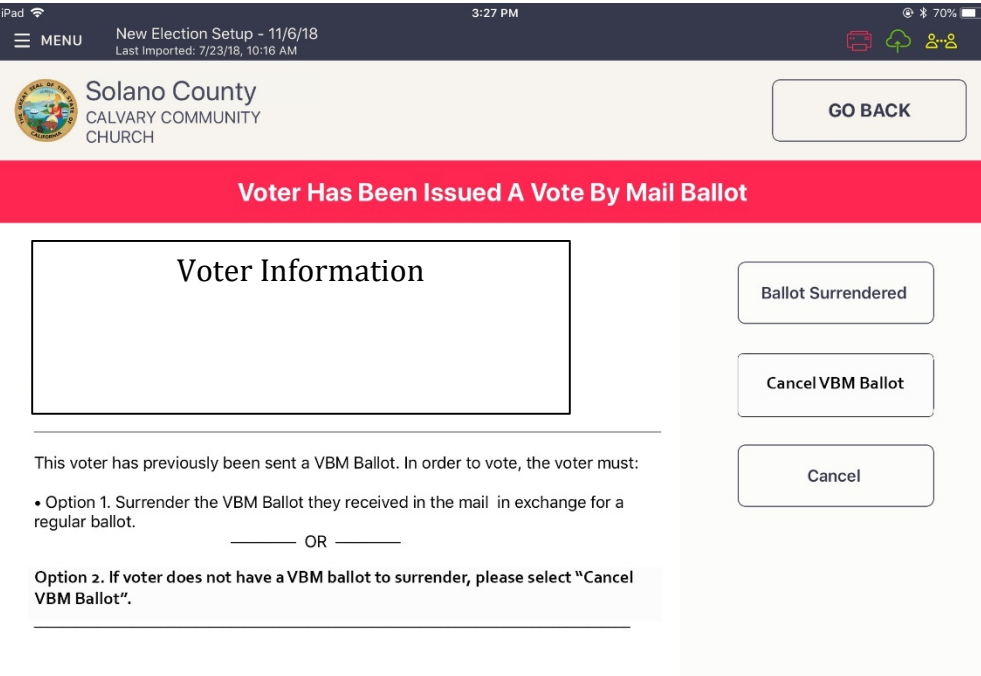

Touch the blue ACCEPT button to move to the Poll Worker Confirmation screen.

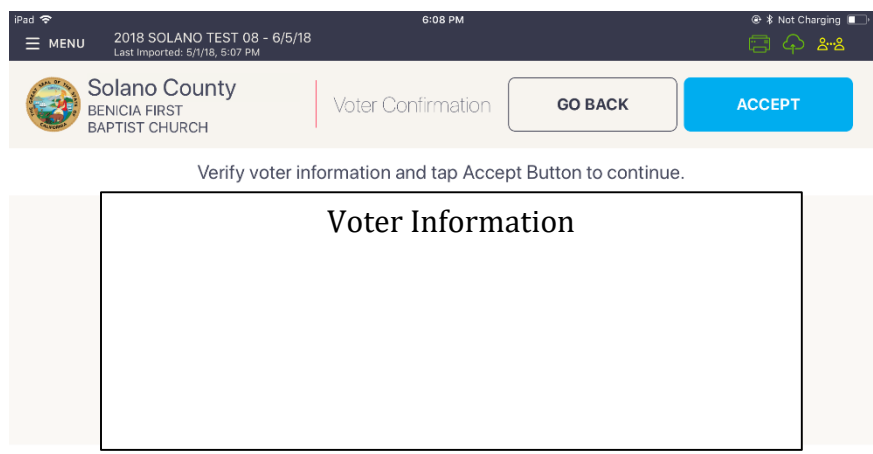

Touch the blue SUBMIT button to process the voter and print the voter ticket.

 $\Box$ 

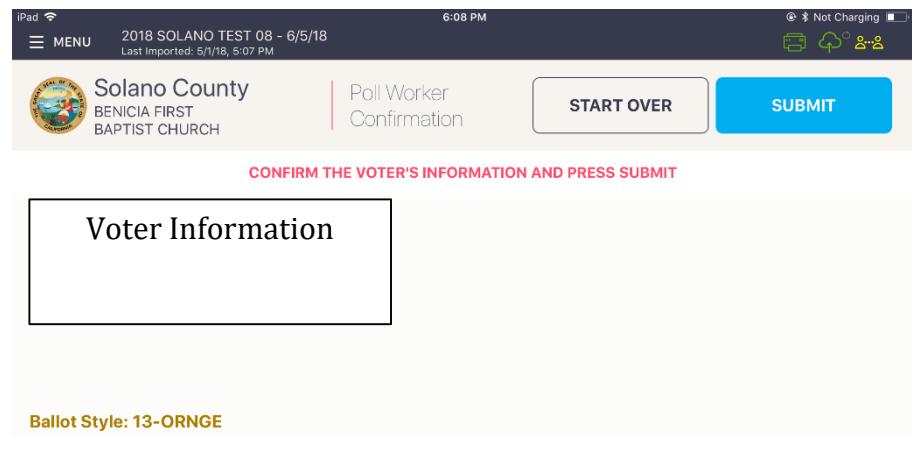

Have the voter sign the ticket and direct the voter to the Ballot Clerk matching the  $\mathbf{1}$ precinct and color shown on the voter's ticket.

# **What to do if a vote by mail voter wishes to use their surrendered ballots as a guide for voting:**

Inform the voter that the Election Code states a vote-by-mail voter must first surrender their ballot to vote at the polls. Once the ballot is surrendered, we are unable to give it back to the voter.

#### **Processing a Vote-by-Mail Voter who does not Surrender Ballot**

Look up Voter

 $\Box$ 

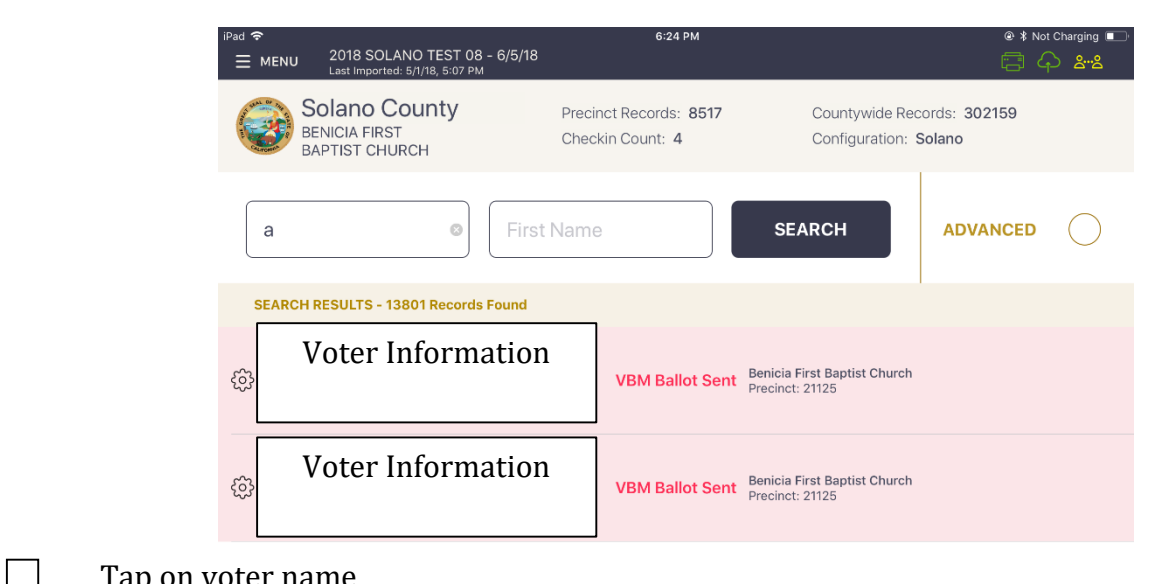

Tap on voter name

If voter is at the **correct precinct**, their **address matches** the eRoster and he or she **does not surrender their VBM ballot**:

 $\Box$ Touch the CANCEL VBM BALLOT button to indicate that the voter DOES NOT have their ballot to surrender. This will cancel their ballot at the ROV office and the voter WILL BE allowed to vote a regular ballot at the polling place.

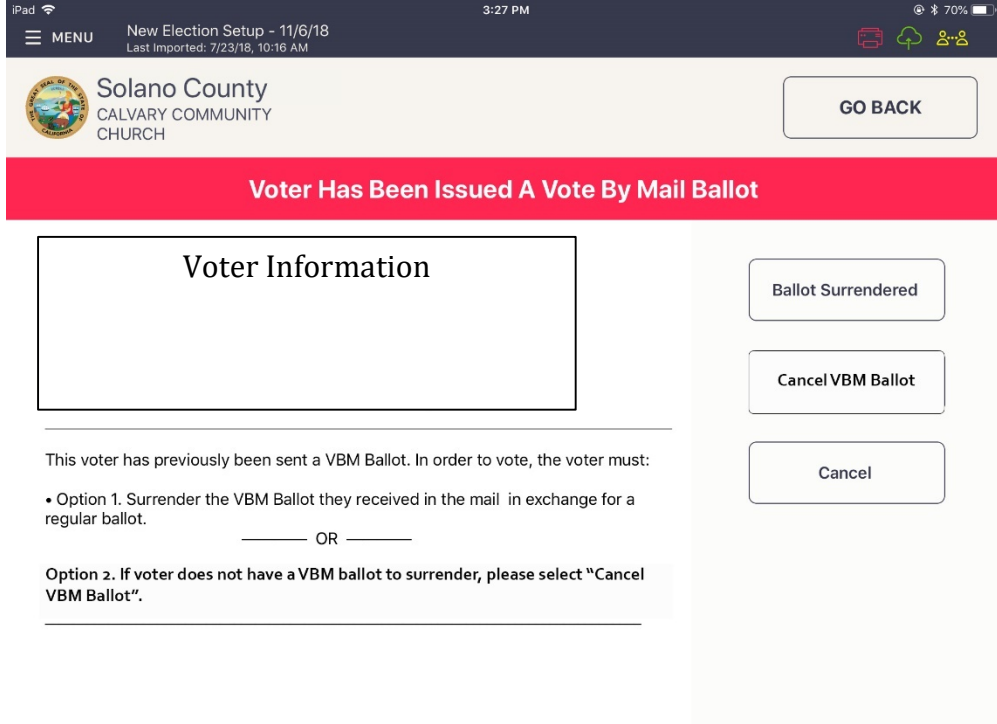

Touch the blue ACCEPT button to move to the Poll Worker Confirmation screen.

 $\Box$ 

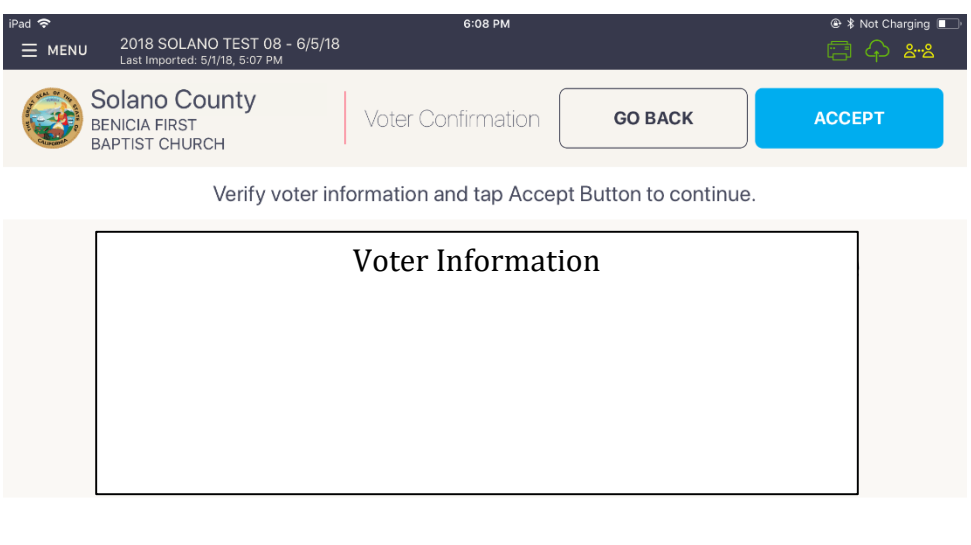

**Process Provisionally** 

This will direct you to the Poll Worker Confirmation screen. Confirm the Voter's information is correct and tap the blue SUBMIT button.

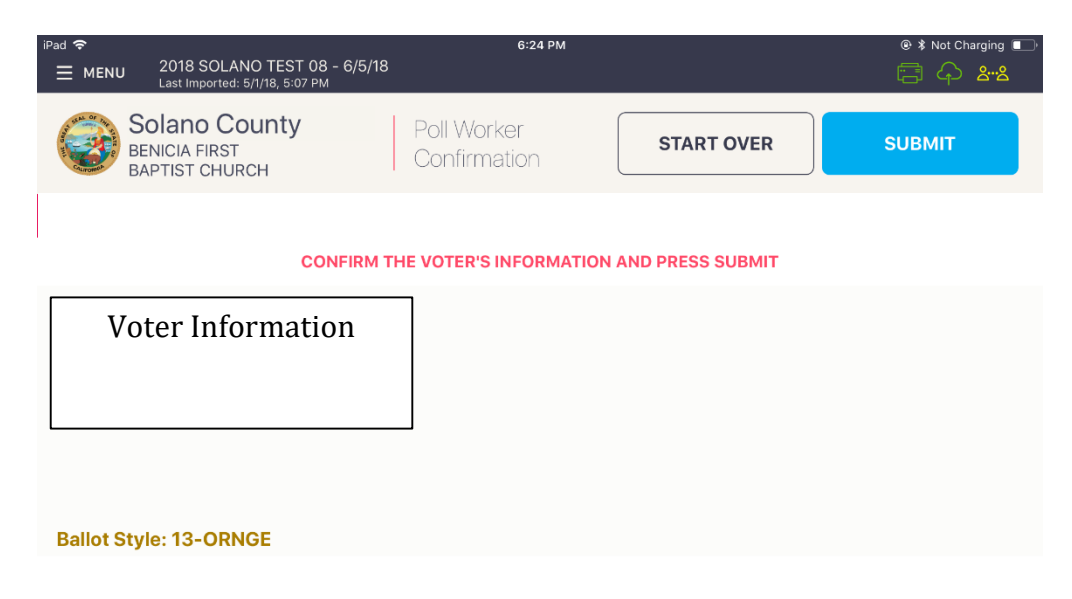

**Have the voter sign the ticket in front of you and then** direct the voter to the  $\blacksquare$ Ballot Clerk matching the precinct and color shown on the voter's ticket.

# **Voter's address is different from what is in eRoster tablet:**

The voter is at the **correct precinct**.

# Tap the Voter Name.

 $\Box$ 

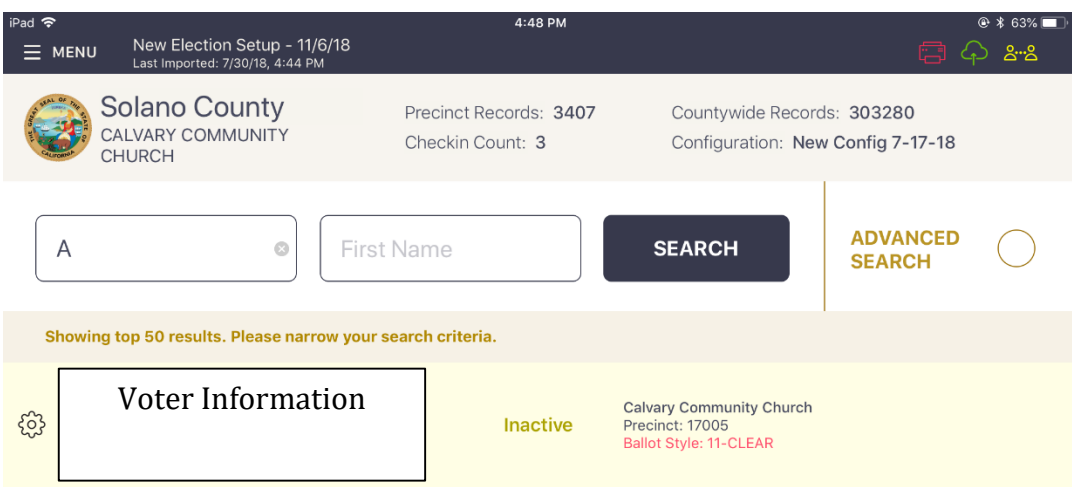

 $\Box$ Tap the INCORRECT ADDRESS button on the right.

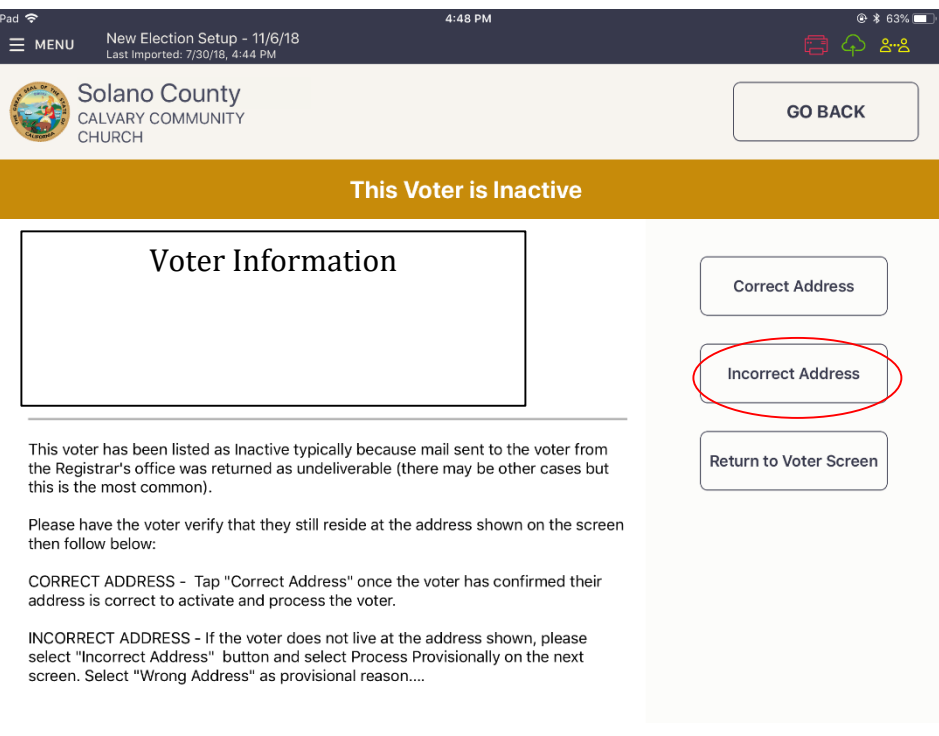

You will be directed to the Voter Confirmation screen. You should see the PROVISIONAL  $\Box$ banner across the top. Push the blue ACCEPT button at the top of the screen.

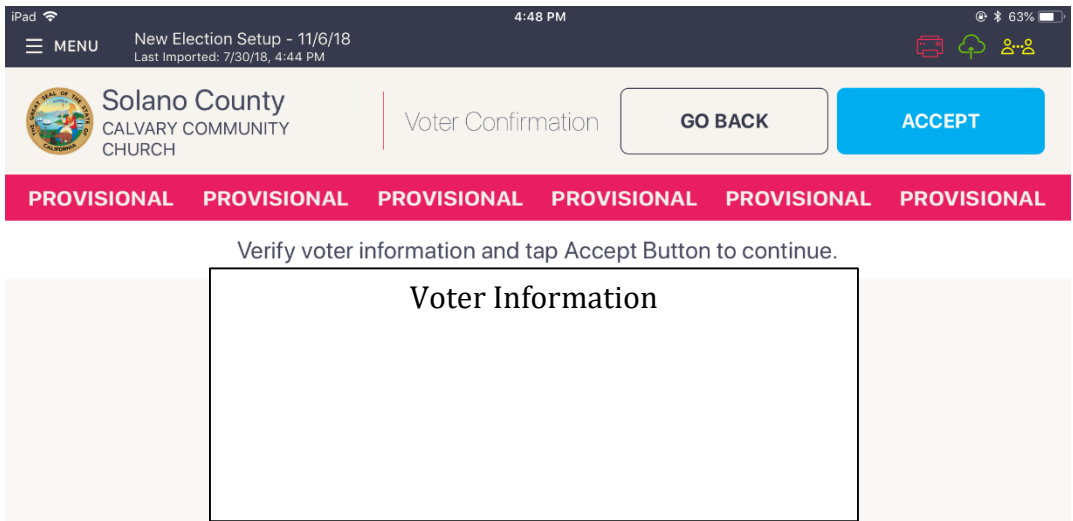

Confirm the Voter's information is correct and tap the blue SUBMIT button.

 $\Box$ 

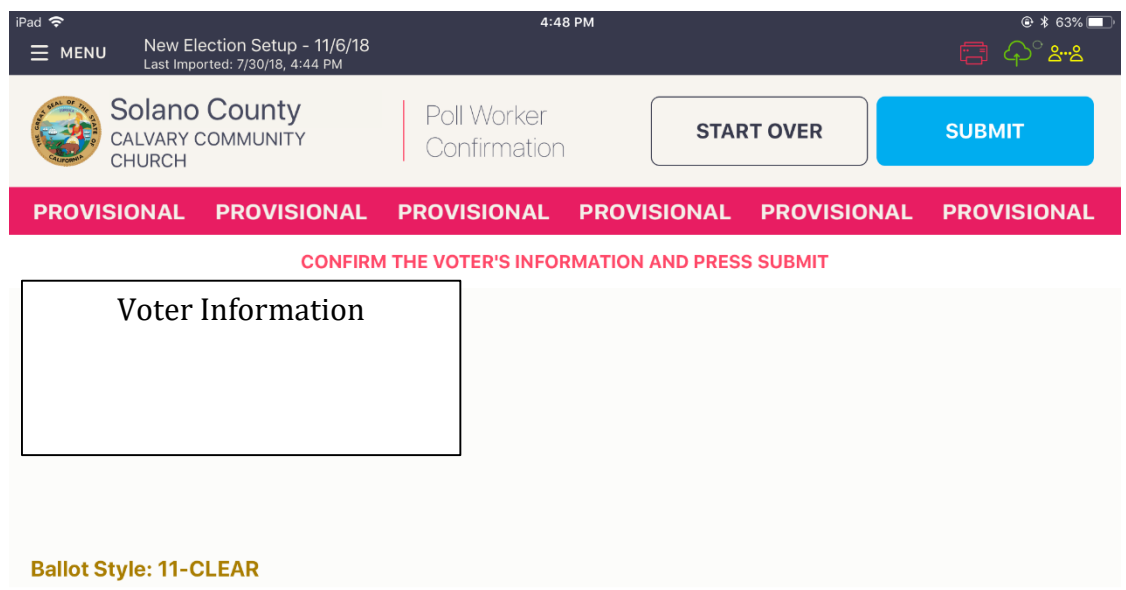

 $\Box$ The voter's provisional ticket will print out. Have the voter sign the ticket in front of you and then direct the voter to the Provisional Clerk matching the precinct and color shown on the voter's ticket.

### **Voter is at the wrong precinct**

The eRoster shows the voter's correct poll location  $\Box$ 

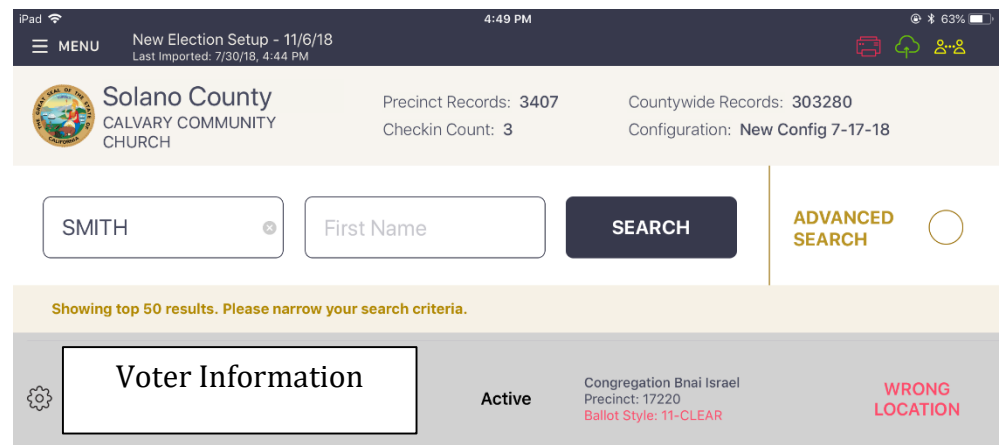

Inform the voter of their option to go to the correct poll location or vote provisional at your location.

If the voter wants to vote provisional at your location:

 $\Box$ Tap on the voter's name to open their record. Then tap on PROCESS

PROVISIONALLY to process the voter as a Provisional voter.

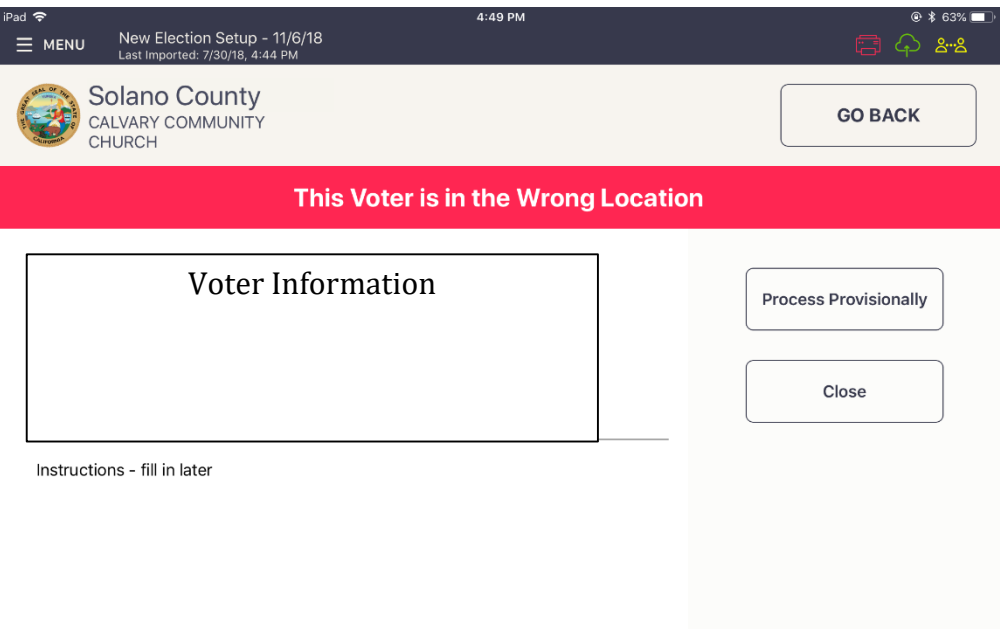

Verify the voter's information and the tap on the blue ACCEPT button.

 $\Box$ 

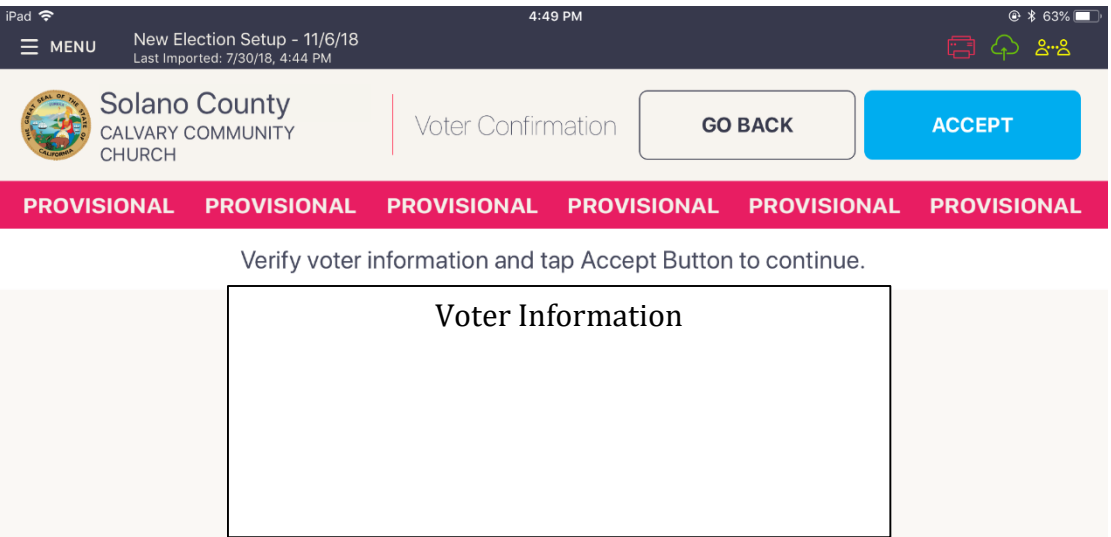

This will direct you to the Poll Worker Confirmation screen. Confirm the Voter's  $\Box$ information is correct and tap the blue SUBMIT button.

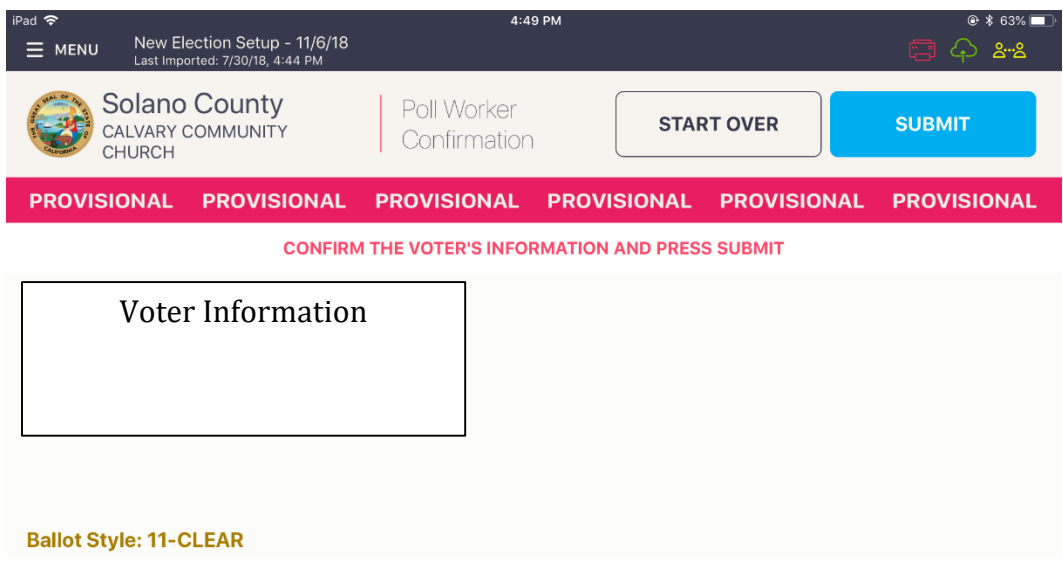

 $\Box$ The ticket will print. Have the voter sign the ticket in front of you and then direct them to the Provisional clerk.

#### **Processing Provisional Voters - ID Required**

 $\Box$ Look up Voter by using their Last Name and First Name and touching the SEARCH button.

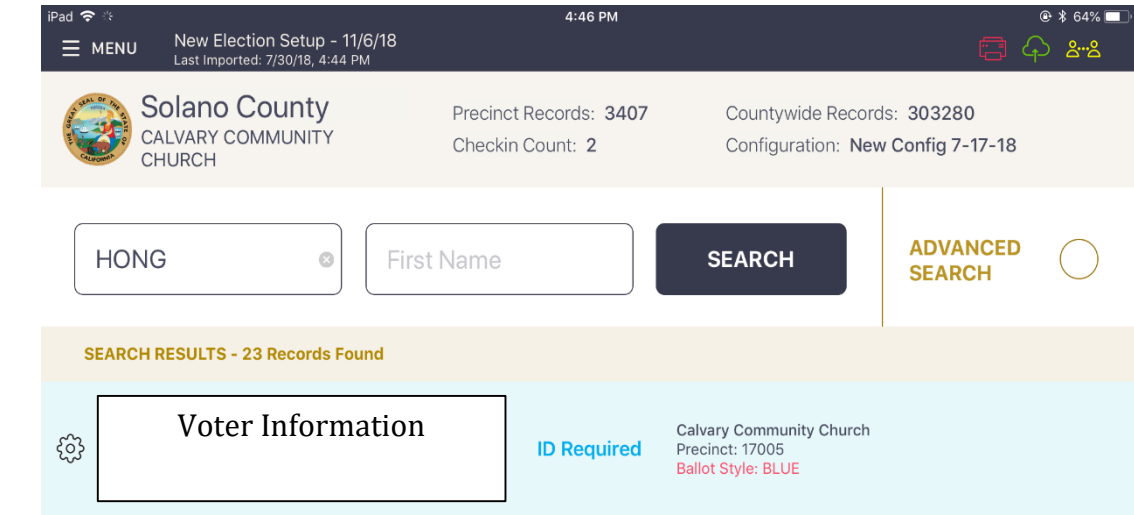

If the voter is **DOES NOT have an ID to show or shows an incorrect ID**, is in the **correct polling place** and is **not a vote-by-mail voter**:

Confirm the Voter's information and touch either the NO ID button or the WRONG  $\mathcal{L}_{\mathrm{eff}}$ ID button.

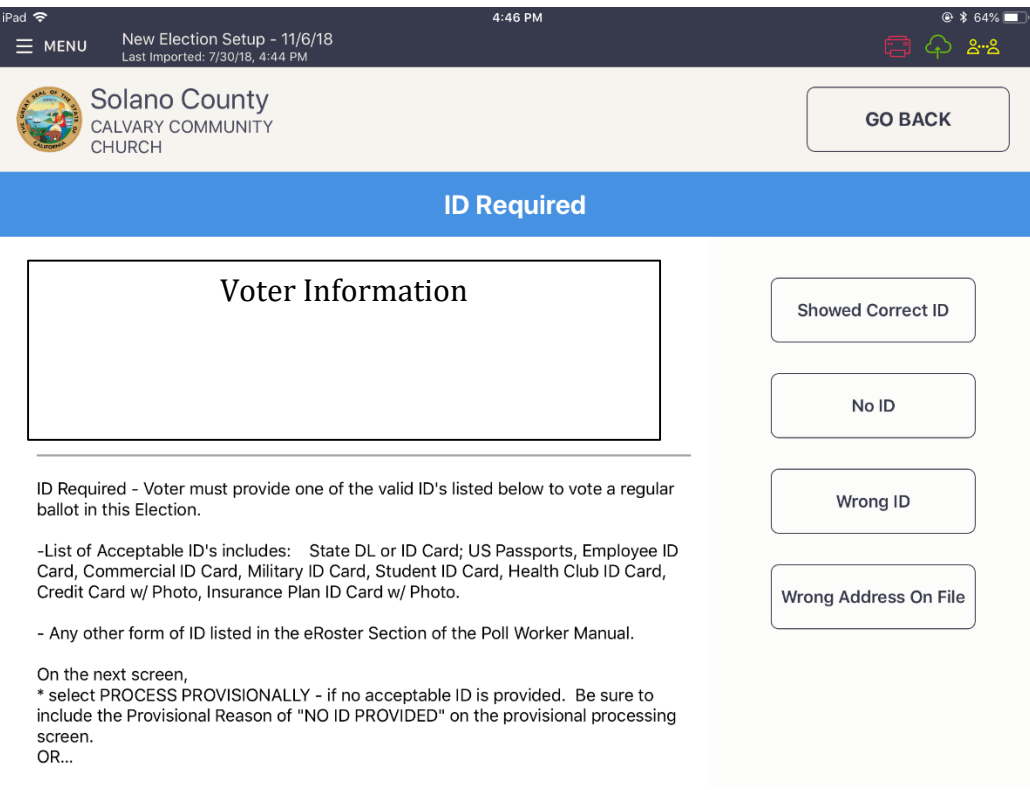

 $\Box$ You will be directed to the Voter Confirmation screen. You should see the PROVISIONAL banner across the top. Push the blue ACCEPT button at the top of the screen.

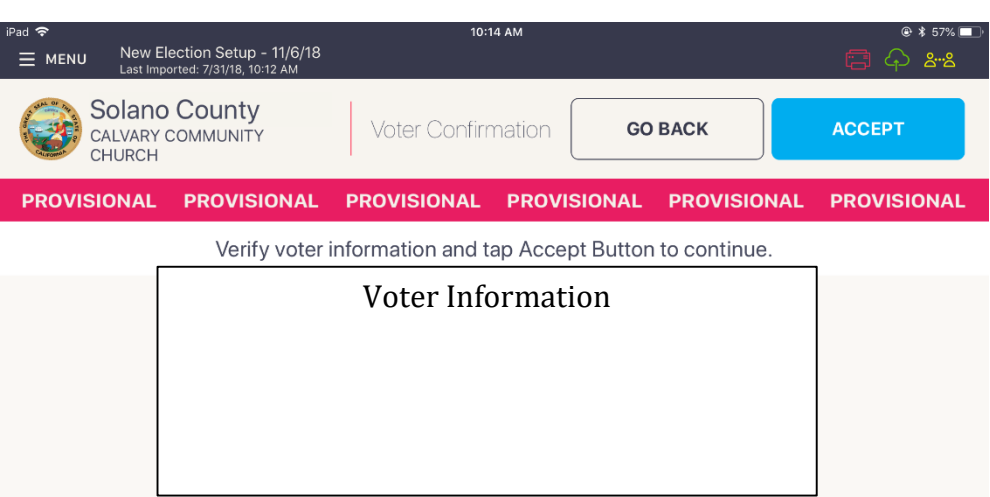

Confirm the Voter's information is correct and push the blue ACCEPT button.

 $\Box$ 

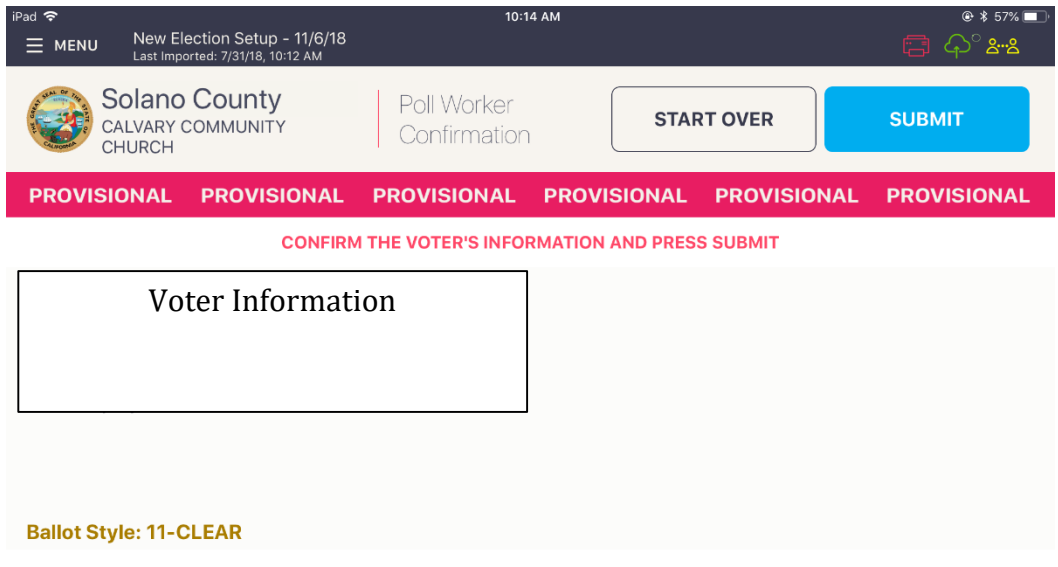

 $\Box$ The ticket will print. Have the voter sign the ticket in front of you and then direct them to the Provisional clerk.

### **Voter is Not Found on Roster**

 $\Box$ If you are unable to locate the voter in the database, provide them the Pink Provisional envelope, and ask them to complete the VOTER section legibly.

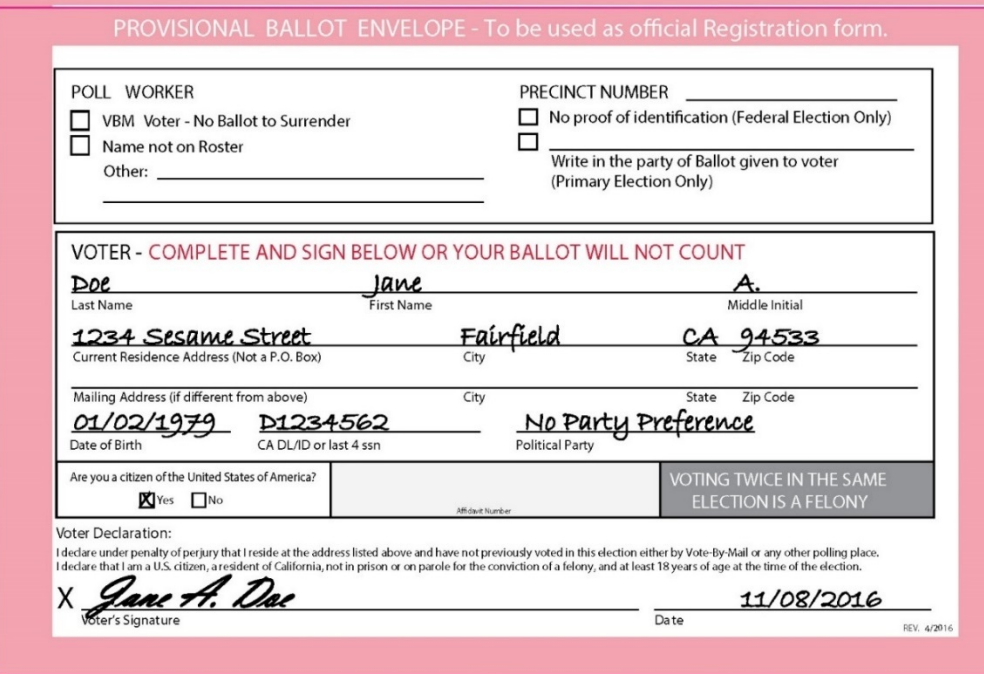

Direct the voter to take envelope to any Provisional Clerk.

# **Closing the polls**

 $\Box$  $\mathbf{L}$ 

 $\Box$  $\Box$ 

 $\Box$ 

 $\Box$ 

 $\Box$ 

 $\Box$ 

 $\Box$  $\Box$  $\Box$ 

At 8 pm the Inspector announces, "The polls are now closed".

Wait for last voter to exit.

Only one eRoster Clerk should print Final Certified Voted List:

- Tap Menu Button
- Tap Summary Report
- **Enter** the password: know
- Tap the "Check-ins" option
- Tap Print
- Tape or staple the report to the "Certified voter list" statement.

Ask all workers to sign the Certified Voted List.

Create two copies of this list and report – one for the returns pouch, and the second one fasten to the outside of the polling place.

Enter the number of signatures from the Certified Voted List on Line 1 of Ballot Statement.

Enter the number of signatures from Back-up Paper Roster, if any, on Line 2 of Ballot Statement.

Give signed Certified Voted List to Inspector.

Put eRoster in sleep mode by lightly pressing home button.

Re-Pack eRoster tablet and accessories into case.

Get a new seal from the Inspector and seal eRoster Case. Advise Inspector to record new seal on the Security Log.

Give sealed eRoster Case to Inspector.

Re-pack eRoster Clerk supply bag neatly and give to Inspector.

Help remove all signs (inside and outside) and take down voting booths.

Sign any remaining required forms the Inspector asks you to sign.

Clean-up polling place before leaving.

# **What to do if the printer runs out of paper**

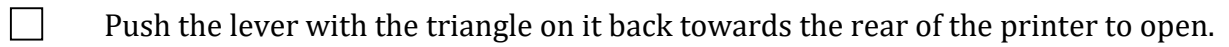

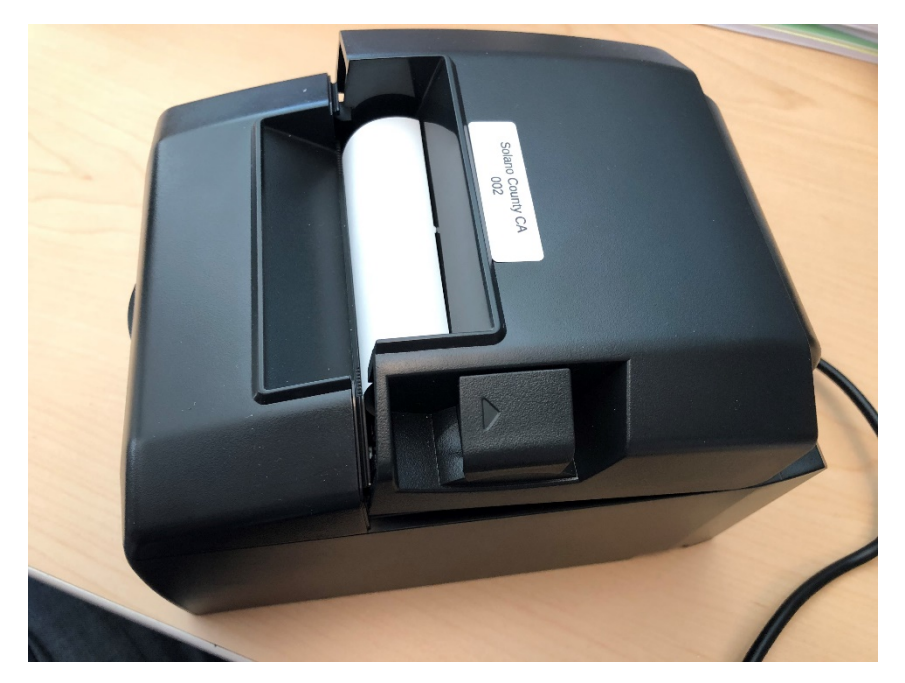

Place the paper roll in the direction in the picture below

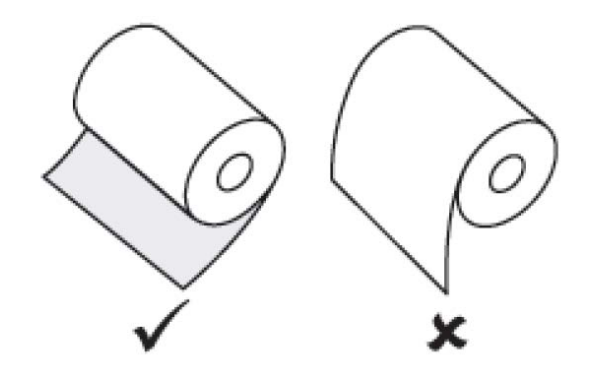

Pull a short length of paper out of the printer and then press the center of the paper cover to close the cover.

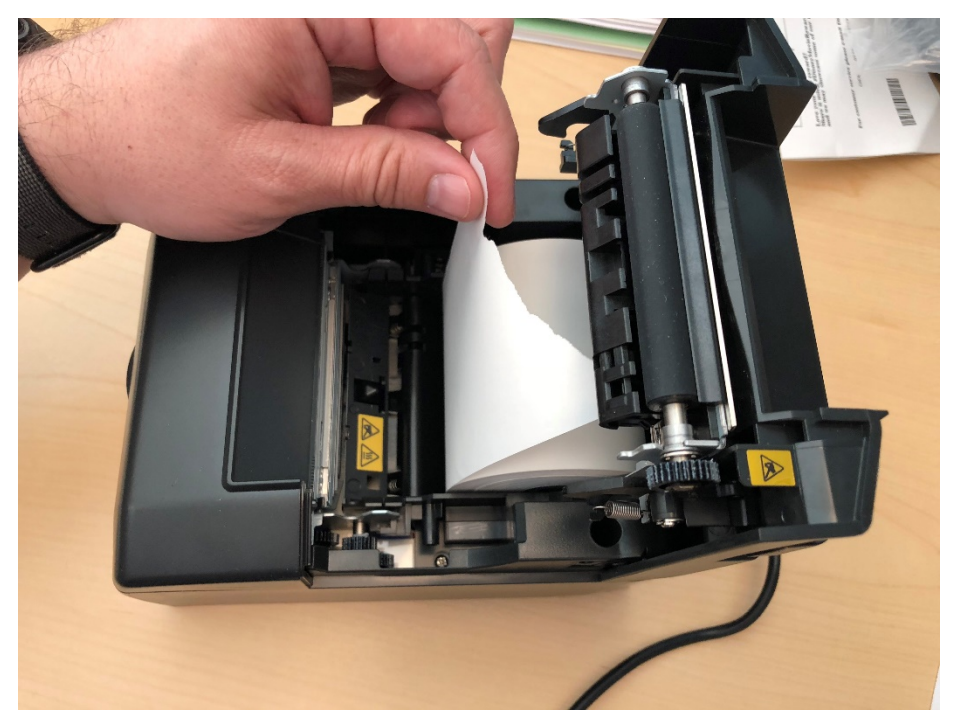

### **What to do if you check in wrong voter:**

 $\Box$ 

 $\Box$ Call the eRoster support line at 784-3361 and a technician will assist you in removing the voter history. If you have a line of voters, write down the voter's ID and name and call the eRoster support line when you have down time.

# **What to do if the ticket did not print:**

Search for the voter that needs their ticket reprinted. Then touch the gear icon to the left of the voter's name. A popup will appear asking you for a password. Enter 1234 and then touch the DONE button.

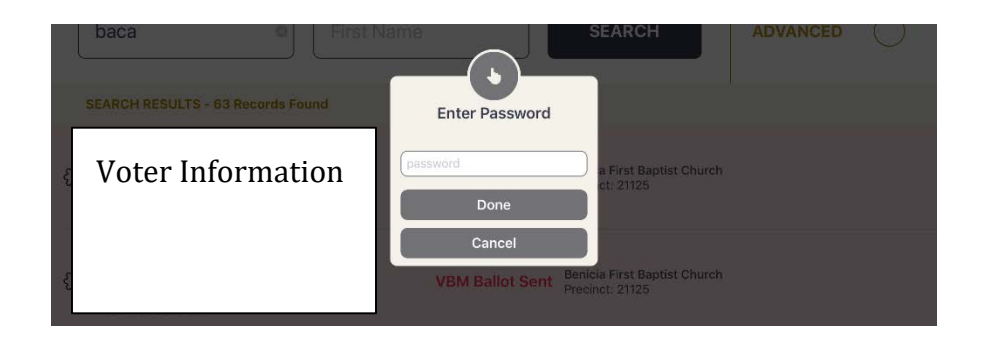

Touch the REPRINT CHECKIN TRANSACTION button to reprint the voter ticket.

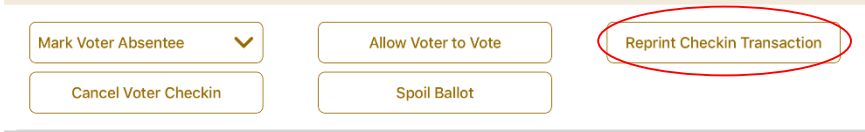

- $\Box$ Use the appropriate emergency ticket. There is an emergency ticket to replace the "Voter Ticket" and an emergency ticket to replace the "Provisional" ticket.
- $\Box$ Fill out all of the voter's information on the emergency ticket and have them sign it.
- $\Box$ Direct the voter to the appropriate clerk to receive a ballot.
- $\Box$ If you have a line of voters, continue to check in voters. When there is no line of voters, contact the eRoster support line at 784-3361.

# **What to do if the voter is marked as already voted**

Call the eRoster support line at 784-3361 and a technician will assist you in resolving the problem.

# **What to do if the Voter does not want to vote a provisional ballot**

Inform your Inspector of the situation. He or she will contact the Registrar of Voters at 784- 3045 for guidance.

# **What to do if the voter insists they did not request a VBM Ballot**

Inform your Inspector of the situation. He or she will contact the Registrar of Voters at 784-  $\mathbb{R}^n$ 6675 for guidance.

 $\Box$ 

 $\Box$ 

# **Ballot Clerk**

#### **Setup**

 $\Box$  $\Box$ 

 $\Box$ 

 $\Box$ 

 $\Box$  $\Box$ 

 $\Box$  $\Box$  Open the Ballot Clerk supply bag and set up Election Table.

Hang the Table Precinct signs in front of the designated Ballot Clerk(s).

Place the Ballot Clerk table tent sign between the clerks.

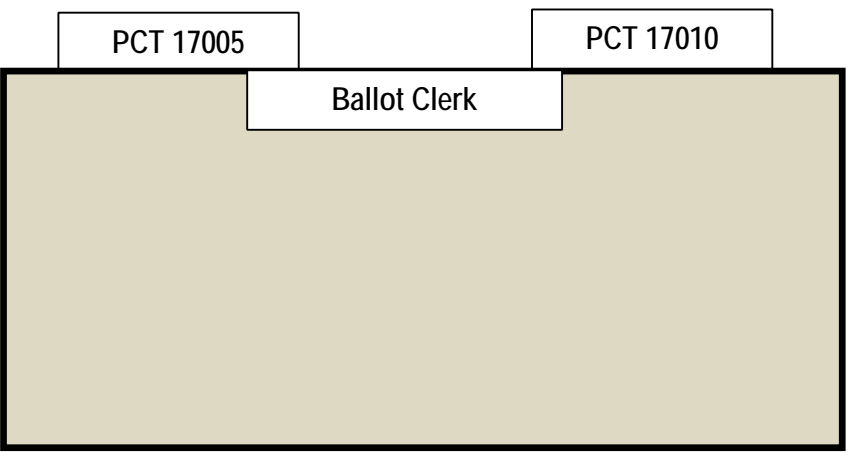

Place the following supplies on each table

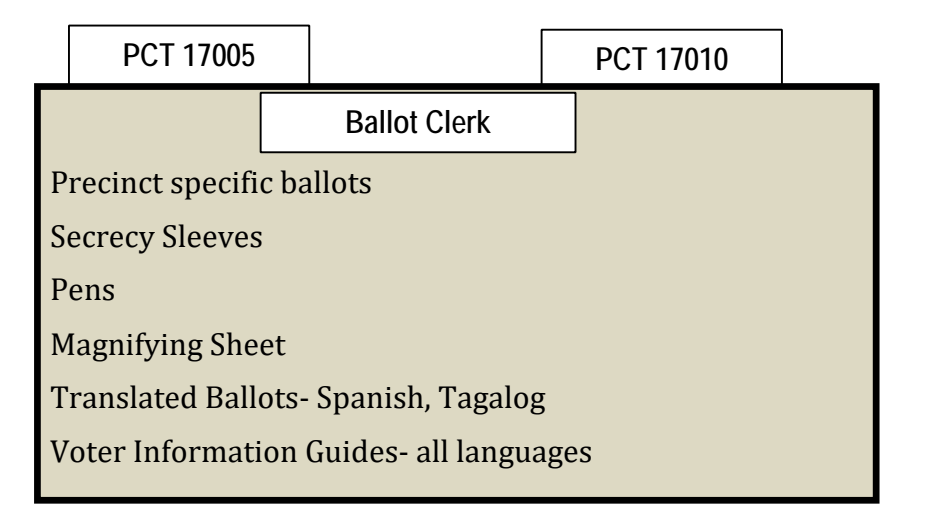

Help set up voting booths.

Help post signs, maps, and notices inside and outside polling place.

Sign forms and bag labels the Inspector asks you to sign.

Have blue eRoster Tickets Bag and red bag empty and ready for first voter.

# **Opening the Polls**

- At 7 am, the Inspector announces, "The polls are now open."  $\Box$
- When the first voter arrives, show him/her the empty blue and red bag.
- $\mathbb{R}^n$ After the voter looks inside, take the seal placed inside the clear window of the blue bag and seal the bag. Get new seal from Inspector for red bag.
- $\Box$ Give the Inspector the seal numbers on the bags.

#### **Processing Voters**

- $\mathcal{L}^{\text{max}}$ Verify that ticket is labeled **Voter Roster Ticket** and is **signed.** If the ticket says Provisional, send the voter to the Provisional Clerk table.
- $\sim 1$ Look on the bottom of the ticket for the Ballot Type (BT) and color. This should match the BT # and color on the ballot that you give to the voter.
- $\overline{\phantom{a}}$ Drop all signed "Voter Tickets" in blue bag.
	- Tear off the ballot and remove stub.
	- Place the stub and ballot in a secrecy sleeve with a pen to create the ballot packet
- $\Box$ Before handing the packet to the voter, please ask:

"We also have a translated copy of the ballot in these languages (point to language assistance sign)". Would you be interested in receiving a copy of your ballot in any of these languages?"

If the voter asks for a translated ballot, insert that ballot into the packet. Otherwise, continue with the next step.

- Hand the secrecy sleeve to voter and say:
	- "Here's your ballot packet. We've provided a secrecy sleeve to keep your ballot private."
	- "To mark your ballot, darken the oval next to your choice."
	- "If you make a mistake please bring the ballot back to me."
	- "When you are finished, please insert your ballot in the Ballot Scanner." (point to it)
- Thank the voter and direct him/her to the voting booths.

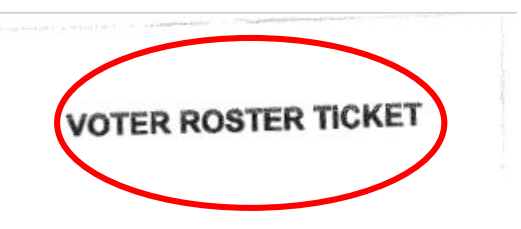

#### 2018 SOLANO TEST 04

WARNING! It is a crime punishable by imprisonment in the state prison or in county jail for anyone to fraudulently vote, fraudulently attempt to vote, vote more than once, attempt to vote more than once, impersonate a voter, or attempt to impersonate a voter. (CA Election Code Sec. 18560).

#### **Voters Name**

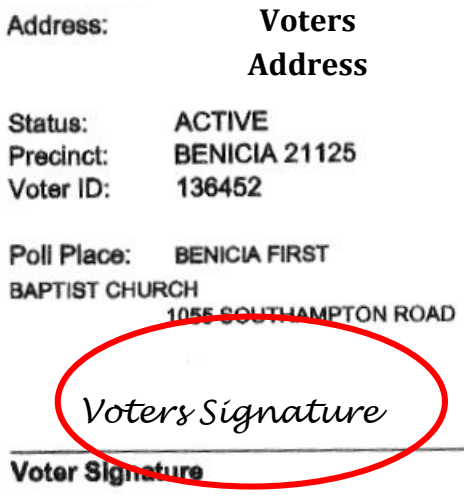

Voter Signature if different surname (CA EC14218)

Provisional Reason:

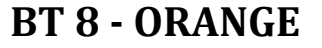

 $\mathcal{L}_{\mathcal{A}}$ 

 $\Box$
## **Issuing Replacement Ballots**

When a voter makes a mistake on their ballot, they return to the Ballot Clerk who gave them the ballot.

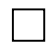

 $\Box$ 

 $\Box$ 

 $\Box$ 

 $\Box$ 

 $\Box$ 

Take the ballot and verify that this is the same ballot you are issuing. If not, direct voter to correct Ballot Clerk.

 $\Box$ Write SPOILED across the face of the ballot to void the ballot.

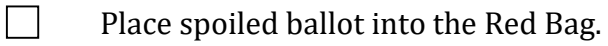

Tear off a new ballot, remove the stub, and give the voter the replacement ballot and the new stub.

The maximum number of replacement ballots a voter can receive is 2 (two). Offer to help the voter prior to them reaching the maximum number.

## **Closing the Polls**

- $\Box$ At 8 pm the Inspector announces, "The polls are now closed."
- $\Box$ Wait for last voter to exit.
- $\Box$ Count your unused precinct ballots and write the total on the bag label for Return of Unused Ballots – Bag label 5.
- $\Box$ Write beginning and ending serial numbers of the unused precinct ballots on bag label 5.
- $\Box$ Place the unused precinct ballots inside bag label 5.
- $\Box$ One Ballot Clerk breaks seal on Red Bag to remove and sort items inside.
- $\Box$ Give broken seal to Inspector.
- $\Box$ Count the number of spoiled precinct ballots and enter total on the bag label for Return of Ballot Stubs, Spoiled & Surrendered Ballots **–** Bag 2.
- $\Box$ Place spoiled ballots in bag 2.
	- Place the surrendered ballots and ballot stubs in bag 2.

### **Do not break the seal on blue eRoster ticket bag.**

- Sign all forms the Inspector asks you to sign.
- $\Box$ Help remove all signs (inside and outside) and take down voting booths.
- $\Box$ Re-pack Ballot Clerk supply bag neatly and give to Inspector.
- $\Box$ Give Blue bag to Inspector.
	- Clean-up polling place before leaving.

This page intentionally left blank.

# **Provisional Clerk**

## **Setup**

 $\Box$  $\Box$  $\Box$ 

 $\Box$ 

 $\Box$  $\Box$  $\Box$ 

Open the Provisional Clerk supply bag and set up Election Table.

- Tape the Table Precinct signs in front of the designated Provisional Clerk.
- Place the Provisional Clerk table tent sign between the clerks.

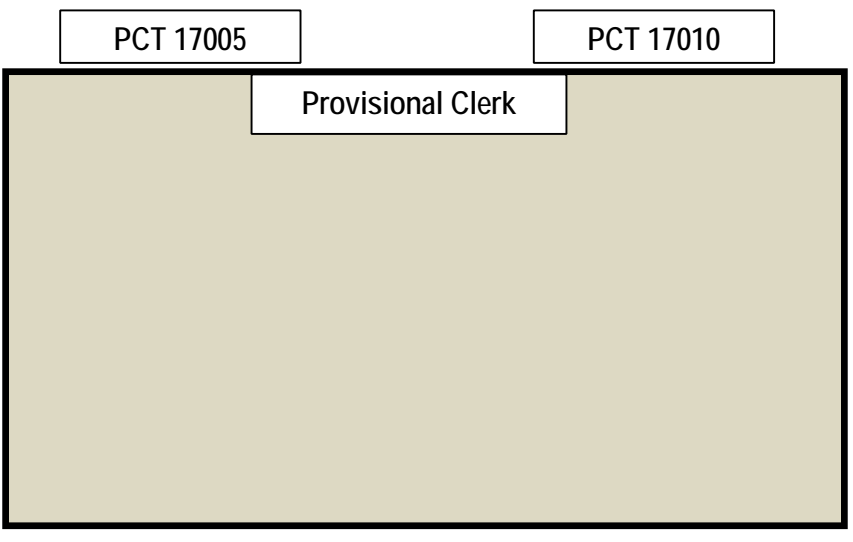

Place the following supplies on the table:

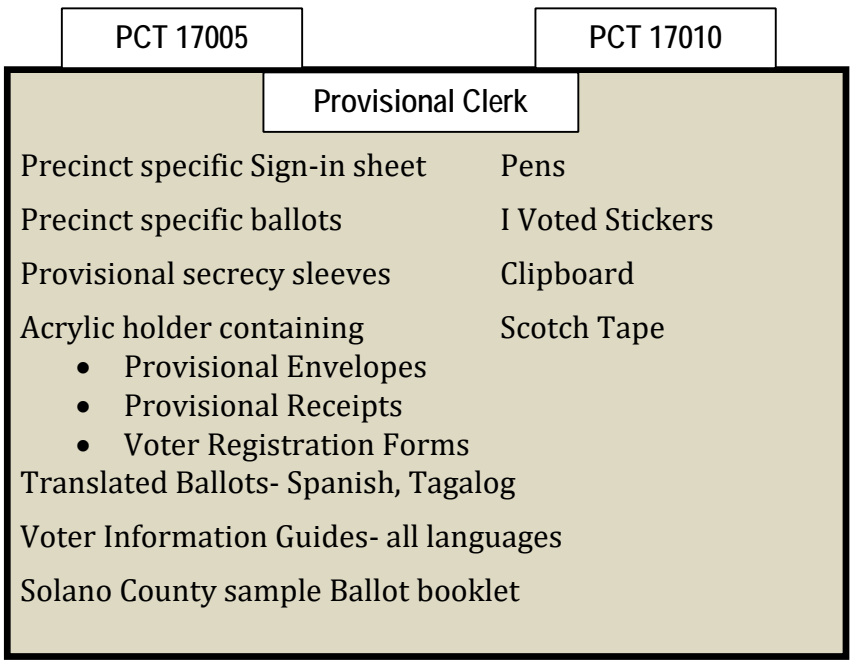

Help set up voting booths.

Help post signs, maps, and notices inside and outside polling place.

Sign forms and bag labels the Inspector asks you to sign.

Have pink Provisional Ballots bag empty and ready for first voter.

## **Opening the Polls**

 $\Box$ 

- $\Box$ At 7 am the Inspector announces, "The polls are now open."
- $\Box$ When the first voter arrives, show him/her the empty pink bag.
- $\Box$ After the voter looks inside, take the seal placed inside the clear window of the pink bag and seal the bag.
- $\Box$ Give the Inspector the seal number on the pink bag.

# **VOTER ROSTER TICKET PROVISIONAL**

#### 2018 SOLANO TEST 04

WARNING! It is a crime punishable by imprisonment in the state prison or in county jail for anyone to fraudulently vote, fraudulently attempt to vote, vote more than once, attempt to vote more than once, impersonate a voter, or attempt to impersonate a voter. (CA Election Code Sec. 18560).

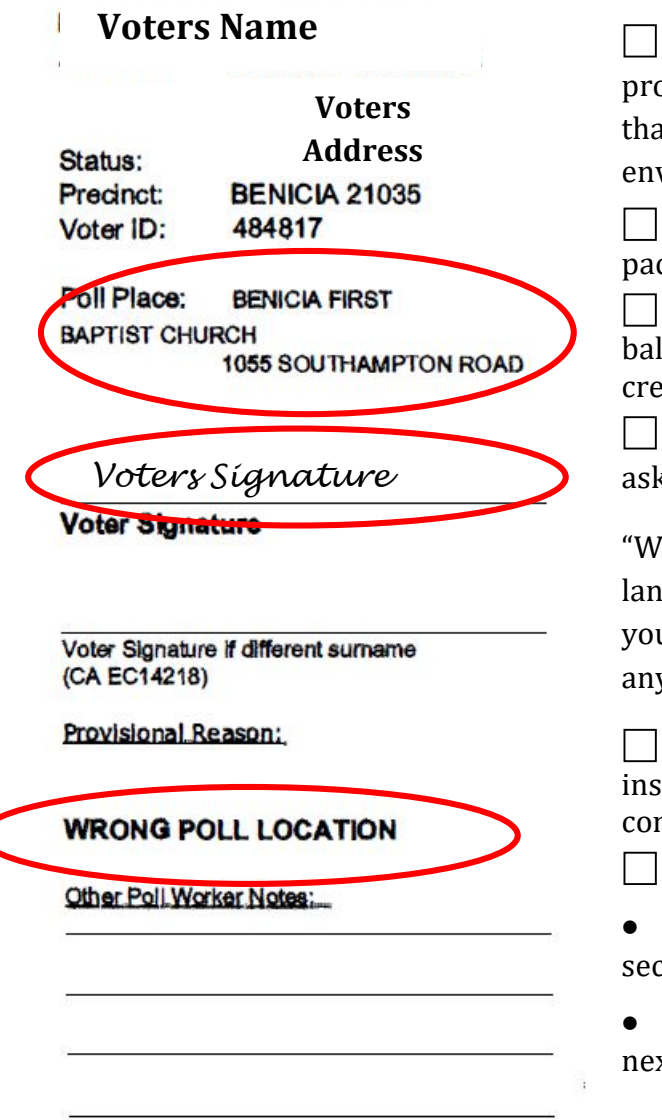

## **Processing Voters**

Always check that the ticket is labeled  $\mathbf{1}$ **Provisional** and is **signed**. If it says Voter Ticket, send voter to the Ballot Clerk table.

All provisional voters must print and sign name on the Provisional Sign- in sheet.

Look on the bottom of the ticket for the Ballot Type (BT) and color. This should match the BT # and color on the provisional ballot that you give to the voter.

Check that all tickets have a reason listed.

Tape the ticket to the top of the Provisional Envelope over the Poll Worker section.

When a provisional voter brings a provisional envelope instead of a ticket, check rat "Name not on roster" is checked on the nvelope.

Remove a ballot from the provisional ackage of ballots and remove stub.

 Place the stub, and "I Voted" sticker and ballot in a pink secrecy sleeve with a pen to eate the ballot packet.

Before handing the packet to the voter, please ask:

We also have a translated copy of the ballot in these languages (point to language assistance sign)." Would ou be interested in receiving a copy of your ballot in any of these languages?"

If the voter asks for a translated ballot, isert that ballot into the packet. Otherwise, ontinue with the next step.

Hand the secrecy sleeve to voter and say:

• "Here's your ballot packet. We've provided a ecrecy sleeve to keep your ballot private."

• "To mark your ballot, darken the oval ext to your choice."

- "If you make a mistake please bring the ballot back to me."
- "When you are finished, please insert your ballot into the envelope provided and seal the envelope. Return the sealed envelope, secrecy sleeve and pen to me."

Thank the voter and give him/her an "I Voted" sticker. Direct the voter to the voting booths.

When voter returns with the sealed envelope, place a  $(\checkmark)$  next to their name on the sign-in sheet.

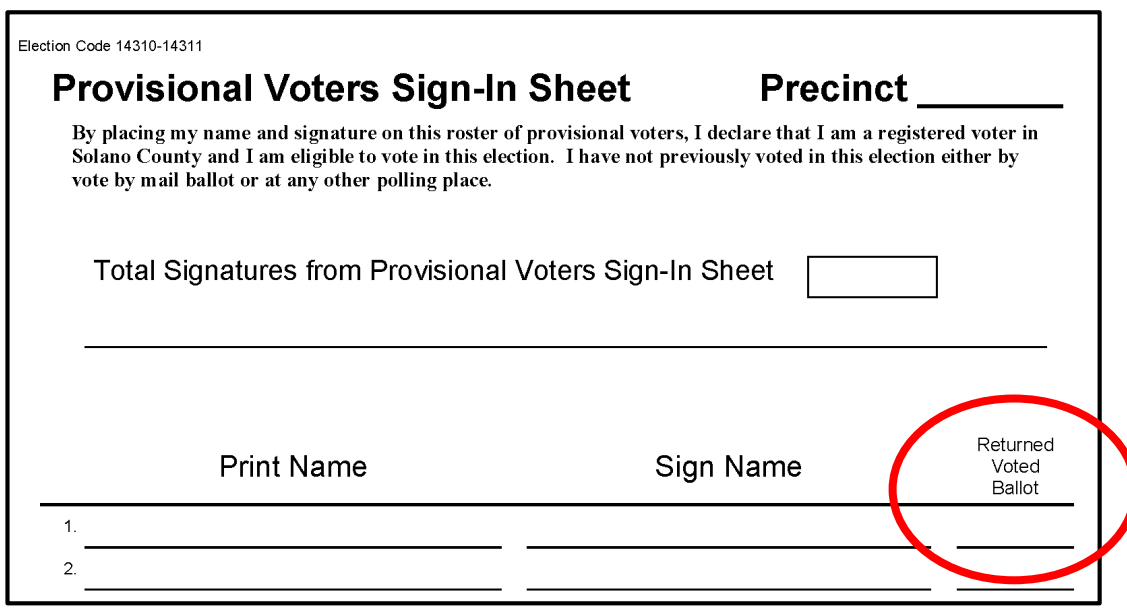

Place the sealed ballot in the pink bag.

Follow EZ Guide found on the next page to process voter properly and complete the pink envelope when required

> **If you run out of provisional ballots, inform the Inspector, who will borrow the last pad from the ballot clerks' precinct ballots that match the precinct you are issuing. Write P in red in the top right corner when you use a borrowed ballot.**

 $\Box$ 

 $\Box$ 

 $\Box$ 

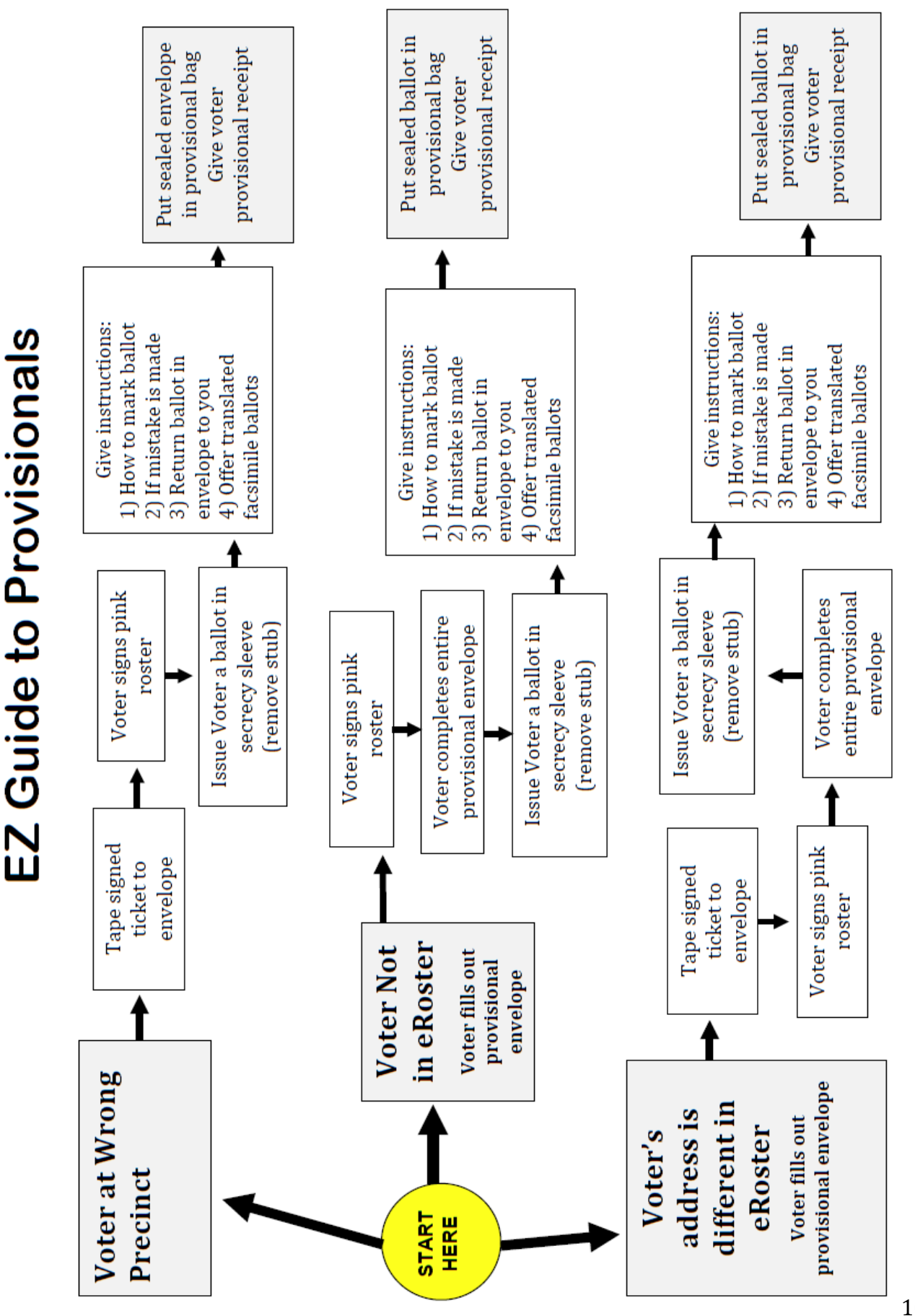

## **Issuing Replacement Ballots**

When a voter makes a mistake on their ballot, they return to the Provisional Clerk who gave them the ballot.

- $\perp$ Take the ballot and verify that it matches the ballots you are issuing.
- $\Box$ Write SPOILED across the face of the ballot to void the ballot.
- $\Box$ Place spoiled ballot into the Red Bag.
	- Tear off a new ballot, remove the stub, and give the voter the replacement ballot and the new stub.

The maximum number of replacement ballots a voter can receive is 2 (two). Offer to help the voter prior to them reaching the maximum number.

## **Closing the Polls**

 $\Box$ 

 $\Box$ 

 $\Box$ 

- At 8 pm the Inspector announces, "The polls are now closed."  $\mathbf{L}$
- $\Box$ Wait for last voter to exit.
- $\Box$ Count the unused provisional ballots and write total on the bag label for Return of Unused Ballots – Bag label 5.
- $\Box$ Write beginning and ending serial number of the unused provisional ballots on bag label 5.
- $\Box$ Place ballots inside bag 5.
	- Count number of spoiled provisional ballots from the Red Bag and enter on the bag label for Return of Ballot Stubs, Spoiled & Surrendered Ballots **–** Bag 2.
- $\Box$ **Do not break the seal on Pink Provisional Ballots bag.**
	- Total the signatures on your sign-in sheet and enter total on the top of form.
- $\Box$ Place provisional sign-in sheet in pink bag.
- $\Box$ Sign all forms the Inspector asks you to sign.
- $\Box$ Help remove all signs (inside and outside) and take down voting booths.
- $\Box$ Re-pack Provisional Clerk supply bag and give to Inspector.
- $\Box$ Give Pink Provisional bag to Inspector.
- $\Box$ Clean-up polling place before leaving.

# **Appendix A: Poll Worker Forms Ballot Statement and Certificate of Performance**

# SOLANO | November 8, 2016, General Election<br>COUNTY

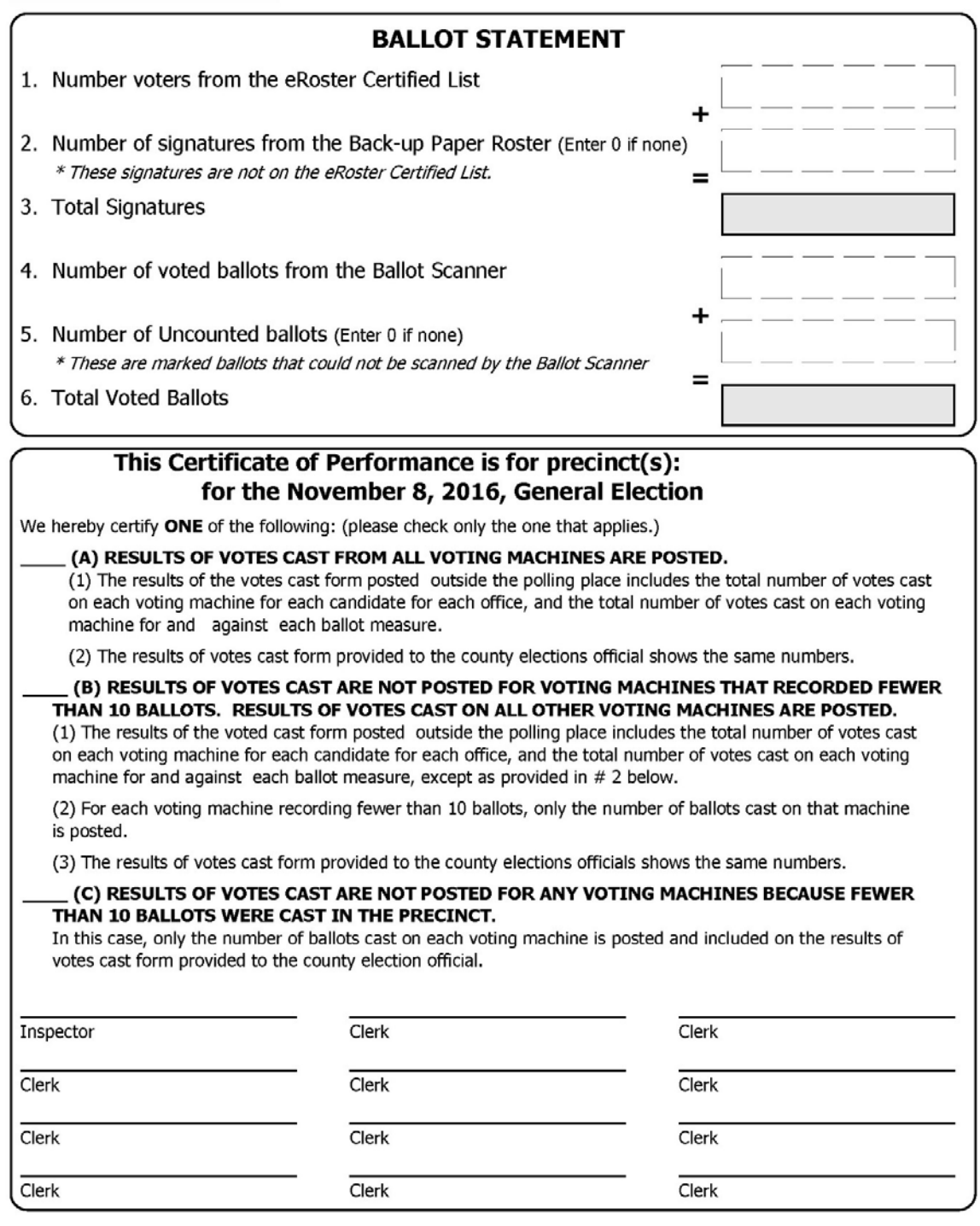

# **Oath / Certificate of Roster / Assisted Voter List / Challenged Voter List**

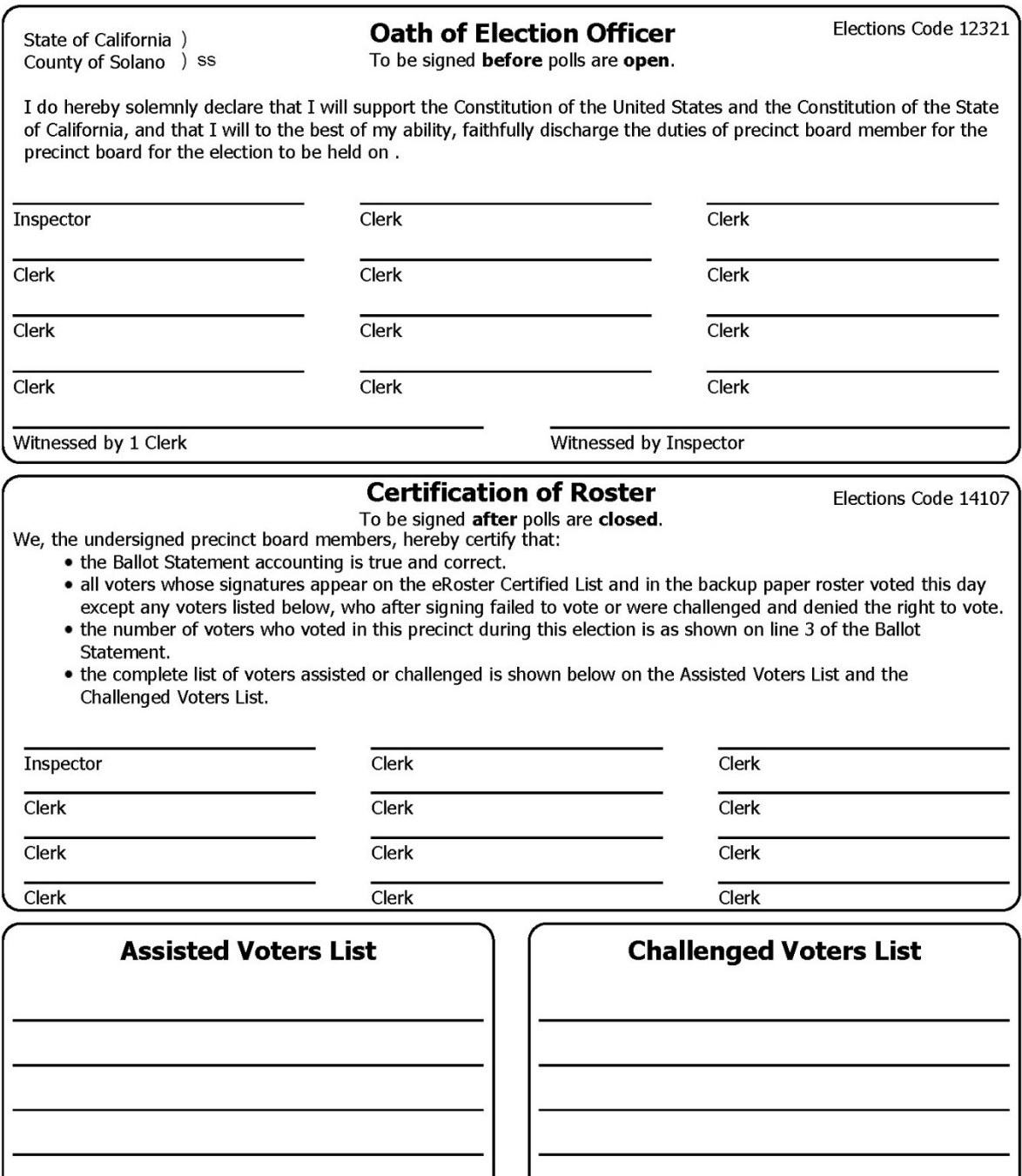

**Purpose: Records proof of oath, certification of ballot & signature totals and identifies any voter who was assisted or challenged on Election Day .** 

**Completed by: Inspector and signed by all workers** 

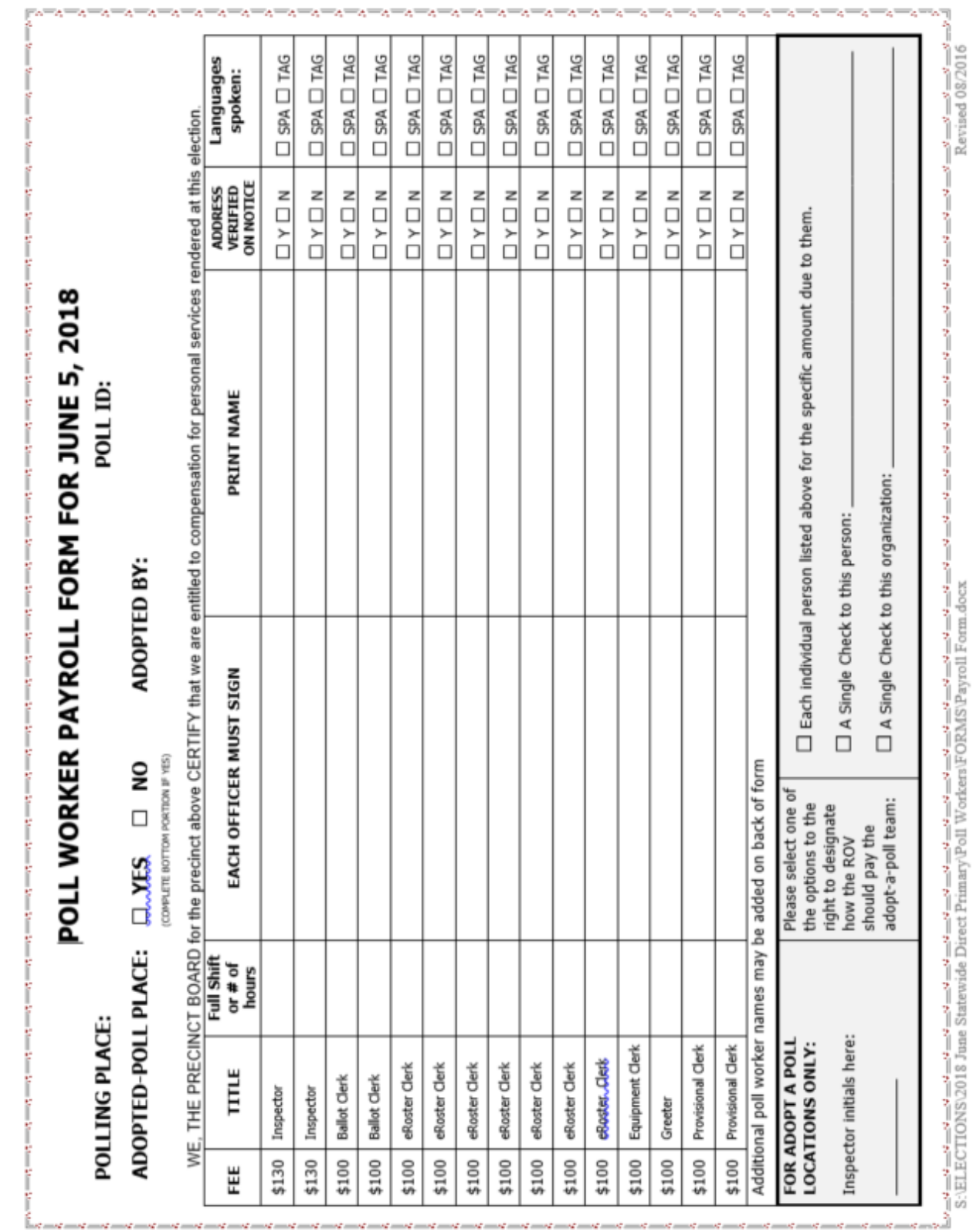

# **Payroll form**

# **HAVA Election Complaint Form**

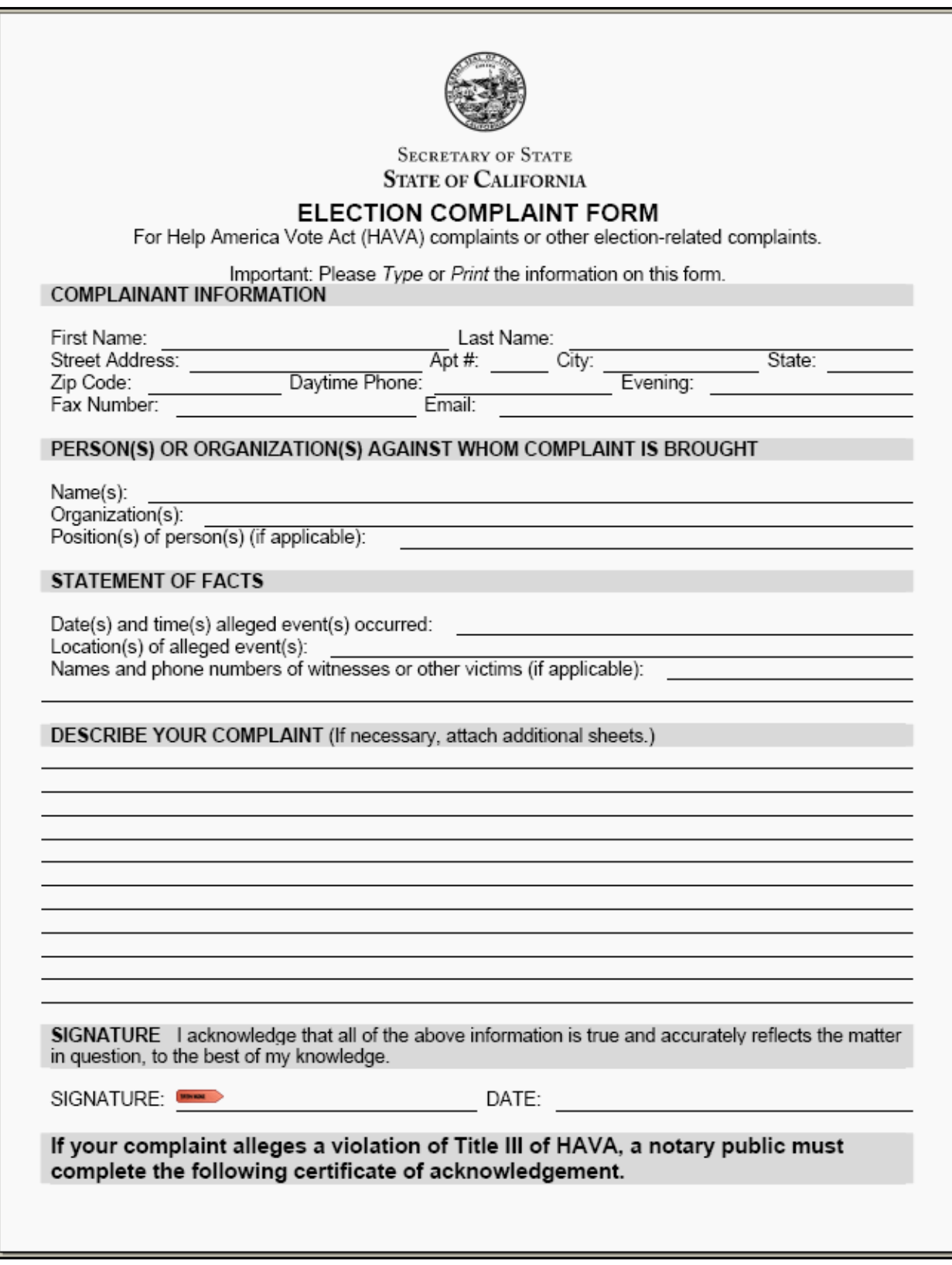

**Purpose: Given to voter who wishes to file a complaint on Election Day.** 

# **Notice of Deceased Voter**

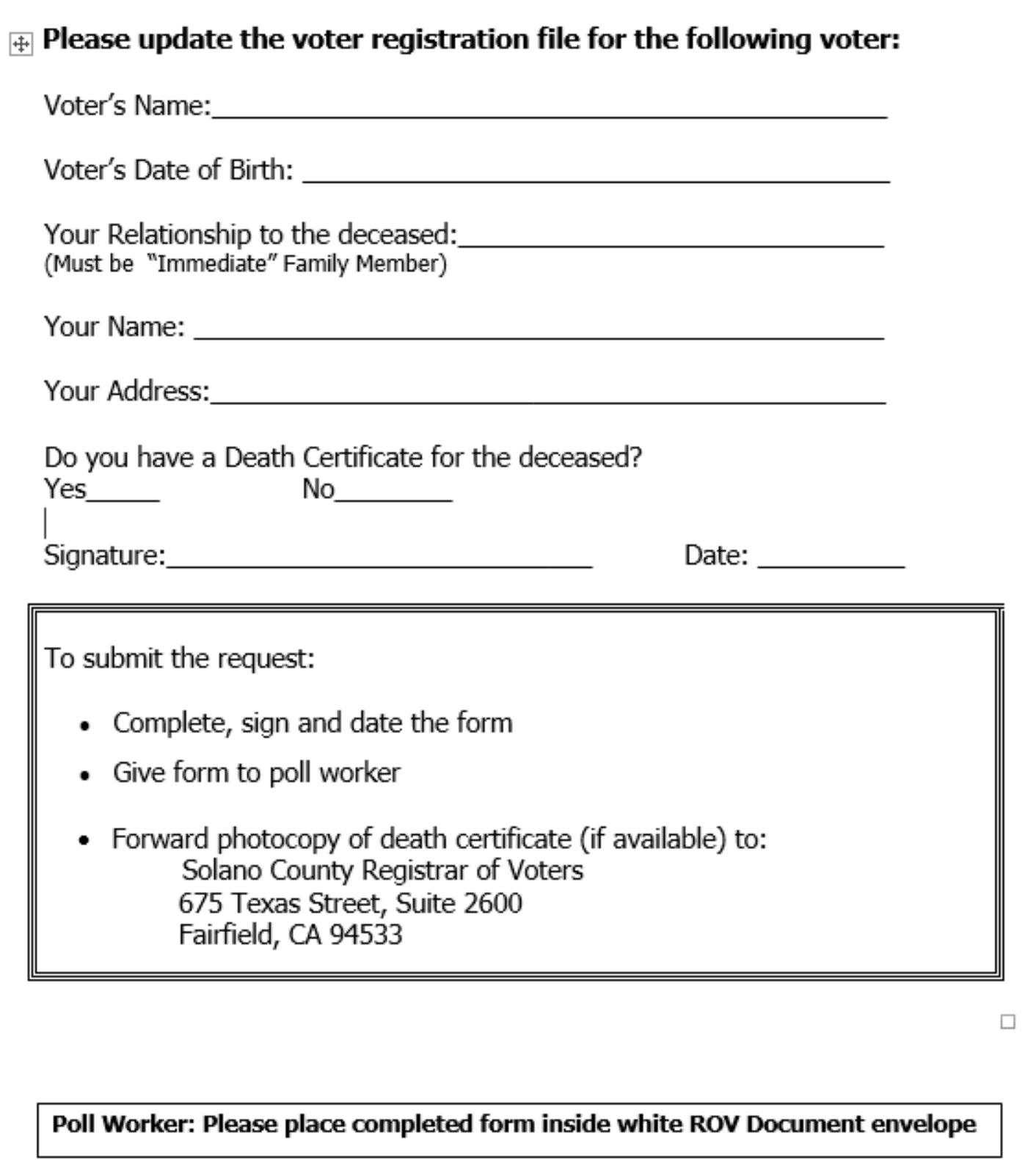

**Purpose: Remove deceased voter from registration file. Completed by: Voter**

# **Pollworker Feedback Form**

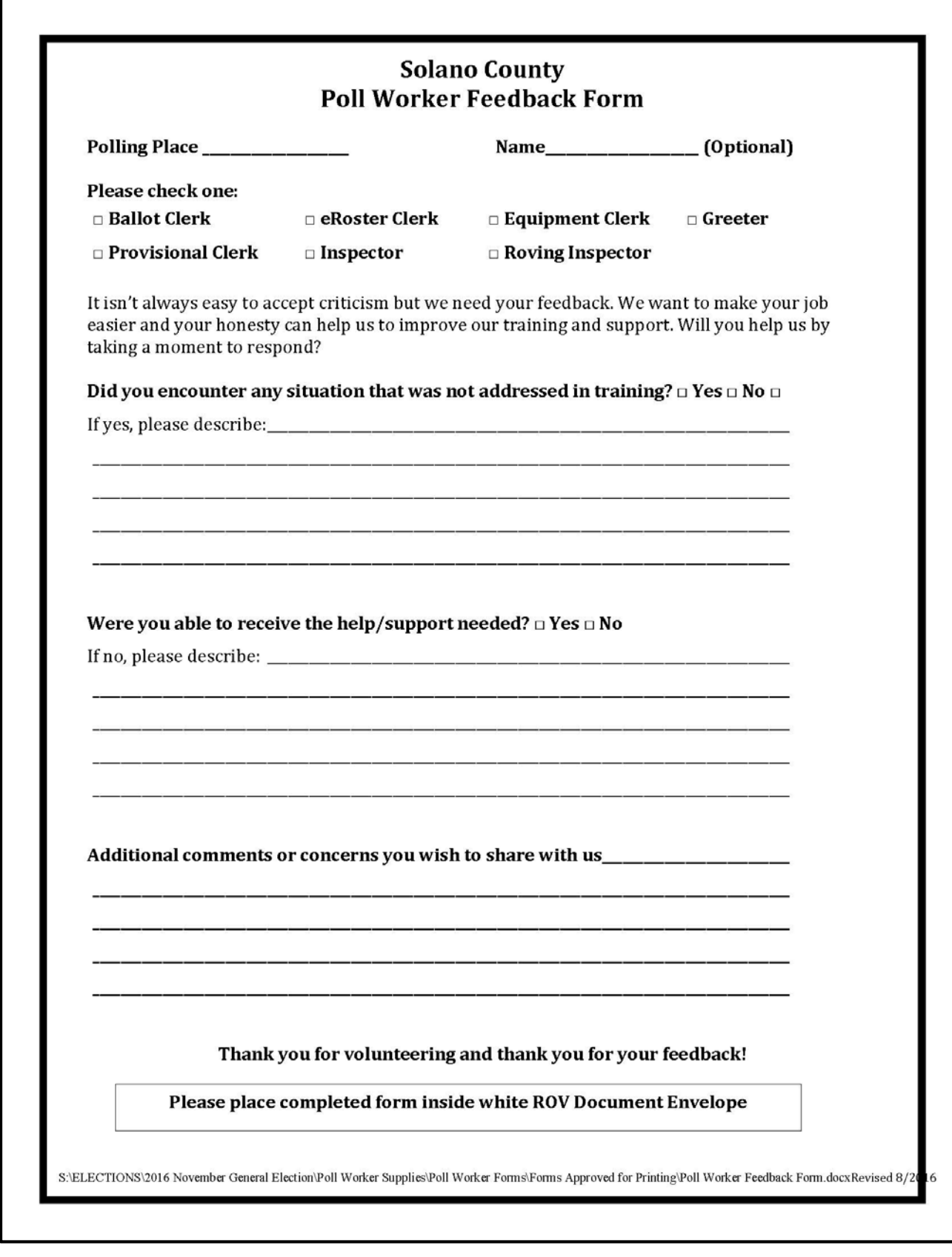

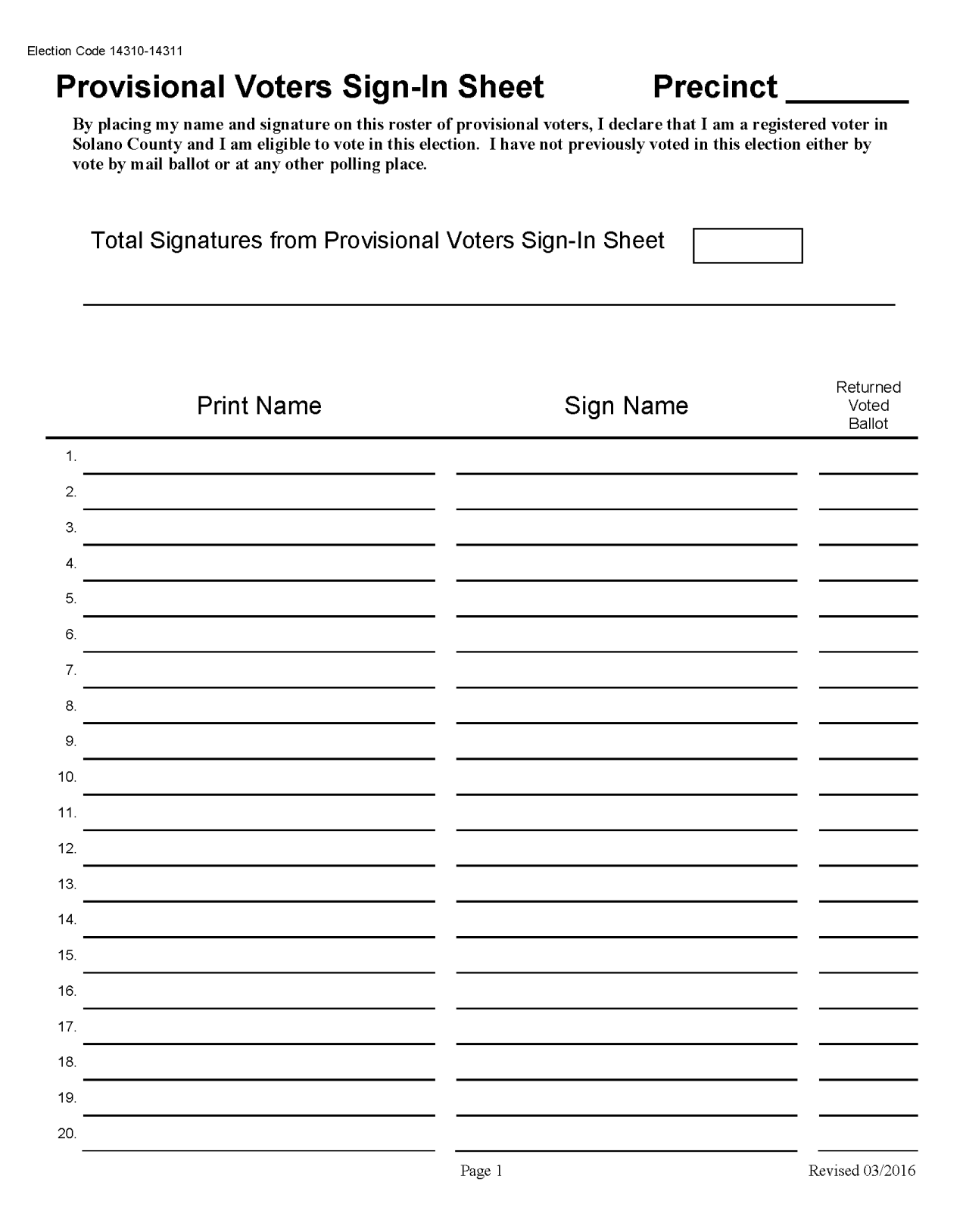

**Purpose: List the names of voters who voted a provisional ballot. Completed by: Voter and Provisional Clerk**

# **Security Log**

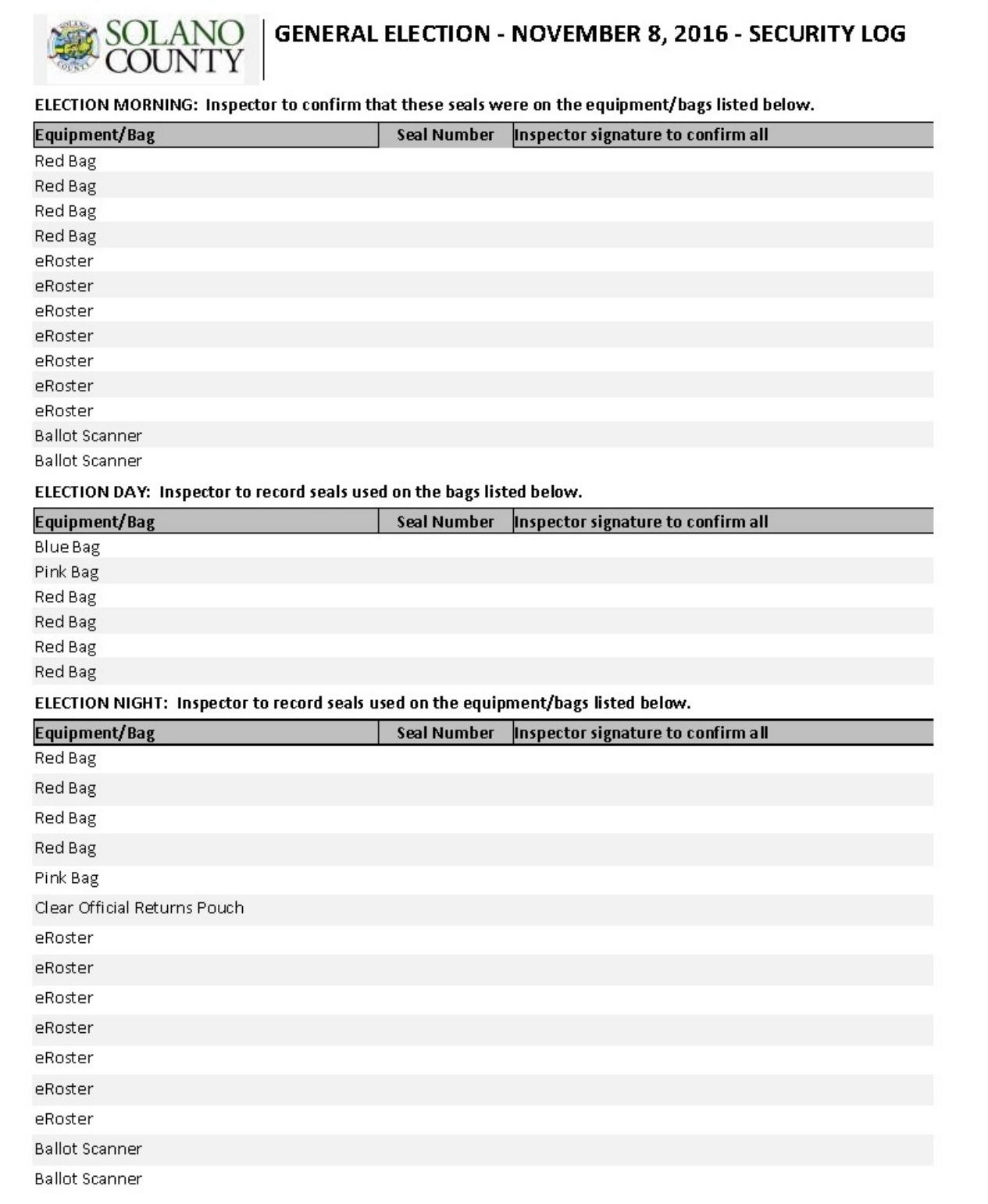

# **Purpose: Tracks chain of custody for election equipment & supplies.**

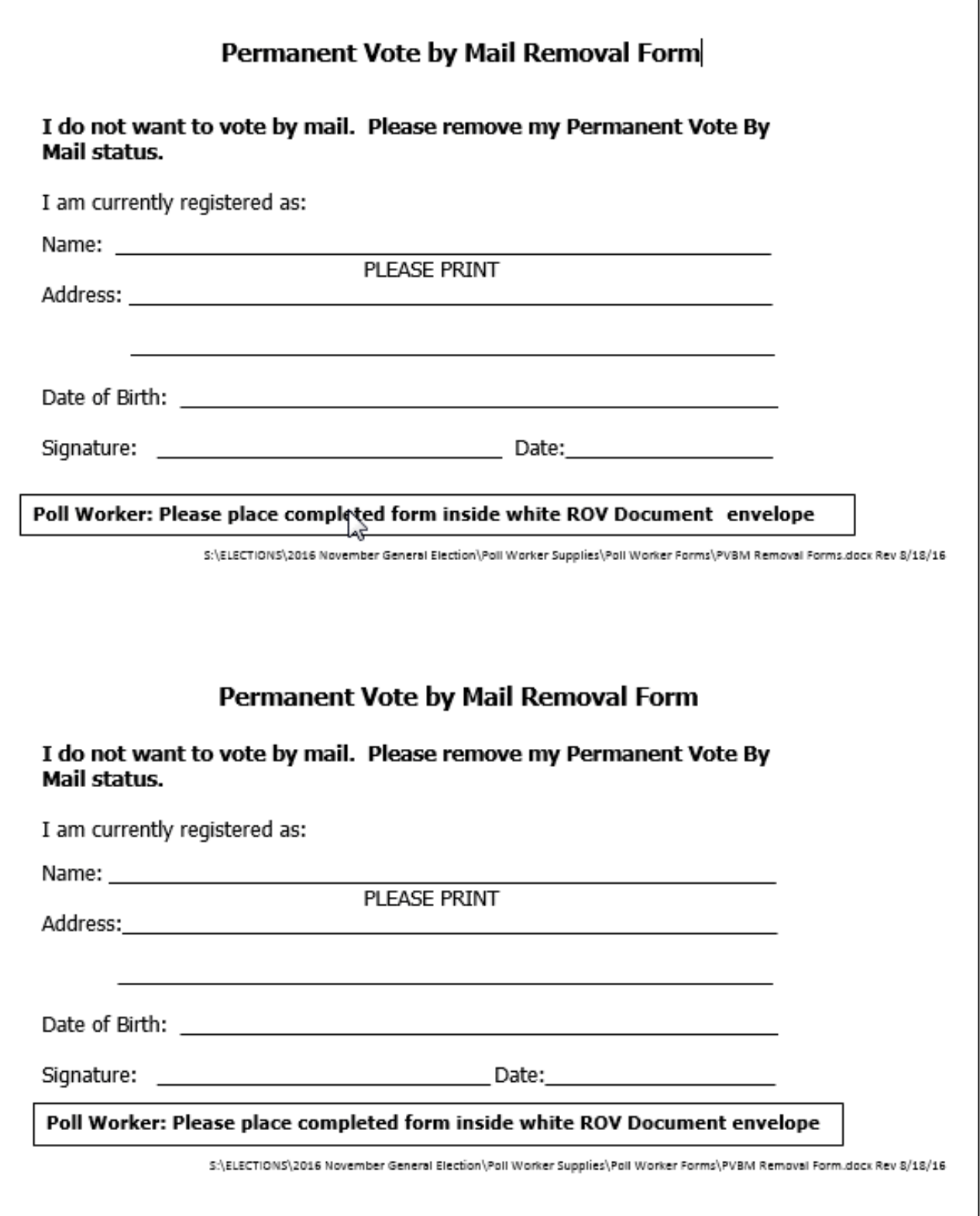

**Purpose: Remove voter's status as a permanent vote by mail voter Completed by: Voter**

This page intentionally left blank.

# **Appendix B: County Contact Information**

John Gardner Assistant Registrar of Voters 784-3366 Office 731-9653 Cell jhgardner@solanocounty.com Dan Brummer Election Coordinator 784-3360 Office 707-628-5265 Cell [dcbrummer@solanocounty.com](mailto:lrstonestreet@solanocounty.com)

Theresa Ives Accounting Technician (Poll Worker Paychecks) 784-3359 [taives@solanocounty.com](mailto:taives@solanocounty.com)

Greg Fontela Election Technician 784-3374 [gcfontela@solanocounty.com](mailto:gcfontela@solanocounty.com)

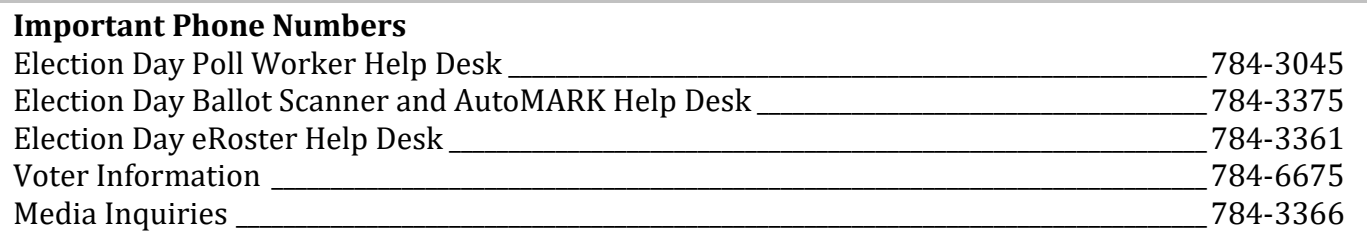

## **Emergency Phone Numbers**

If there is an emergency need for police, fire or ambulance, dial the direct number for each city listed below.

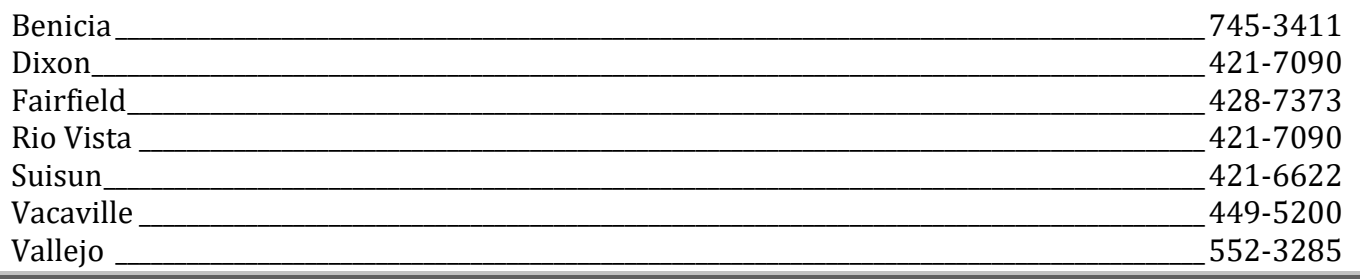

# **Appendix C: Glossary**

**Active Voters** – The registered voters listed in the eRoster that are eligible to vote.

**ADA Booth** – Voting booth that is equipped for a voter in a wheelchair.

**AutoMark** – Voting equipment designed to assist a disabled voter in marking a ballot.

**Auxiliary Bin** – The temporary location to store ballots when the Ballot Scanner becomes inoperable.

**Ballot Scanner** – The voting equipment that will read and tabulate a voter's ballot.

**Ballot Statement** – The front cover of the roster that reflects the total ballots and signature for a precinct on Election Day.

**Ballot Type** – The identification of the eligible races for a voter in a designated jurisdiction.

**Counter Access Panel** – The front flap of the Ballot Scanner that conceals the memory card and is used to lock the security lid in place.

**Daisy chain** – Method of connecting multiple adjacent voting booths

**Electioneering** – Any act of campaigning for or against a party, candidate, or measure which appears on the ballot.

**eRoster** – a tablet used to check in voters at a precinct. It stores a copy of the eligible voters assigned to a precinct as well as countywide; Tracks the number of voters who cast a ballot at the polling place.

**First Voter** – The first voter arriving at the polling place who must verify that no ballots have been cast.

**HAVA** – Help America Vote Act

**HAVA Complaint Form** – The form a voter completes to report an alleged HAVA violation.

**ID Required** – The voters listed on the paper roster (and in the eRoster) whose identity could not be confirmed prior to the election and therefore will be asked to show an acceptable form of identification before voting.

**Initial State Report** – Ballot Scanner printout generated during the opening of the polls indicating the current election date, precinct number and polling place.

**Key Access Panel** – Panel covering key access area to open and close the polls.

**Mail-Ballot Precinct** – A precinct in which there are fewer than 250 registered voters. These voters do not have a polling place designated for them and automatically receive a ballot (with green envelope) in the mail prior to Election Day.

**Memory Card** – A PC Card stored in the Ballot Scanner that contains the voting totals for all contests.

**Official Ballot Bag** – The red cloth bag that holds various items submitted by voters on Election Day.

**Official Returns Pouch** – Clear, plastic pouch containing the Memory Card, keys and Used and Unused Security seals.

**Over-vote** – When a voter has marked more than the maximum number of selections allowed in a contest. The Ballot Scanner will notify the voter and offer the voter two ways to proceed.

**Back-up Paper Roster** – Alphabetical listing of all eligible registered voters assigned to a specific precinct.

**Pink Provisional Roster –** Listing of the voters who cast a provisional ballot at the polling place.

**Precinct** – A group of voters who reside in an area with the same jurisdictions (e.g., school board, city, congressional district, etc.)

**Precinct Board** – The poll workers at a designated precinct.

**Printer Access Panel** – Panel covering the roll of printer tape.

**Provisional Ballot** – The type of ballot given to a voter who must do provisional voting. The ballot is placed in a pink envelope and returned to the Registrar of Voters Office for special processing.

**Provisional Voting** – A process, by law, which allows any voter to cast a ballot when their eligibility to vote cannot be determined by the poll worker.

**Red Seal** – Tamper proof seal used to secure the black slip cover to the official ballot box during an election.

**Results Tape** – The printout generated during the closing of the polls that reflects the voting totals in all contests for the election and must be signed by all workers.

**Roving Inspector** – An experienced precinct worker, who provides on-site support, delivers supplies, etc. to assigned polling places.

**Secrecy Sleeve** – A cardboard covering that is designed to conceal a voter's marked ballot 121

**Security Lid** – The metal lid held in place by the counter access panel that protects the Scanner when not in use.

**Spoiled Ballot** – A precinct ballot that contains a mistake made by a voter while completing the ballot. The ballot must be labeled as "spoiled" (voided) by the poll worker and a replacement ballot issued to the voter. The spoiled ballot is placed in bag # 2.

**Street Index** – Alphabetical listing, by street names, of all eligible voters assigned to a designated polling place. 1 copy is provided for precincts to post outside.

**Surrendered Ballot** – A vote by mail ballot given to a poll worker by a vote by mail voter in order to receive and vote a ballot in the polling place. The ballot must be labeled as "surrendered" by the poll worker and placed in an envelope which identifies the voter by name. The ballot is placed in Bag # 2 and must be kept separated from the dropped off voted VBM ballots.

**Uncounted Ballot** – Marked ballots that were rejected by the Ballot Scanner. These ballots are placed in Bag # 3 and must be counted at the Registrar of Voters Office.

**Under-vote** – When a voter has marked less than the maximum number of selections allowed in a contest. The Ballot Scanner will accept the ballot and will not give the voter any options.

**Unused Ballot** – Unmarked ballots that were not used.

**Vote by Mail Voter** – A voter who receives his ballot in the mail prior to Election Day.

**Working Roster –** a listing of all eligible voters alphabetically by street name.

**Yellow Seal** – Tamper-proof seal placed over memory card compartment designed to prevent access prior to closing of the polls.

**Zeroes Report** – A report generated by the Ballot Scanner during the setup process reflecting that zero ballots have been inserted.

This page intentionally left blank.

#### *B*

Ballot Clerks Closing the Polls · 101 Description · 3 Issuing Replacement Ballots · 101 Opening the Polls · 100 Pre-Election · 25 Processing Voters · 100 Setup · 99

#### *E*

Election Day Electioneering · 6 Emergency Procedures · 8 Meal Break · 5 Media · 7 Observers · 5 Showing ID · 8 Time in Voting Booths · 7 Election schedule · 2 **Equipment** AutoMARK · 55 Ballot Scanner · 49 Quad Voting Booths · 32 Suitcase Style (Blue) Booths · 33 Equipment Clerks Closing the Polls · 60 Description · 3 Pre-Election · 25 Processing Voters · 59 Setting up · 49 eRoster Clerks Change Printer Paper · 96 Check in Wrong Voter · 98 Closing the Polls · 95 Description · 3 Looking Up Voters · 75 Pre-Election · 25 Processing voters ID required · 80

Provisional · 88 Regular · 76

VBM no surrender · 86 VBM surrender · 83 Setup · 71 Ticket doesn't print · 97 Voter already marked voted · 98 Voter did not request VBM · 98 Voter refuses provisional ballot · 98

## *F*

Forms Ballot Statement · 109 Certificate of Performance · 40 Certificate of Roster · 110 Challenged Voters · 110 Deceased Voter · 113 HAVA Complaint · 112  $Oath \cdot 110$ Payroll · 111 Pollworker Feedback · 114 Provisional Voter Sign-in · 115 Security Log · 116 VBM Removal · 117

#### *G*

General Information Contact Information · 119 Greeters Closing the Polls · 47 Description · 3 Pre-Election · 25 Processing Voters · 47 Setup · 47

#### *I*

Inspectors Closing the Polls · 37 Description · 3 Election Night Returns · 45 Forms · 39 Opening the Polls · 36 Pre-Election · 25 Pre-Election Day · 25

Setup · 29 VBM Pickup · 36

#### *M*

Master Checklist Closing · 20 End of Night Return · 24 Forms to Complete · 23 Opening Polls · 18 Pre -Election Day · 13 Processing Voters · 19 Setting Up · 14

#### *P*

Polling Place Setup · 29 Signs · 33 Polling Place Team Members · 3 Pre -Election · 2 5 Provisional Clerks Closing the Polls · 108 Description · 3 EZ Guide t o Provisionals · 107 Opening the Polls · 104 Pre-Election · 25 Processing Voters · 105 Replacement Ballots · 108 Setup · 103

#### *R*

Roving Inspectors Description · 3 Election Day · 27 Pre -Election · 25 Pre -election day · 26

### *S*

#### **Supplies**

Black Supply Bag · 10 Equipment · 11 eRoster Tablets · 9 Red Supply Bag · 9 Signs · 11

### *T*

Training Information · 1

#### *V*

Voting Process Assisting Voters · 4 Overview · 3 Replacement Ballots · 4

#### *W*

**What to do if**

Ballot Scanner is out of paper · 68 Ballot Scanner will not accept ballots · 66 Cannot Access the Polling Place · 29 Check in wrong voter · 98 eRoster Printer out of paper · 96 Power Outage · 8 Ticket doesn't print · 97 VBM Voters uses ballot as guide · 7 Voter already marked voted · 98 Voter did not request VBM · 98 Voter refuses provisional ballot · 98 You Must Evacuate · 8

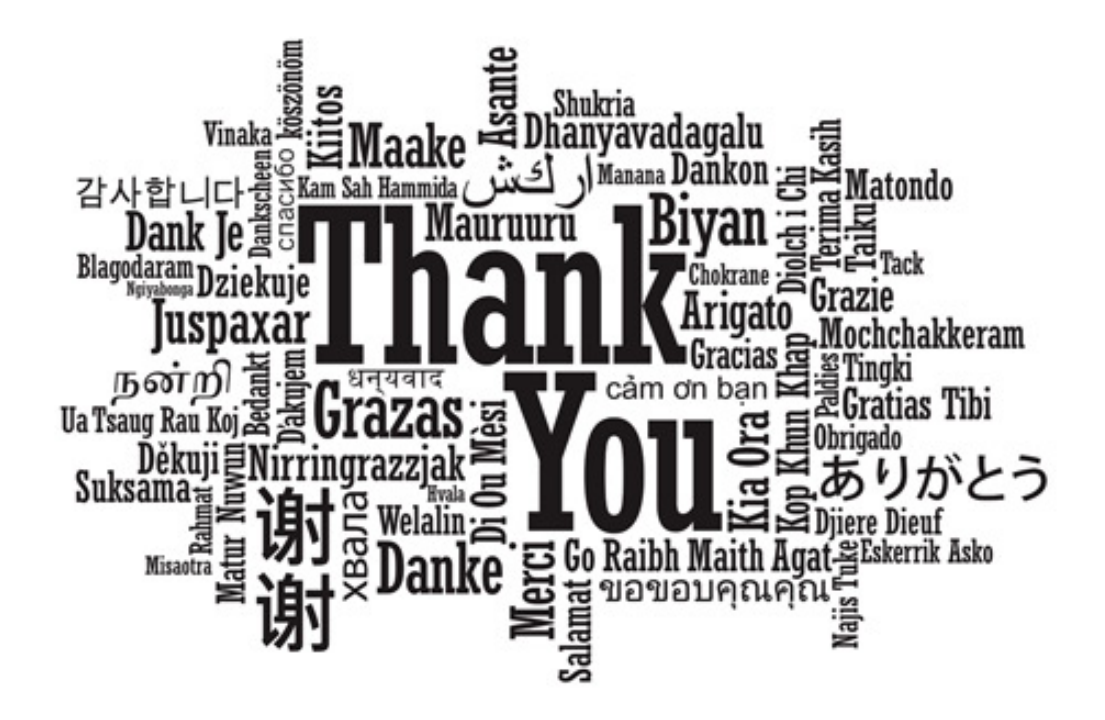

# **For your service and commitment to excellence**

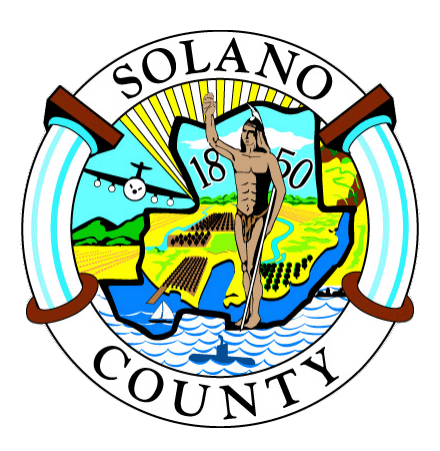

**Registrar of Voters 675 Texas Street, Suite 2600 Fairfield, CA 94533 (707) 784-6675 Solanocounty.com/elections**